<span id="page-0-0"></span>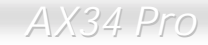

# **AX34 Pro Manual en Línea**

**DOC. NO. : AX34P-OL-S0103A** 

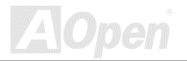

*1* 

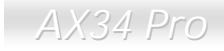

### Que es en este manual

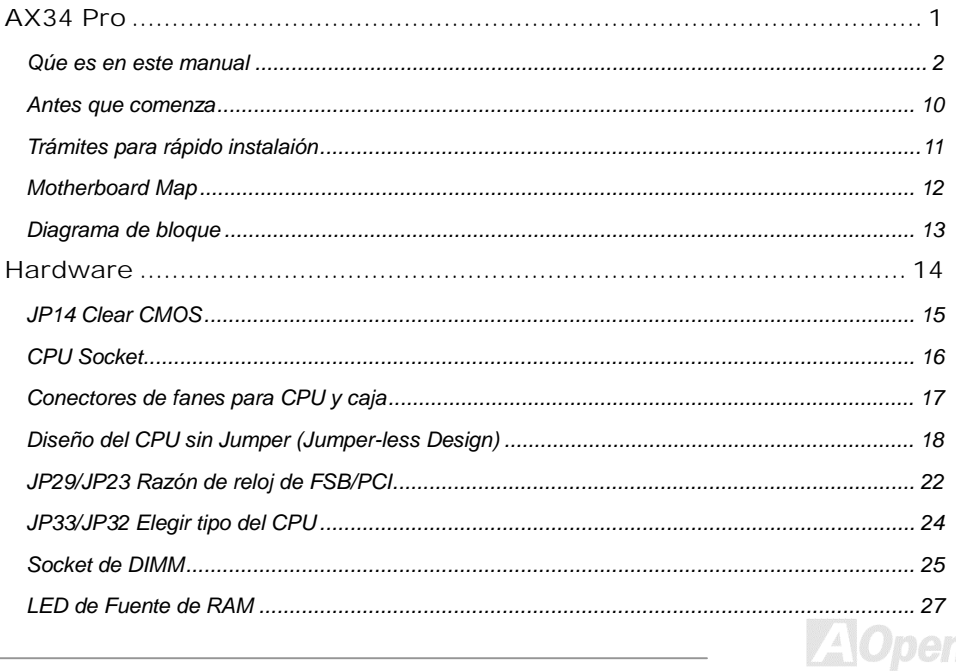

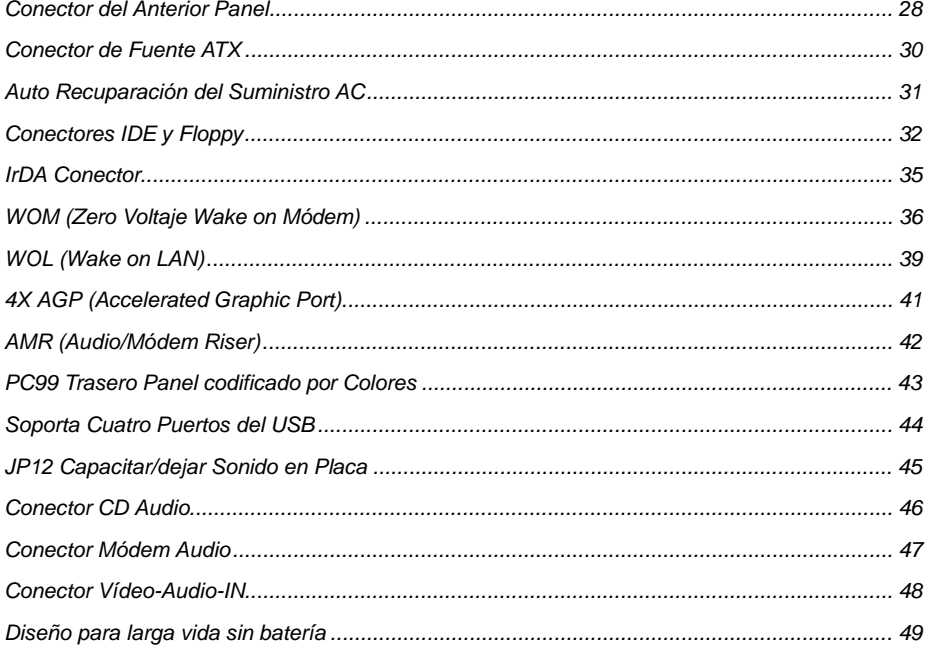

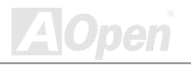

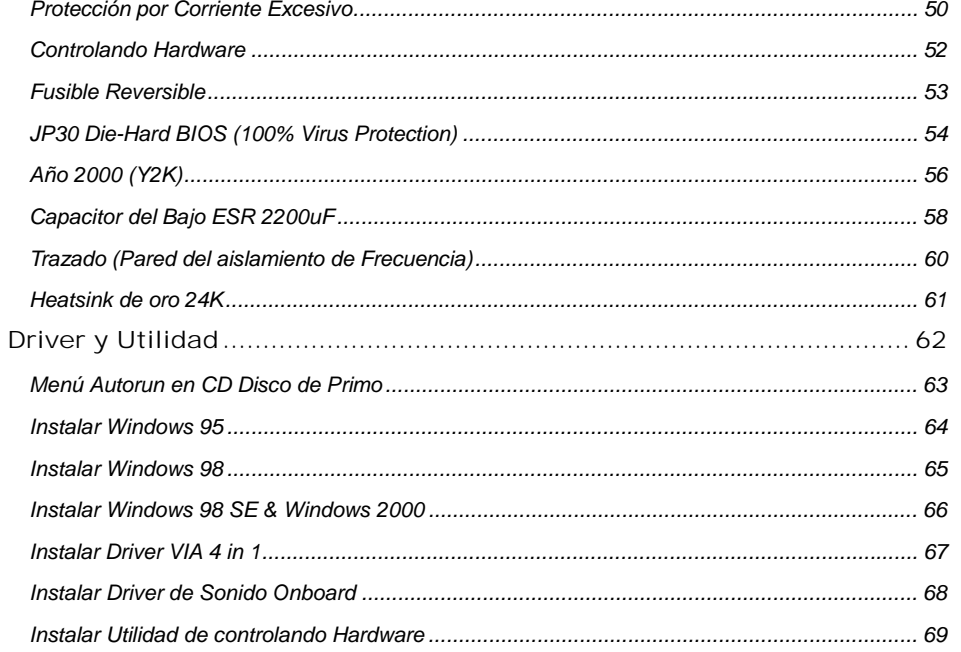

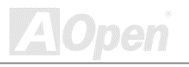

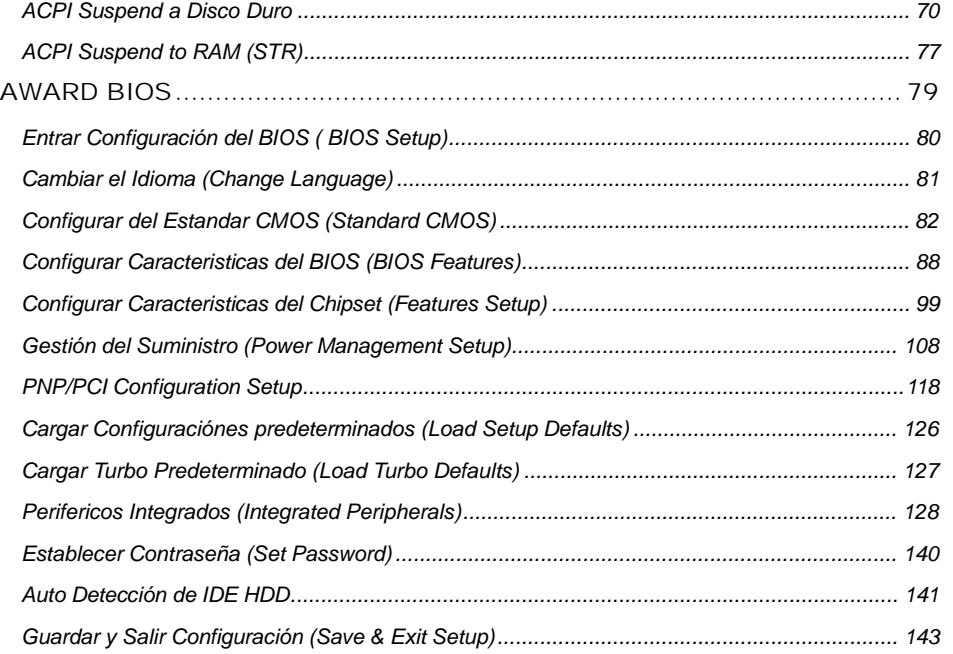

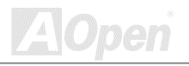

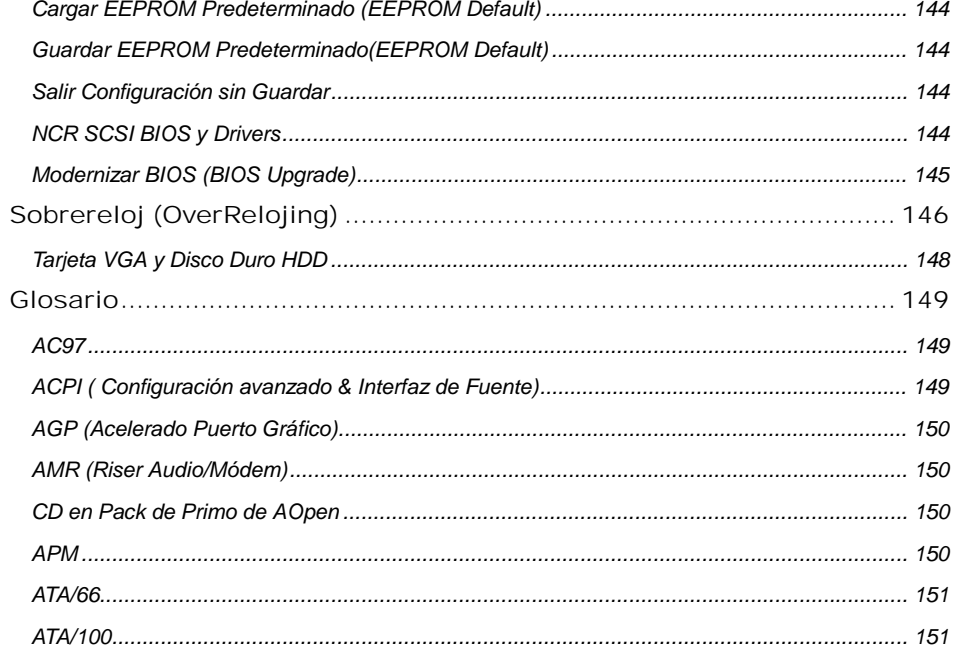

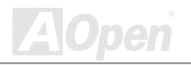

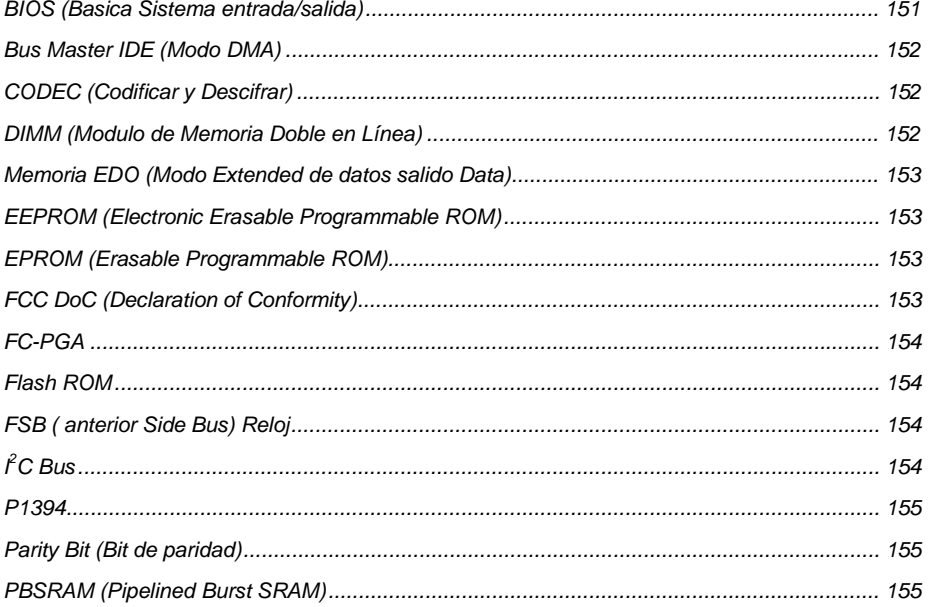

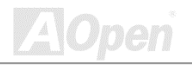

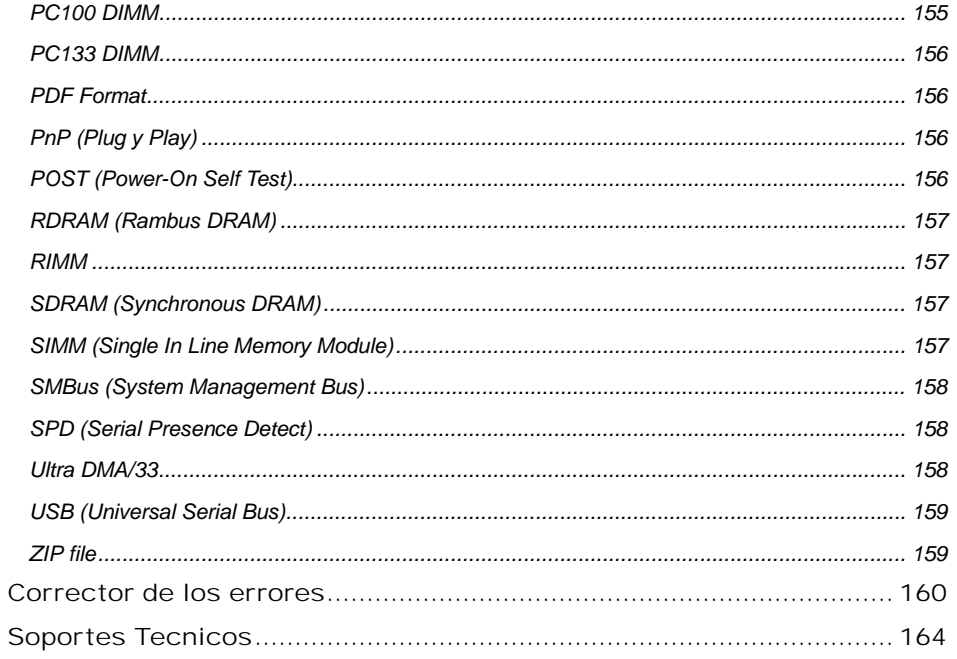

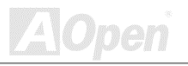

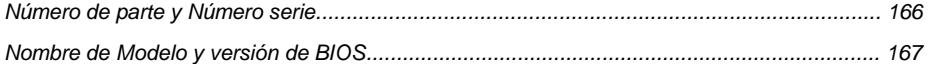

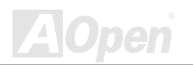

<span id="page-9-0"></span>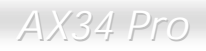

### *Antes que comenza*

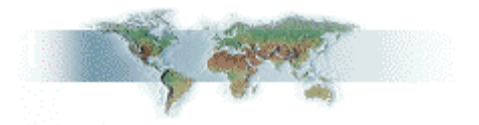

Este Manual en Línea es de [PDF format. R](#page-155-0)ecomendamos Adobe Acrobat Reader 4.0 para hojearse. es incluido en [Bonus CD disc ,](#page-15-0) o puede conseguir una copia libre desde [Adobe web site.](http://www.adobe.com/)

Aunque este Manual está óptimo para leer sobre la pantalla. Todavia, está para imprimir. Puede imprimirlo a papel A4 y en la configuración de dos páginas sobre cada hoja en su impresora por elegir **File > Page Setup** y seguir las instrucciónes de la programa de imprimir.

Muchas gracias a su soporte.

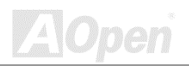

# <span id="page-10-0"></span>*Trámites para rápido instalaión*

Trámites siguientes le muestran cómo se instala el sistema. Debe seguir los pasos con orden para la instalación correcta.

- [Instalar CPU y Fan](#page-15-0)
- [Instalar Sistema Memoria \(DIMM\)](#page-23-0)
- [Conectar anterior Panel Cable](#page-27-0)
- [Conectar IDE y Floppy Cable](#page-31-0)
- [Conectar Cable para ATX suministro](#page-29-0)
- [Conectar Trasero Panel Cable](#page-42-0)
- [Encender sistema y cargar BIOS Setup Default](#page-79-0)
- [Configurar CPU Frecuencia](#page-19-0)
- Rearrancar sistema
- [Instalar sistema operatiivo \(como Windows 98\)](#page-64-0)
- **11 Instalar Driver y Utilidad**

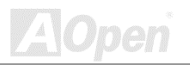

<span id="page-11-0"></span>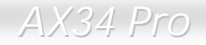

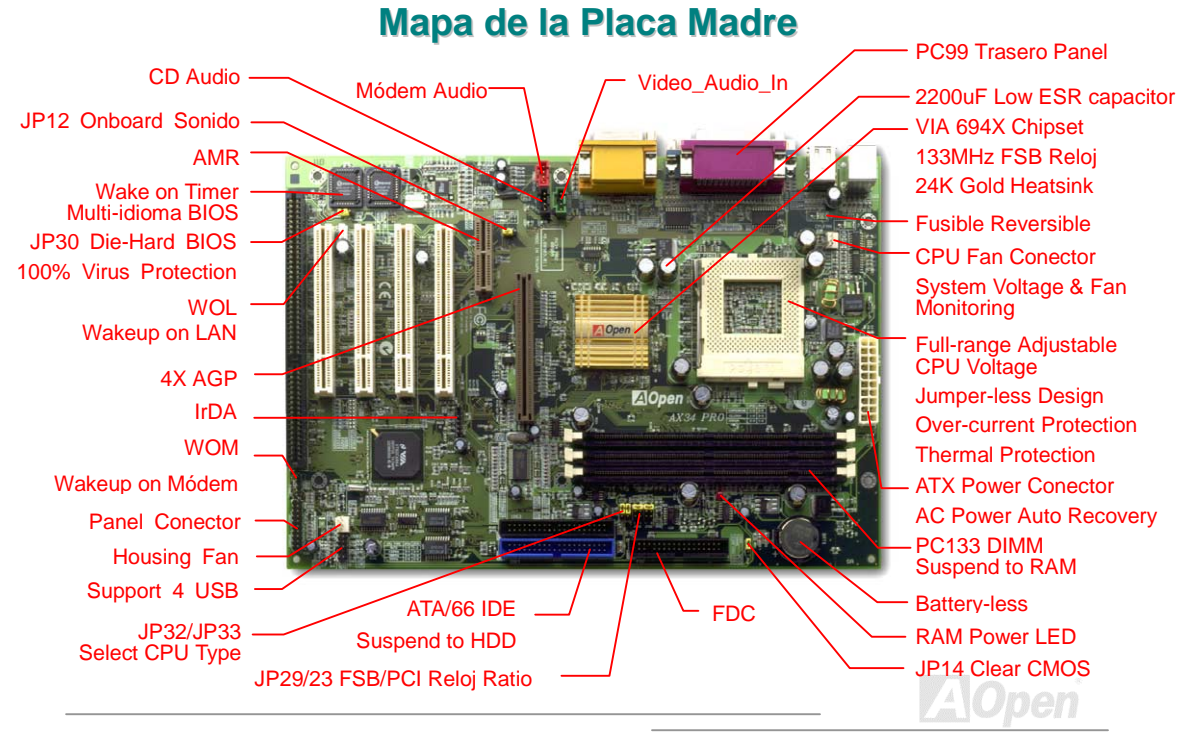

<span id="page-12-0"></span>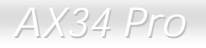

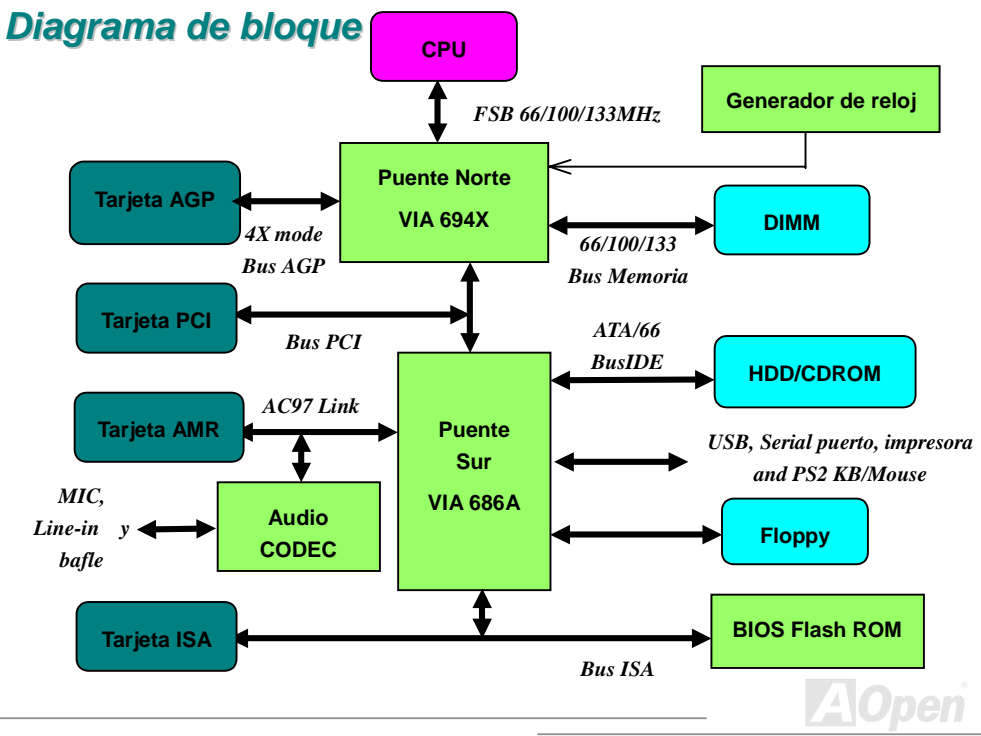

# <span id="page-13-0"></span>**Hardware**

Este capitulo ilustra las conexiónes de jumpers, conectores y los dispositivos de hardware de esta placa madre.

> Nota: *Descargo del estatica electricidad (ESD) puede dañar el procesardor onboard, unidad de disco , tarjeta de expansión , y otros componentes. Siempre observar las instrucciónes siguientes para instalar los componentes.*

*1. No sacar un componente desde su envase protector hasta que se está preparado para instalar.* 

*2. Calzar una pulsera de tierra y conectarla al parte metálico de su sistema cuando se instala el componente. Si no una pulsera de tierra está disponible, conectar su sistema con tierra para impedir ESD.*

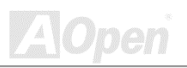

### <span id="page-14-0"></span>*JP14 Clear CMOS*

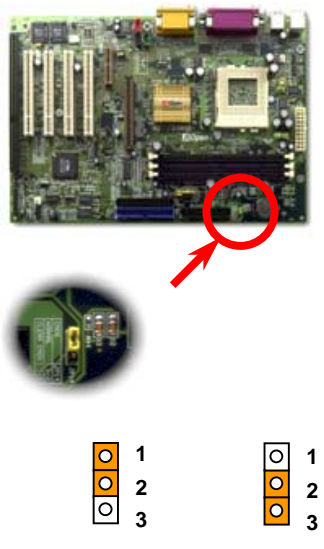

**Normal Operación (Predeterminado)**

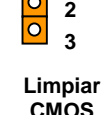

Puede limpiar CMOS para reestablecer sistema predeterminado. Cumplir los trámites para limpiar CMOS. 1. Apagar su sistema, y también cerrar la electrica energia AC.

- 2. Desmontar electrico cable ATX desde conector PWR2.
- 3. Localizar JP14 y cerrar clavijas 2-3 por unos pocos segundos.
- 4. Restablecer JP14 a su anterior condición de clavijas 1-2.
- 5. Volver a conectar cable ATX a conector PWR2.

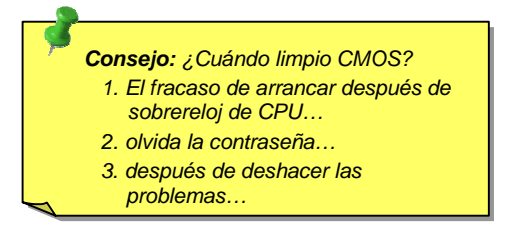

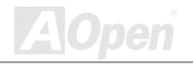

<span id="page-15-0"></span>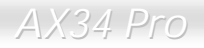

### *CPU Socket*

Esta placa madre soporta CPUs de Celeron, y Pentium III Socket370 . Prestar atención a la orientación de CPU cuando lo enchufa en socket de CPU.

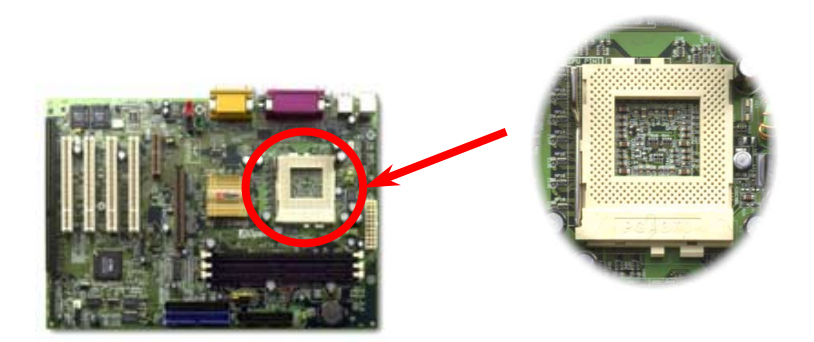

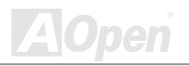

<span id="page-16-0"></span>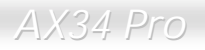

### *Conectores de fanes para CPU y caja*

Enchufar el cabled de fan de CPU al conector **CPUFAN 3'pin**. Si tiene un fan de caja, tambian puede enchufarlo a conector **FAN**.

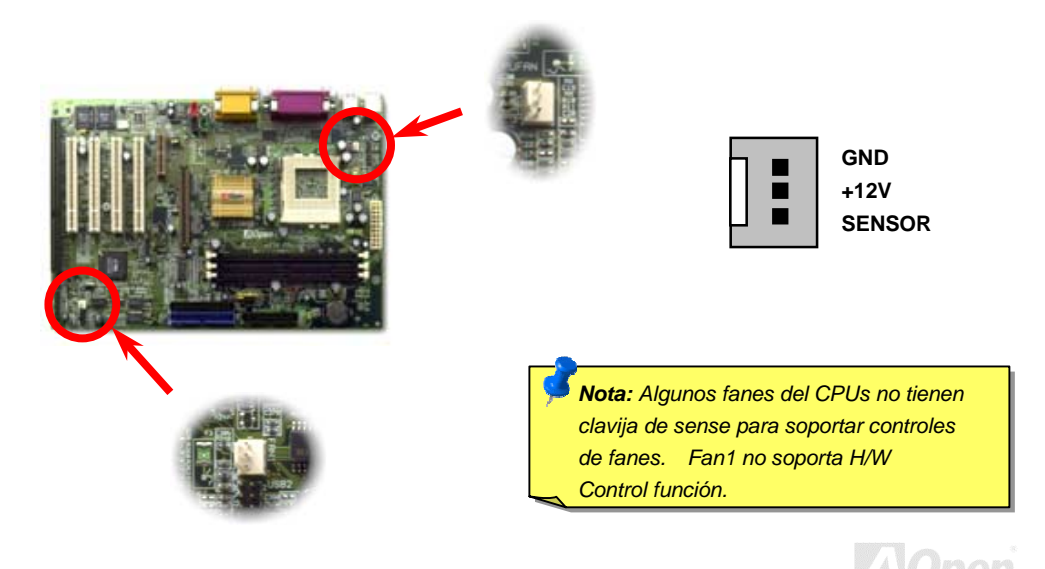

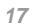

<span id="page-17-0"></span>

### *Diseño del CPU sin Jumper (Jumper-less Design)*

La señal VID del CPU y el generador del relo[j SMbus](#page-157-0) proveen auto-identificación del voltaje CPU para permitar ajuste de frecuencia del CPU mediente [el BIOS setup.](#page-19-0) Todavia, todo ajuste es cumplido sin establecer un el jumper o un el interruptor. La información del CPU es guardado exactamente en [el EEPROM.](#page-152-0) Estas tecnicas eliminan las desventajas del diseño con el jumper para CPU, y eliminan las necesidades a reabrir el funda de carcasa (caja) en caso de la pérdida de batería para CMOS.

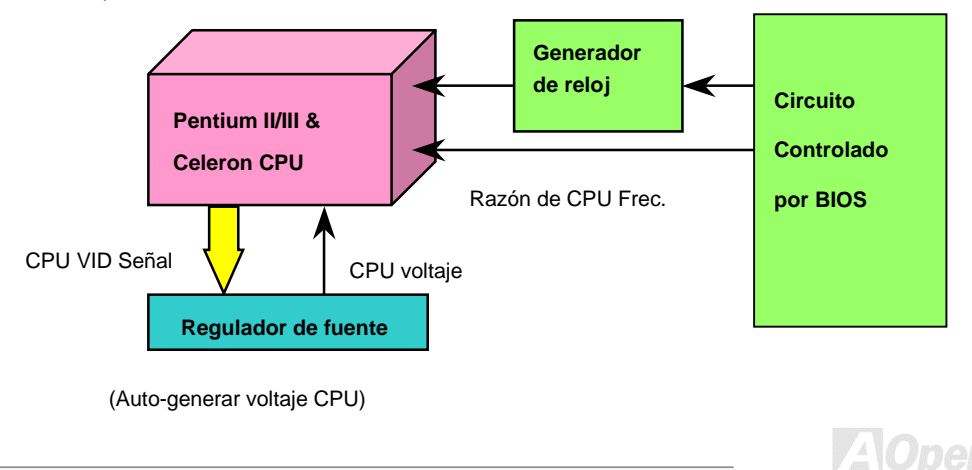

<span id="page-18-0"></span>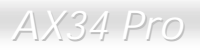

### *Completo Alcance Ajustable de Voltaje CPU Core*

Esta función es didicado a sobrereloj. AOpen coopera con Fairchild a desarrollar un especial chip FM3540 que soportar Ajustable CPU Core Voltaje desde 1.1V a 1.85V con 0.025 escala. Todavía, esta placa madre también puede descubrir CPU VID siñal y generar correcto CPU core voltaje.

*BIOS Setup > Chipset Features Setup > [Configuración de CPU Voltaje](#page-104-0)* 

*Aviso: Alto CPU core voltaje puede aumentar velocidad de CPU en sobrereloj, pero también puede dañar el CPU o reducir la vida del CPU.*

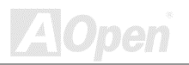

<span id="page-19-0"></span>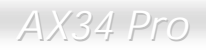

# *Configurar Frecuencia de CPU*

Esta placa madre provee diseño de CPU sin jumper. Puede configurar frecuencia de CPU mediante BIOS setup. No se necesita jumper ni switches.

*BIOS Setup > Chipset Features Setup > [CPU Reloj Frecuencia](#page-105-0)* 

### *BIOS Setup > Chipset Features Setup > [Razón de CPU reloj](#page-105-0)*

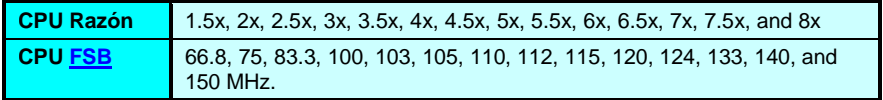

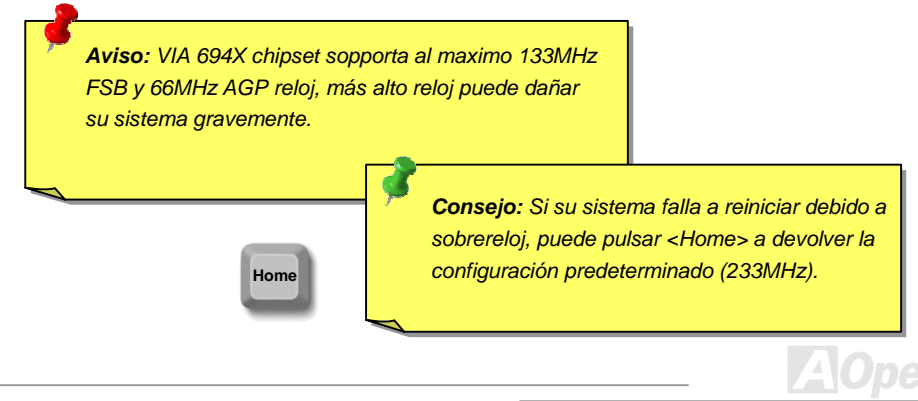

<span id="page-20-0"></span>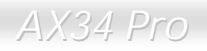

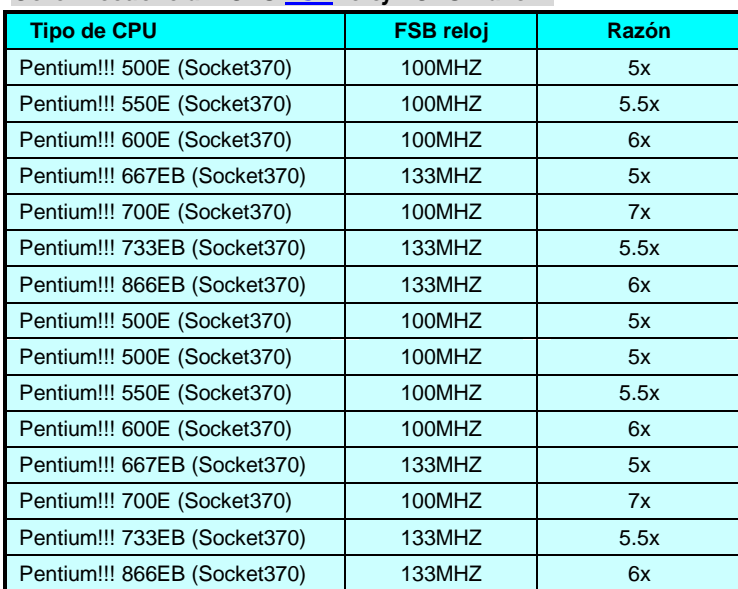

### *Core Frecuencia = CPU [FSB r](#page-153-0)eloj \* CPU Razón*

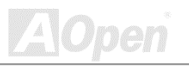

### <span id="page-21-0"></span>*JP29/JP23 Razón de reloj de FSB/PCI*

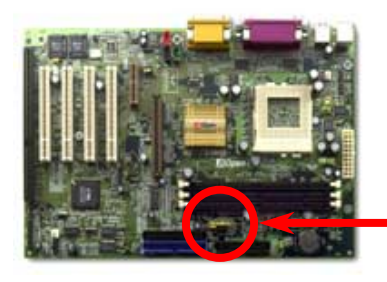

JP29-JP23 es usado a specificar la relación de reloj de PCI y [FSB](#page-153-0) . Generalmente , si no hace sobrereloj, te recomendamos la configuración predeterminado.

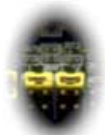

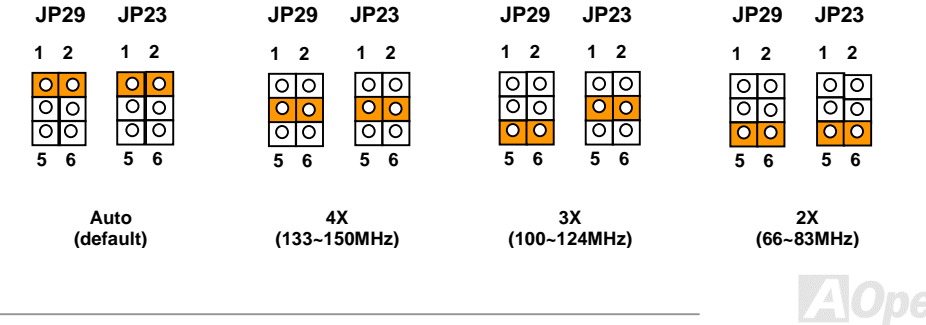

### *PCI Reloj = CPU FSB Reloj / Razón de Reloj*

*[AGP R](#page-148-0)eloj = PCI Reloj x 2* 

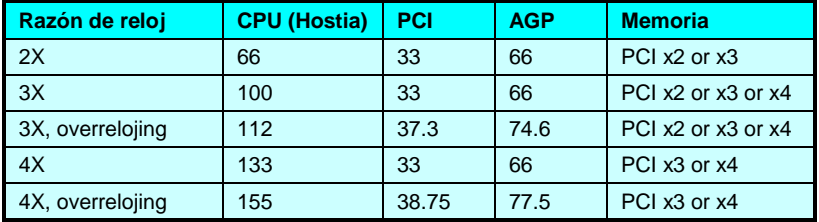

*Aviso: VIA 694X chipset supports maximum 133MHz FSB and 66MHz AGP reloj, higher reloj setting may cause serious system damage.*

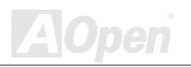

<span id="page-23-0"></span>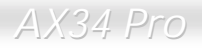

# *JP33/JP32 Elegir tipo del CPU*

Jumper JP33/JP32 es para elegir tipo del CPU.

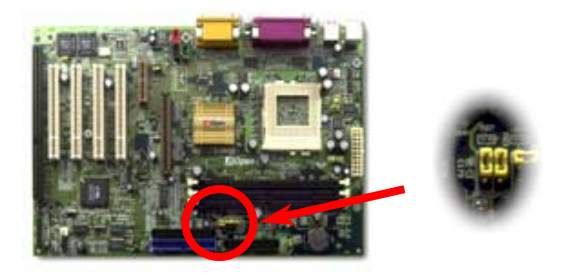

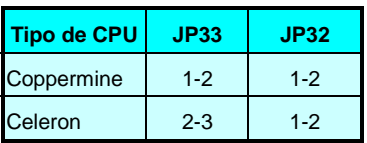

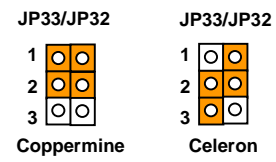

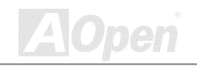

### <span id="page-24-0"></span>*Socket de DIMM*

Esta placa madre provee tres [DIMM sockets d](#page-148-0)e 168'pin que permitirte a instala[r PC133 m](#page-155-0)emoria hasta 1.5GB. Solo se soporta SDRAM.

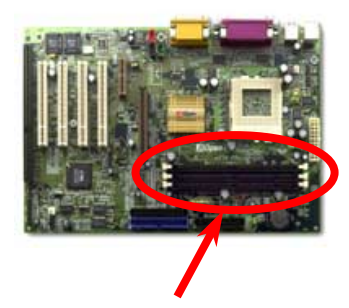

**Pin 1** 

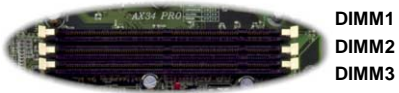

*Consejo: El Chipset de nueva generación falta un buffer de la memoria para establecer superior actuación de capabilidad impulsivo. Asi la cantidad del chip DRAM es muy importante en el eficiencia de la memoria. Cuando no el sistema puede contar la cantidad del chip en cada DIMM, debe contarla uno mismo. El sencillo regla es: Por inspección visual, utilizar DIMMs que tener menos de 16 chipes.*

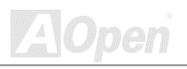

El DIMM puede ser un modúlo de sola cara o dobles caras; su capacidad es 64 bit datos por 2 o 4 señales del reloj. Se recomenda el SDRAM por 4 señales para su más alto fiabilidad.

> *Consejo: Para identificar 2-relojes y 4-relojes DIMMs, puede ocupar del dedos de oros a clavija 79 y 163 de SDRAM. Si se verían rastros alli, el SDRAM debe ser 4-reloj; si no, debe ser 2-reloj.*

> > *Consejo: Para identificar DIMMs de sola cara o de dobles caras, ocupar los dedos de oros a clavija 114 y 129. Si se ve rastros alli, el DIMM debe ser dobles caras; si no, debe ser sola cara.*

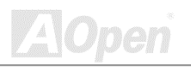

<span id="page-26-0"></span>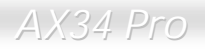

### *LED de Fuente de RAM*

Este LED (RAM Power LED) puede indicar la aplicación de fuente a memoria. Durante Modo de Suspend, este LED tambian se trabaja a indicar la aplicación de fuente. No retira modulo de memoria cuando este LED es encendido.

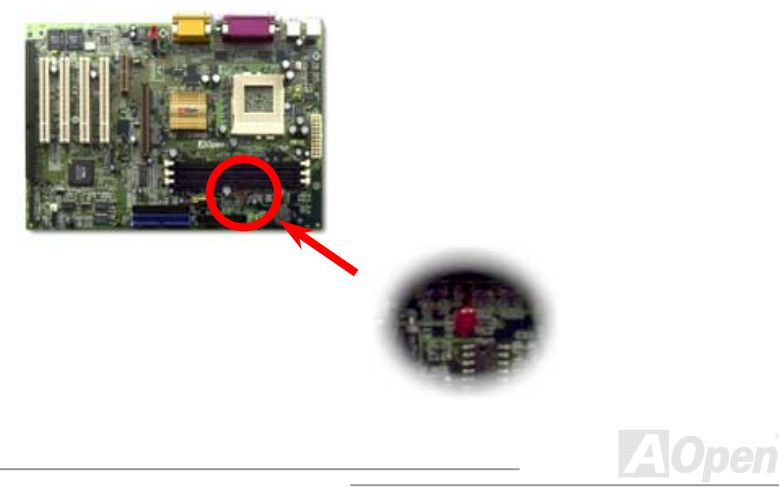

### <span id="page-27-0"></span>*Conector del Anterior Panel*

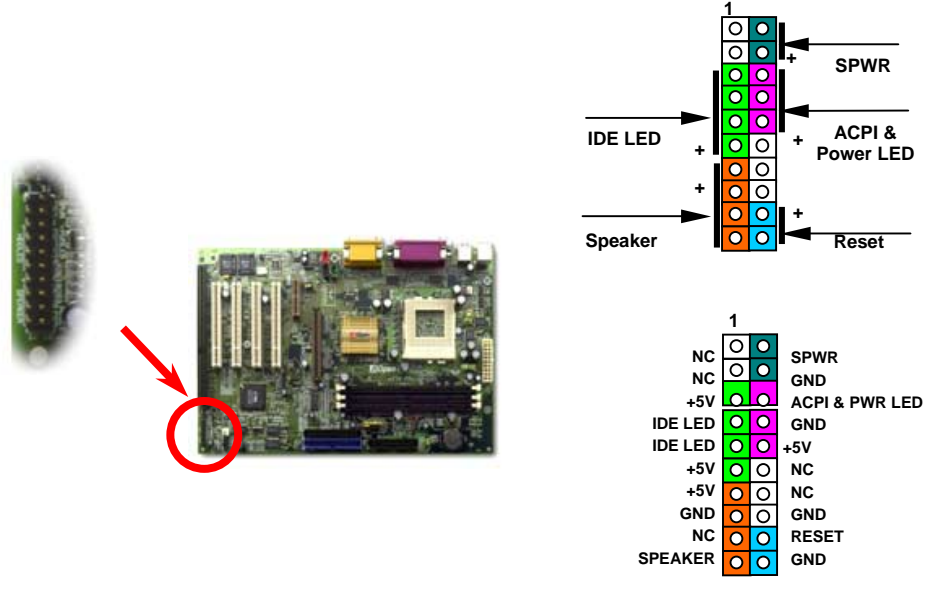

.

# AX34 Pro Manual en Linea

Sujetar conectores Power LED, La teclalock, Speaker, y Reset Switch a los correspondientes clavijas de Conector de Anterior Panel. Si capacita **Power Management Setup > [Suspend Type](#page-150-0)** en BIOS Setup, el ACPI y el Power LED irá a destellar cuando el sistema es en modo suspend

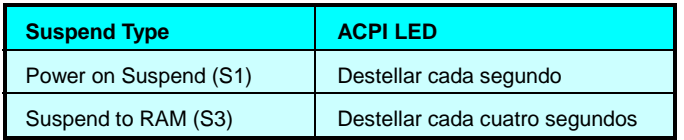

Ubicar el power switch cable sujetado al Anterior Panel de caja de ATX. Es 2-pin femenino conector. Enchufar el conector a soft-power switch conector marcado **SPWR**.

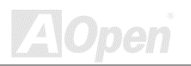

### <span id="page-29-0"></span>*Conector de Fuente ATX*

El suministro eléctrico viene en la placa a través del conector 20-clavija mostrado abajo. Asegúrate de fijar conector ATX correctamente.

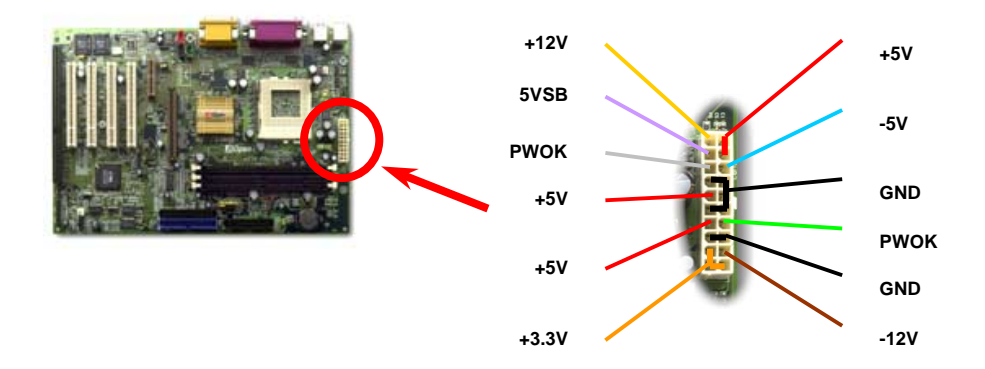

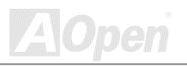

<span id="page-30-0"></span>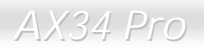

# *Auto Recuparación del Suministro AC*

Un tradicional sistema ATX permanecerá apagado cuando se reanuda el suministro AC. Este diseño es inconveniente para mantener el network server o workestación, sin uno UPS, encendido. Esta Placa madre provee una función de Recuperación del suministro AC para soluciónar esta problema. Si BIOS Setup > Integrated Peripherals [> AC PWR Auto Recuperación e](#page-150-0)s "Capacitado", el sistema encenderá automaticamente después el suministro AC ha reanudado.

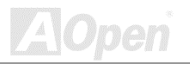

### <span id="page-31-0"></span>*Conectores IDE y Floppy*

Conectar cable floppy 34-clavija y cable IDE ATA66 / ATA33 40-clavija al floppy conector FDC y IDE conector. Para identificarse , IDE1 es el **conector azul.** Prestar atención a la orientación de clavija 1. Incorrecta orientación puede dañar el sistema.

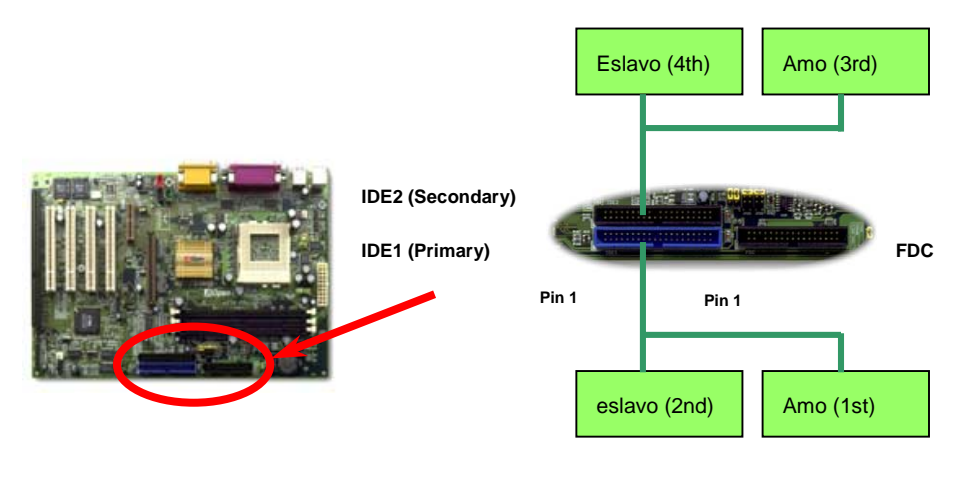

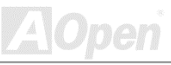

También se conocen IDE1 como el primario medio y IDE2 como el secundario medio. Cada canal soporta dos dispositivos IDE ,y asi dos canales soportarán 4 dispositivos. Para trabajarse normalmente, Dos dispositivos en cada canal deben ser establecidos en otro modo de **máster (amo) o slave (esclavo)**. Cualquiera puede ser el disco duro o el CD-ROM. Para establecer máster o slave, tiene que establecer los jumpers de los dispositivos. Puede referirse a los manuales de disco duro y CD-ROM.

> **Aviso:** *la especificación del cable IDE es 46cm (18 inches) como maximo. Asegurar que no los cables exceden los largos.*

> > *Consejo: Para mejor transferencia, establecer el dispositivo en el lejano cabo como máster. Favor de referir la diagrama anterior para establecer el nuevo o adiciónal dispositivo.*

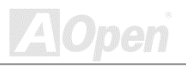

Esta placa madre sopórta [ATA/66 IDE.](#page-150-0) Tabla siguiente provee la razón de transferencia de IDE PIO y DMA modos. El bus IDE es 16-bit, significando que cada transferencia es dos bytes.

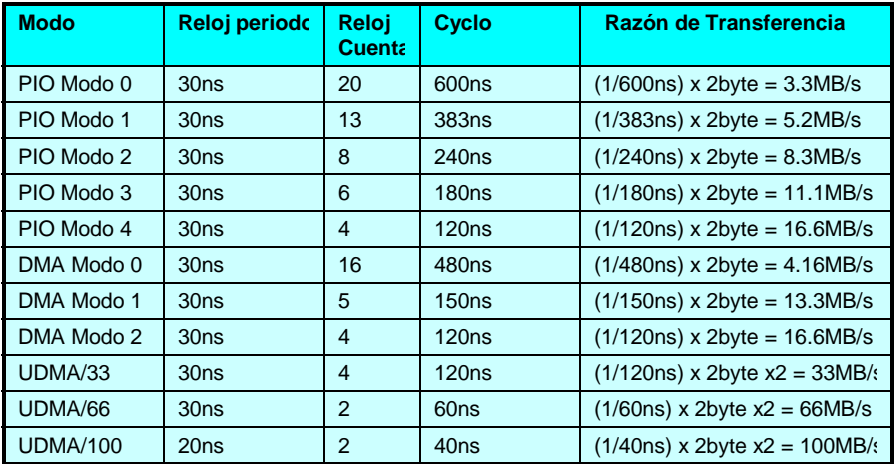

*Consejo: Para conseguir superior realización de Ultra DMA 66/100 disco duro, nececita un especial 80-wires IDE cable para usar modo Ultra DMA 66/100.*

<span id="page-34-0"></span>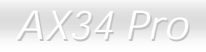

### *IrDA Conector*

El Conector IrDA es configurado en placa para soportar radio módulo infrared y software de aplicación tal como Laplink o Windows 95 Direct Cable Conexión, para que los usuarios pueden transferir datos a/desde los portátiles plegables, Notabookes, PDA y impresores. El conector IrDA soporta HPSIR (115.2Kbps, 2 meters) y ASK-IR (56Kbps).

Instalar el infrared modúlo al **IrDA** conector y capacidar la función infrared desde BIOS Setup, [UART Modo Select.](#page-133-0) Asegurate de enchufar el infrared modúlo al conector IrDA en correcto orientación.

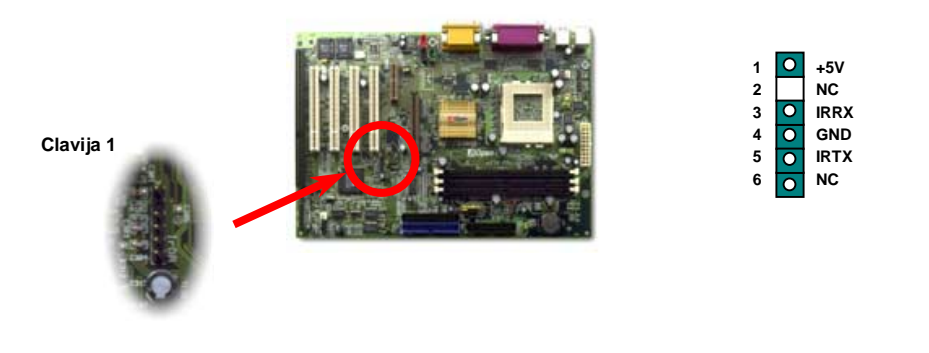

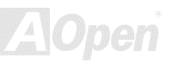

<span id="page-35-0"></span>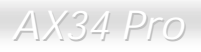

### *WOM (Zero Voltaje Wake on Módem)*

La placa madre provee especial circuito para soportar Wake On Módem que poder ser usado como una tarjeta de Interno módem o como una caja de external módem. Todavia, la tarjeta de interno módem es muy recomendado puesto que no consume energía cuando se apaga el sistema. Para configurar el interno módem , conectar cable 4-clavija desde **RING** conector de la tarjeta del **WOM** conector en la placa madre.

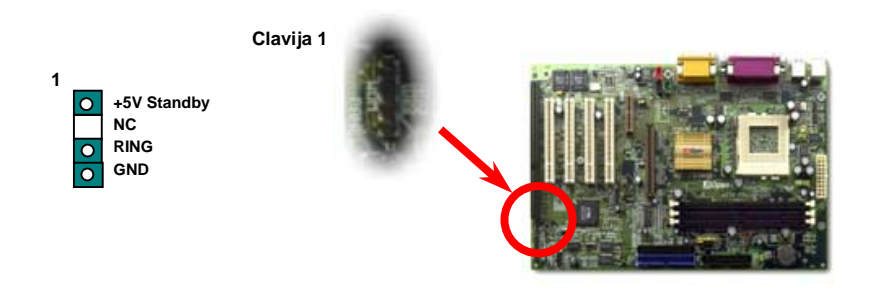

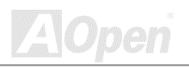
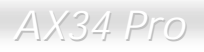

#### *WOM por Externo Módem en el Caja*

El Suspend modo del verde PC tradicional no realmente apaga la energía del sistema. La externo módem en el caja conectado a la placa madre desencadenará puerto MB COM y reanudará el sistema.

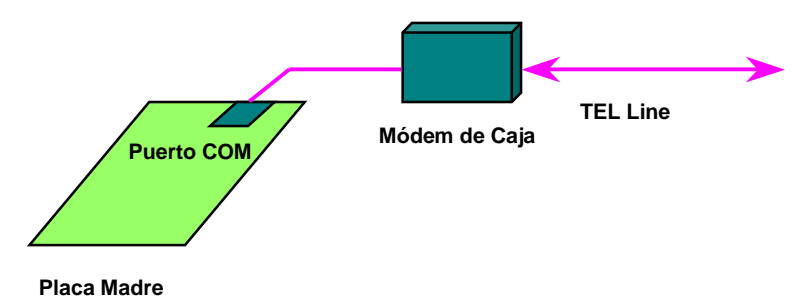

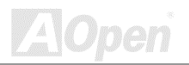

#### <span id="page-37-0"></span>*WOM por la tarjeta del Módem Interno*

Con la función de ATX soft power On/Off (encendido/apagado)en el sistema , el sistema apagado puede ser despertado por la llamada a través del teléfono o fax. Puede identificar si o no su istema es en la modo off(apagado) por inspecciónar el fan de su componente de fuente. Ambos la caja de externo módem y la tarjeta de interno módem puede ser usado para soportar Módem Wake Up. Si se usa un externo módem, debe mantener su caja del módem encendido.

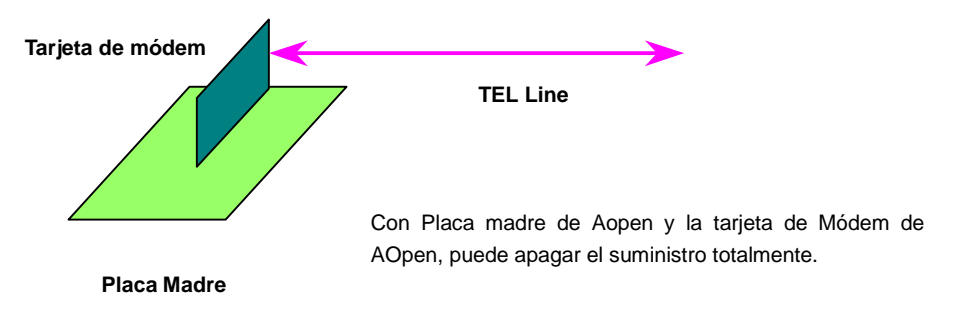

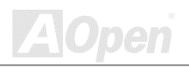

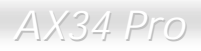

#### *WOL (Wake on LAN)*

La característica de WOL es semejante a [Wake On Módem,](#page-37-0) pero se trabaja a través de red local(LAN). Para usar Wake On LAN función, debe establecer una tarjeta de LAN con el propio chipset para soportar la WOL. Conectar el cable desde tarjeta de LAN a el WOL conector en la placa madre. La información de identificación de sistema (probablemente IP dirección) es almacenado en la tarjeta de red. Ya que hay muchos tráfficos en el Ethernet, debe instalar software de gestión de red, como ADM, para despertar el sistema. Prestar atención que al menos 600mA ATX alerta corriente es necesitado para soportar la tarjeta LAN por WOL función.

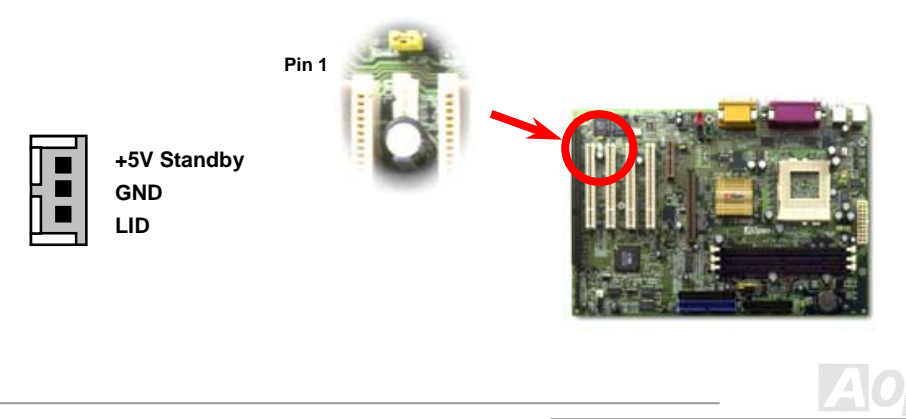

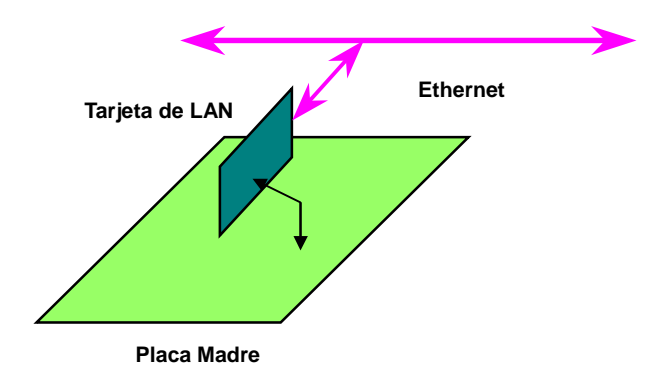

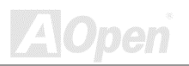

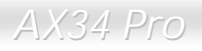

#### *4X AGP (Accelerated Graphic Port)*

Esta placa madre soporta 4X [AGP. A](#page-148-0)GP es un interfaz de bus diseñado para graphica 3D de alto realización y oporta sólo Leer/Escribir de memoria. Una placa madre sólo puede tener un slot AGP en placa. **2X AGP** utiliza ambos filos levantado y bajado de reloj 66MHz para 2X AGP, con razón de transferencia de datos 66MHz x 4byte x 2 = 528MB/s. **4X AGP** está todavia usando reloj de 66MHz pero tiene el razónde 4 datos con un reloj cyclo de 66MHz , para que el razón de transferencia de datos son 66MHz x 4 bytes x 4 = 1056MB/s.

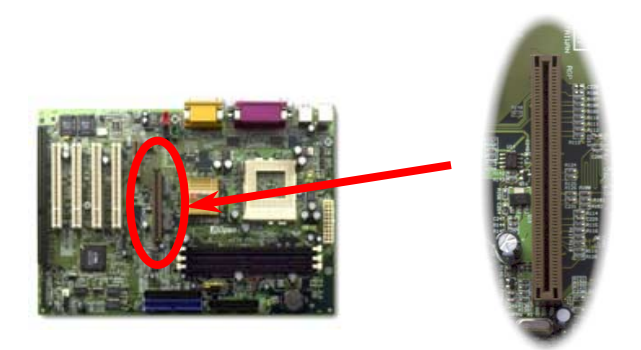

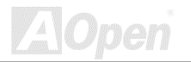

### *AMR (Audio/Módem Riser)*

[AMR e](#page-151-0)s una tarjeta de riser para soportar funciónes del sonido o módem. Porque la capacidad de CPU está llegando más fuerte, la trabaja del procesamiento digital puede ser ejecutado en principal chipset y aprovechar la capacitar de CPU. La analógico conversión [\(CODEC\)](#page-151-0) circuio necesita un diseño diferente y distinto sobre la tarjeta AMR. El CODEC de sonido es proveido en esta placa madre (puede ser dejado por establecer JP12), pero aún se reserva AMR slot para la opción de la función de módem . Asegurase de que aún puede aplicar tarjeta de PCI módem.

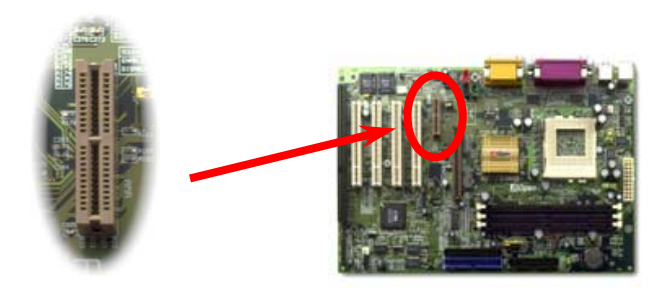

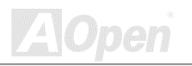

#### *PC99 Trasero Panel codificado por Colores*

Los dispositivos de onboard I/O son PS/2 Teclado, PS/2 Ratón, serie puertos COM1 y COM2, impresora[, cuatro USB, A](#page-43-0)C97 puertos de sonido y juegos. El cuadro mostrado aquí está la vista desde el exterior de carcasa (caja).

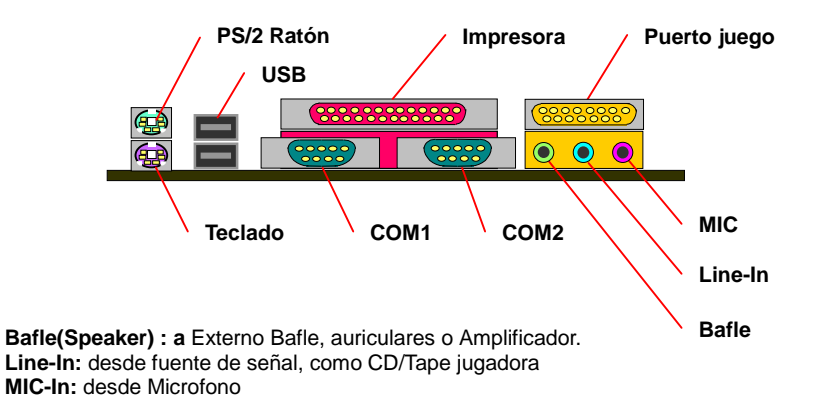

<span id="page-43-0"></span>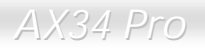

#### *Soporta Cuatro Puertos del USB*

Esta placa madre soporta totalmente cuatro puertos USB. Dos de ellos son establecido en Trasero Panel, y los otro dos en el izquierdo-bajo parte de esta placa madre. Puede conectar estos conectores a anterior panel.

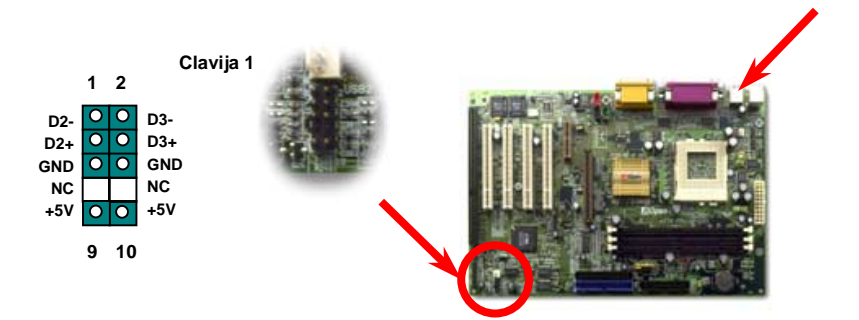

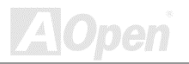

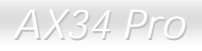

#### *JP12 Capacitar/dejar Sonido en Placa*

Esta placa madre provee sonido [AC97](#page-148-0) onboard que capacitar o dejar el onboard chip AD1881 [CODEC](#page-148-0) . Si se elegir "dejar" el CODEC, debe poner pines 2-3 de JP12 cerrado, y entonces puede elegir una tarjeta de sonido para slo[t AMR.](#page-152-0) 

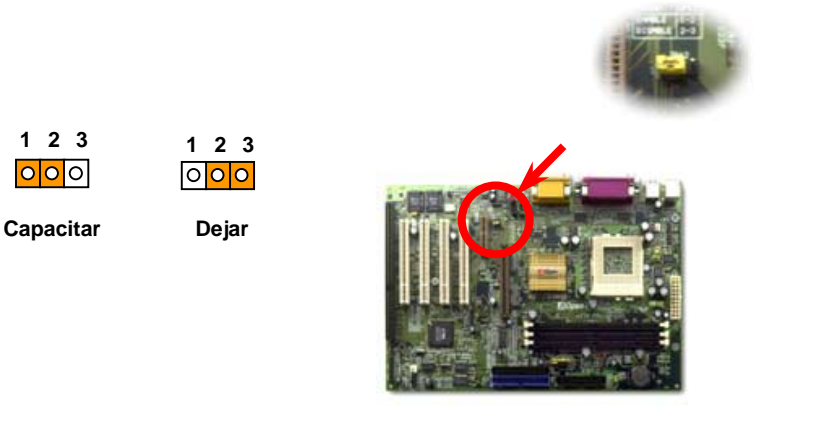

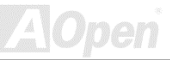

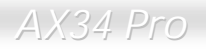

#### *Conector CD Audio*

Este **negro** conector puede conectarse al cable CD Audio desde CDROM o unidad del DVD al onboard sonido.

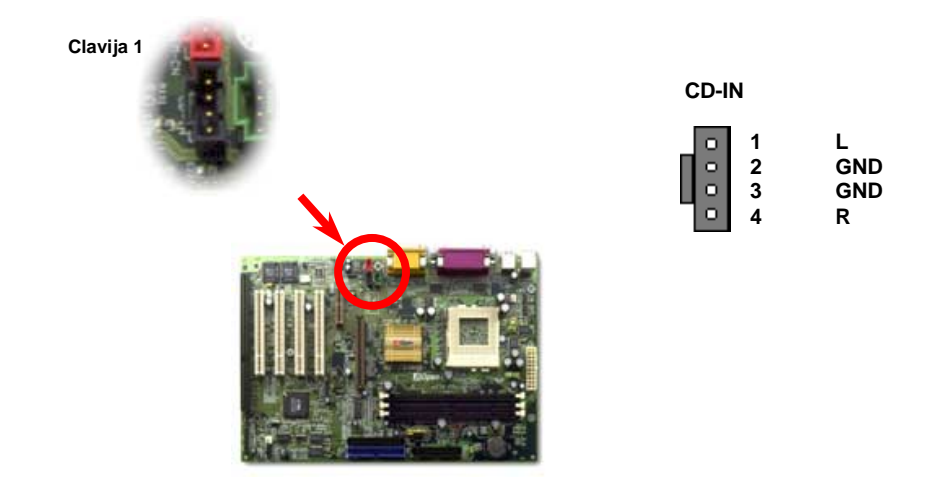

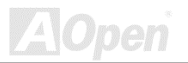

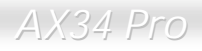

#### *Conector Módem Audio*

Este conector puede conectar el cable de Mono In/MIC Out desde tarjeta de interno módem al circuito del onboard sonido. los clavijas 1-2 son para **Mono In( Monode entrada)**, y los clavijas 3-4 es para **MIC Out(Mic de salida)**. Prestar atención que hay no estandar codificación para este conector todavia. Solo alguna tarjeta de interno módem provee este conector.

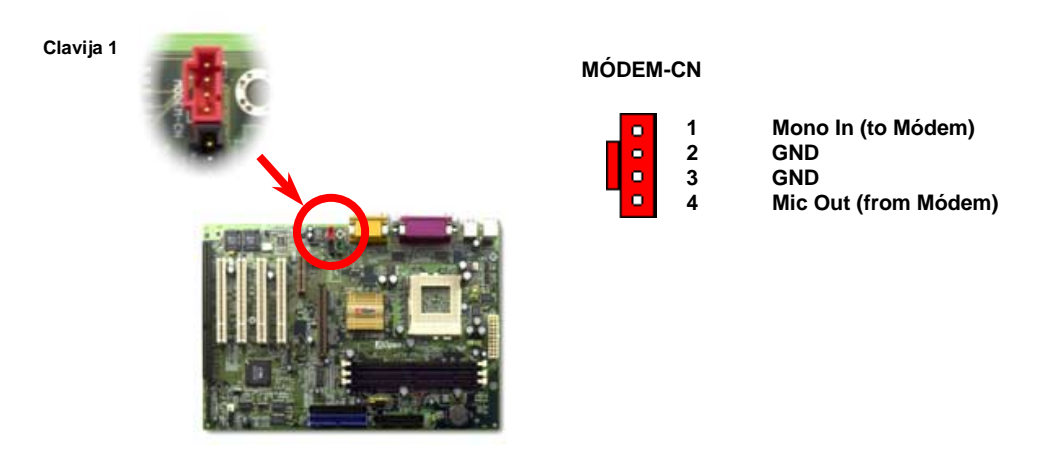

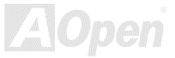

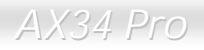

#### *Conector Vídeo-Audio-IN*

Este **verde** conector puede conectarse con el cable de MPEG Audio desde tarjeta de MPEG a onboard sonido.

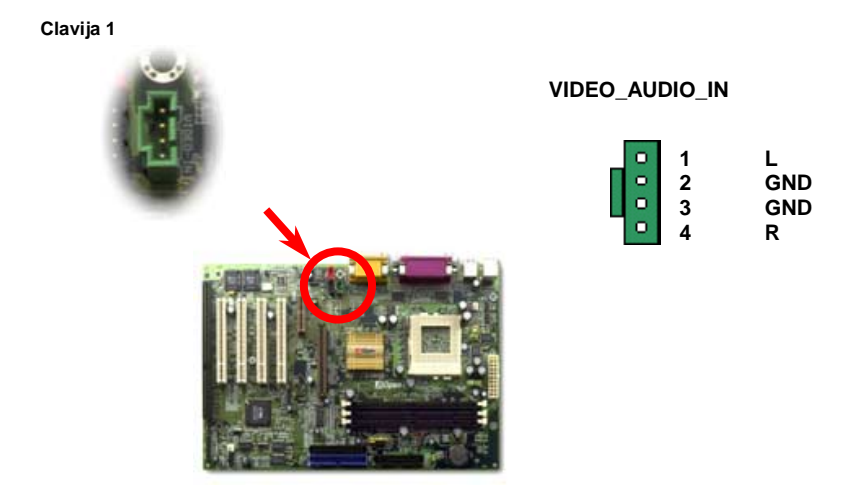

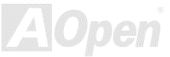

### *Diseño para larga vida sin batería*

Esta placa madre provee [EEPROM y](#page-152-0) un especial circuito para guardar su corriente configuraciónes del CPU y CMOS Setup sin la ayuda de la batería. El RTC (real tiempo reloj) también puede obrar siempre que se enchufe el cable eléctrico. Si se pierden los datos en CMOS por casualidad, puede cargar los configuraciónes CMOS desde EEPROM. El sistema se recuperará en el estado previo.

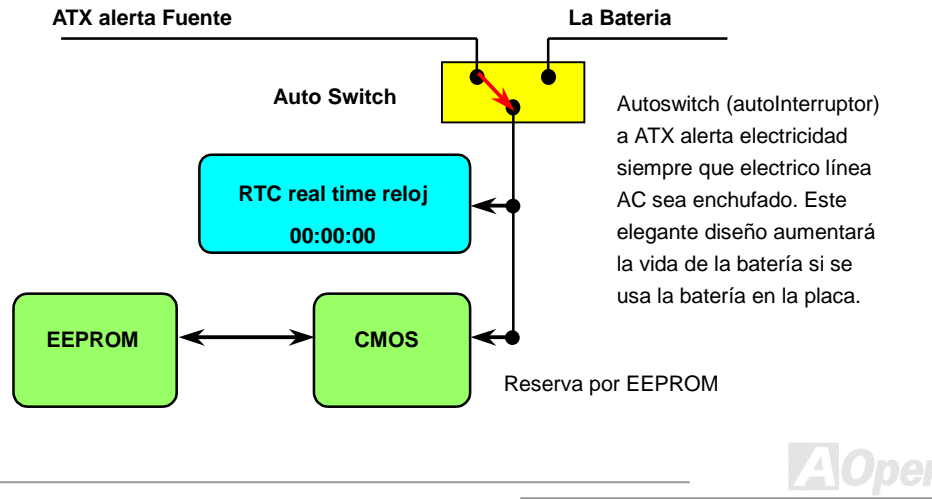

#### *Protección por Corriente Excesivo*

La protección por corriente excesivo es muy popular en la placa con cambiable suministro eléctrico ATX 3.3V/5V/12V. Todavia, los CPUs de nueva generación necesitará un diferente voltaje (como 2.0V) transferido desde 5V a la voltaje del CPU, asi haciendo la proteción por corriente excesivo inútil. Esta placa madre provee uno cambiable regulador onboard para soportar la protección del CPU por excesivo suministro electrico. Asi además de 3.3V/5V/12V suministro, se provee el completo alcance de protección por corriente excesivo.

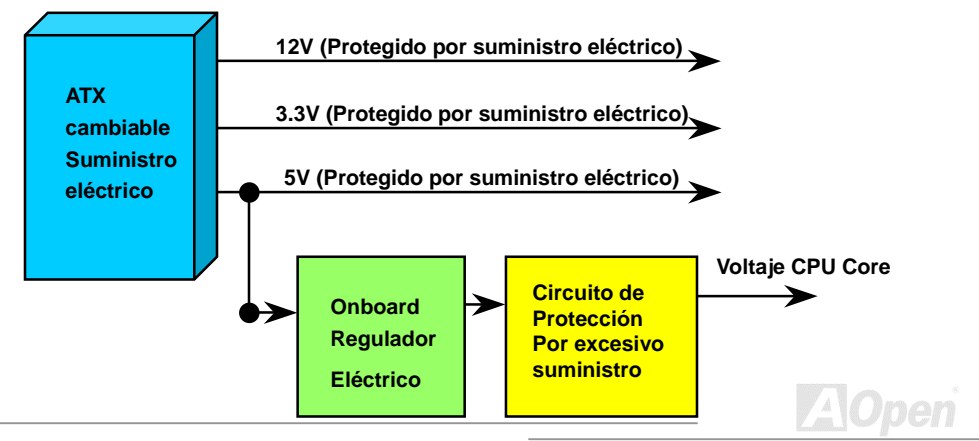

*Nota: Aunque la placa de Aopen provee esta protección circuito para impedir los teórico errores, se existen posibilidades que CPU, memory, HDD, add-on tarjetas instalado en esta placa madre serán dañado por fracaso de componente, humano error en operación o otro razón desconocido. AOpen no puede guarantizar que el circuito de protección funcionará correctamente para siempre.* 

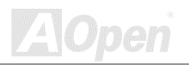

#### *Controlando Hardware*

Esta placa madre provee un mecanismo controlando el hardware. Cuando se encende el sistema, este elegante diseño se comenza en controlar la voltaje y el estado de fan y la temperatura del CPU. Si alguno de los estados está anormal, hay una alarma a través d[e Hardware Monitoring](#page-158-0)  [Utilidad d](#page-158-0)e Aopen para avisar los usuarios.

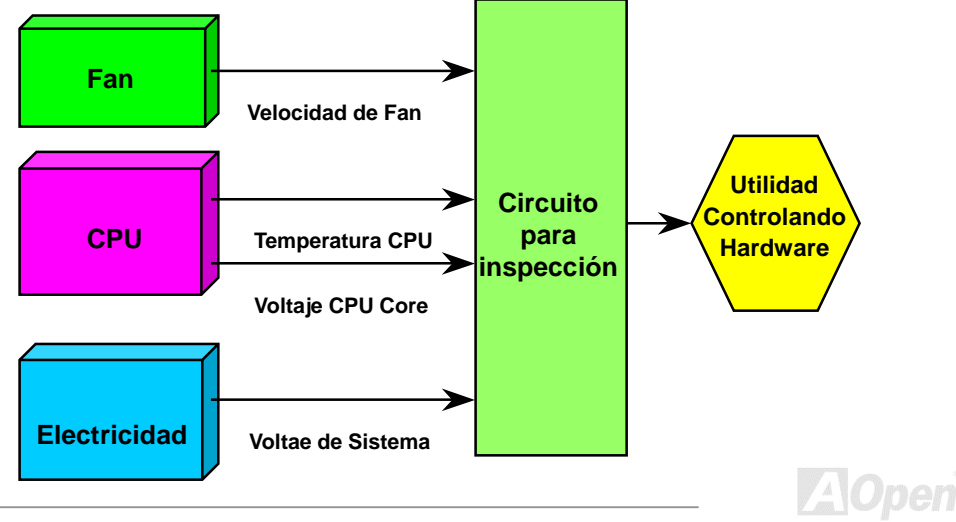

#### *Fusible Reversible*

La tradiciónal placa madre provee los fusibles para proteger teclado y [USB p](#page-158-0)uerto por exceso o falta del electricidad. Estos fusibles son soldado onboard. Cuando se rompe el fusible ( protegiendo la placa madre), no se puede revertir y no se rehabilita la placa madre.

Por los caro fusibles reversible, esta placa madre puede rehabilitarse después que el fusible ha hecho su trabajo de guardia.

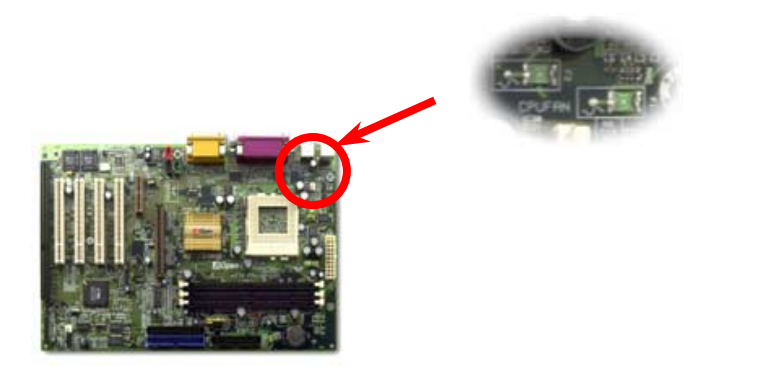

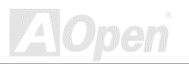

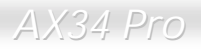

#### *JP30 Die-Hard BIOS (100% Proteción por Virus)*

Recientemente, muchos viruses ha habido encontrado, destruyendo bios código y área de datos. Rsta placa madre provee una protección muy eficaz para hardware que no necesita algún codigo de software o BIOS, para que es 100% sin virus. Ya se provee un BIOS flash ROM en este placa madre. Si quiere agregar adicional BIOS flash ROM, puede contactar con el local distribuidor o comerciante. También puede vincular el oficial website de AOpe[n www.aopen.com.tw](http://www.aopen.com.tw/) con Internet para comprarlo. **1 2 3 1 2 3** 

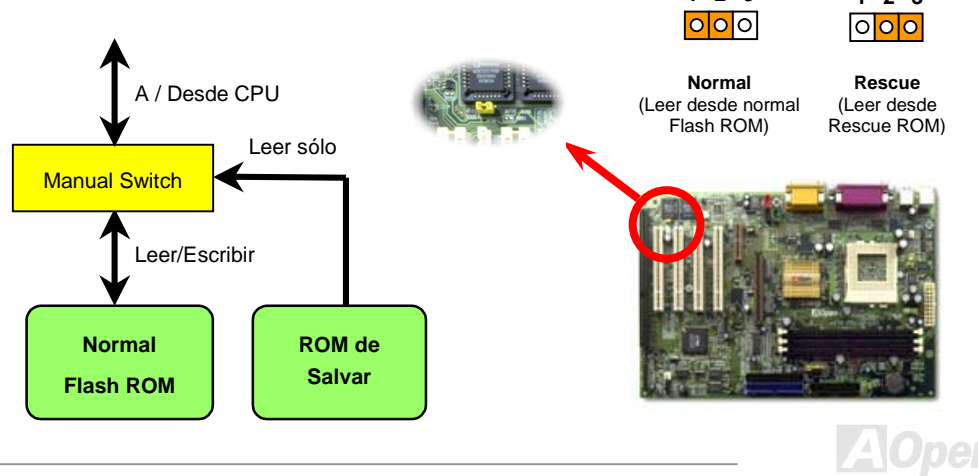

## *Externo Controlador de DIE-HARD BIOS (Opcional)*

**Externo Controlador** lo provee un mejor y más facíl medio para cambiar el estado de BIOS entre "**Rescue**" (Salvar) y "**Normal**" sin abrir la caja de su PC. Debe enchufar el jumper cable a clavijas de jumper (**JP30**) en placa madre. Prestar atención a la orientación cuando hace conexión. El codón rojo debe ser unido a Clavija 1.

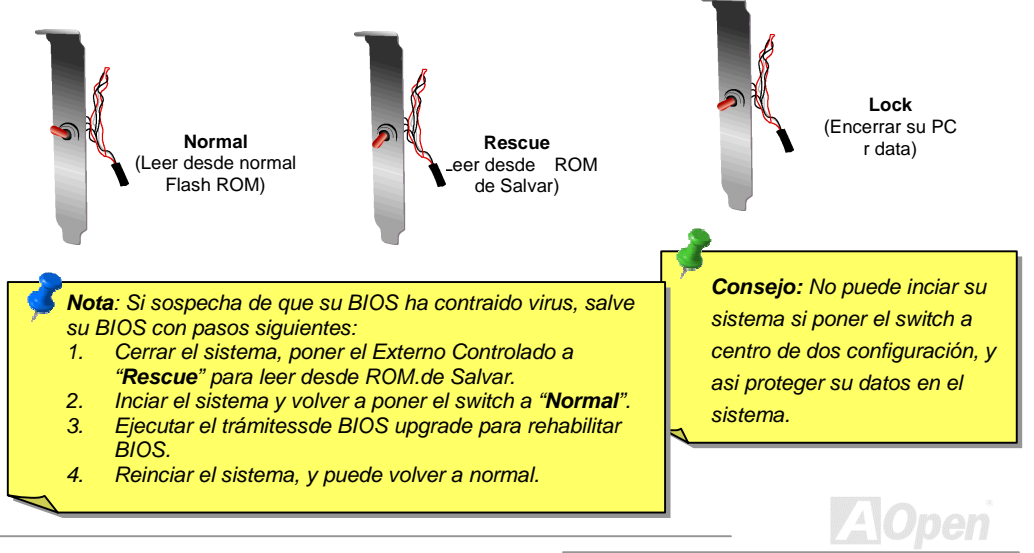

## *Año 2000 (Y2K)*

Y2K es esencialmente una problema en identificaión de código de año. Para ahorrar el espacio de almacenar, tradicional software usa solo dos digitos para identificación del año. Por ejemplo, 98 es para 1998 ,y 99 es para 1999. Sin embargo, 00 significará o 1900 o 2000.

Hay un circuito RTC (Real Time Reloj) que conectar CMOS RAM de datos 128 bytes en el chipset de la plca madre. El RTC tiene dos digitos y el CMOS tiene otros dos digitos. la proplema es que este circuito actúa como 1997 $\rightarrow$  1998  $\rightarrow$  1999  $\rightarrow$  1900. Es decir, es la problema de Y2K. La diagrama más debajo presenta cómo las programas trabajan con los OS, BIOS y RTC. Para mantener mejor compatibilidad dentro de industria de PC, hay un regla que las programas de applicactiónes debe acceder el OS para conseguir alguno servicio, y el OS debe acceder el BIOS, y entonces solo BIOS es permitido a acceder el hardware (RTC) directamente.

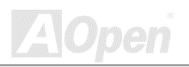

AX34 Pro Manual en Linea

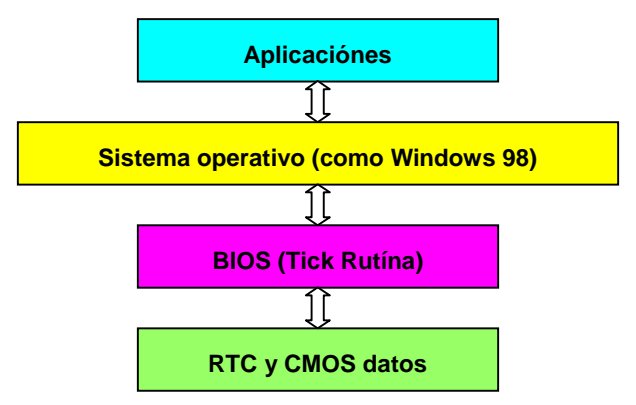

Hay una Tick Rutína (que sigue cada 50m sec) en BIOS para mantener registro de la información de las fecha/hora. Generalmente, esta Tick Rutína no pone al día del CMOS todos las veces porque el CMOS es un dispositivo muy lento, que disminuye la realización del sistema. Esta Tick Rutína de AOpen BIOS provee 4 digitos para codificar los años, todo el tiempo que las Aplicaciónes y el sistema operativo sigue la regla para conseguir la información de los fecha/hora. Hay no problema de Y2K (tal como programa de prueba de NSTL) en la Placa de AOpen. Todavia ,es incorrecto que alguna programa de prueba (tal como Checkit 98) accede RTC/CMOS directamente. **Esta placa madre mantiene La comprobación de Y2K del hardware y La protección para operación sin peligro.** 

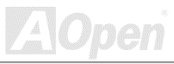

### *Capacitor del Bajo ESR 2200uF*

La calidad de capacitor de bajo ESR ( Bajo Resistencia de Equivalent Series ) en operación de alto frecuencia es muy importante para el estable suministro eléctrico del CPU. La localización de los capacitores es todavia conocimientos que consta de experiencia y calculo preciso

Es notable que esta placa madre se trabaja con los **2200uF capacitores**, que son más extenso que normal (1000 or 1500uF) capacitores. Sin embargo provide mejor estabilidad de fuente CPU.

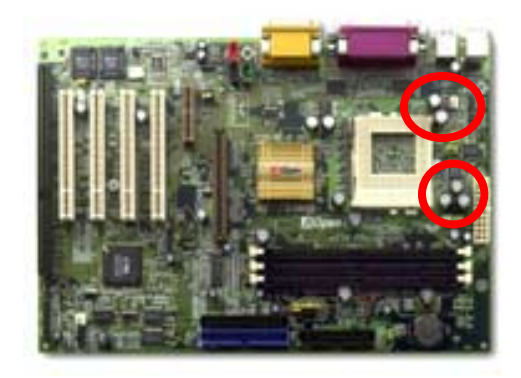

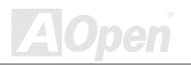

El circuito para la voltaje del CPU core debe ser comprobado para la estable sistema del CPUs de alto velocidad ( como el nuevo Pentium III, o CPU para sobrereloj ). Una típica voltaje del CPU core es 2.0V. Asi uno bueno diseño debe controlar la voltaje entre 1.860V y 2.140V. Es decir, el transitorio debe ser bajo 280mV. Véase la diagrama de cronometraje capturado por alcance de Digital Almacenaje. Se demostra que la voltaje transitorio está solo 143mv aunque la maximo corriente eléctrico 18A se sea aplicado.

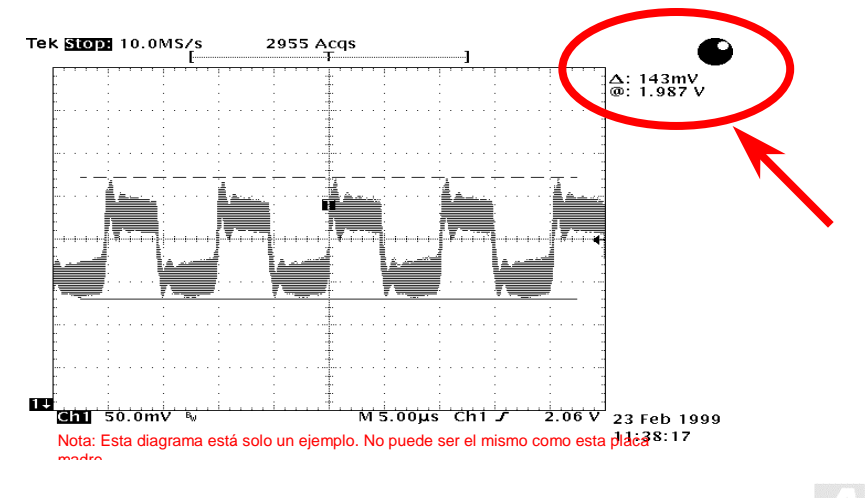

#### *Trazado (Pared del aislamiento de Frecuencia)*

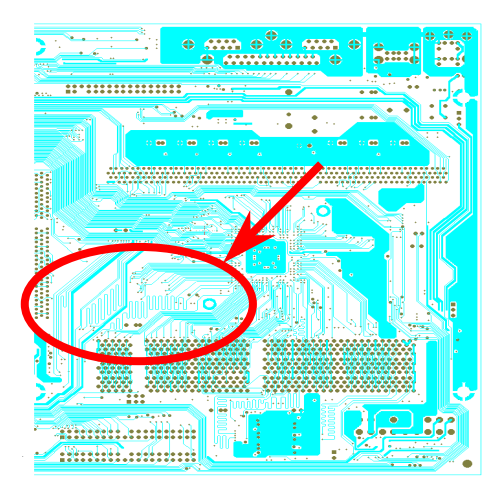

Nota: Esta diagrama solo está un ejemplo. No puede ser el mismo como esta placa madre.

En operación de la alta frecuencia, especialmente sobrereloj, el trasado es el muy importante factor para la estable condición de trabajo por chipset y CPU. El trazado de esta placa madre provee un único diseño llamado " Pared de aislamiento de Frecuencia" que separar cada crítico área de placa en regiónes donde cada una de ellas trabaja en una mismo o semejante alcance de frecuencia para evitar "charla sobre"(crosstalk) y interferencia de frecuencia entre cada región. Se debe calcular precisamente el largo de rastro y la ruta. Por ejemplo, rastros de reloj debe ser iqualado en largo (no necesita ser lo más corto posible) para que se controlará el prejuicio de reloj dentro de unos pocos pico segundos  $(1/10^{12}$  Sec).

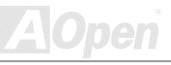

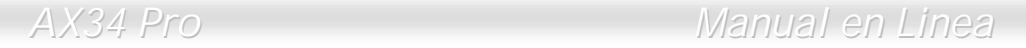

#### *Heatsink de oro 24K*

El enfriar del CPU y Chipset es importante en un sistema estable. Heatsink de oro provee mejor eliminación de calor, especialamente cuando hace sobrereloj.

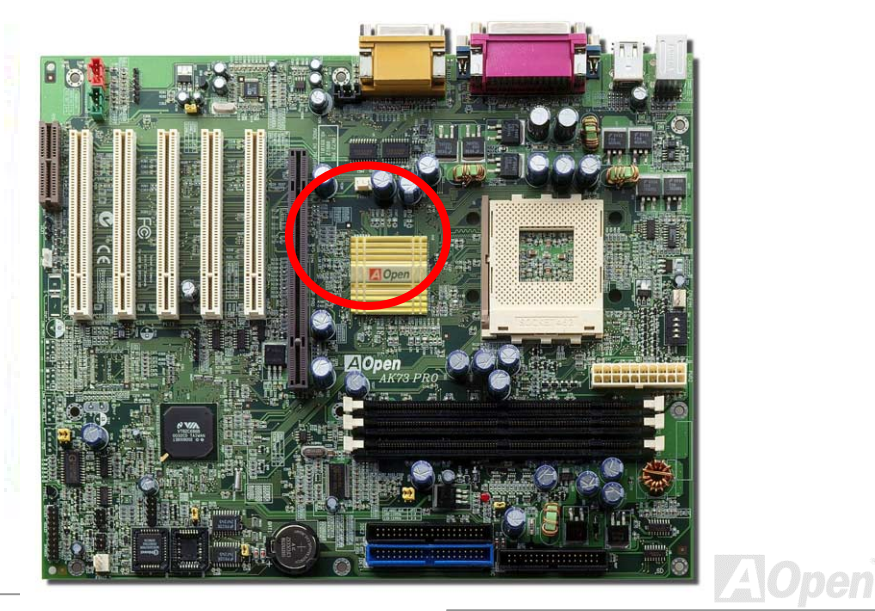

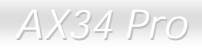

# Driver y Utilidad

Drivers y utilidades son incluido en [AOpen Primo CD disco p](#page-148-0)ara esta placa madre. No necesita instalar todo de ellos para empezar su sistema. Todavia, después de instalación de hardware, debe instalar su sistema operativo primeramente (como Windows 98) antes que instale otro drivers o utilidades. Referir al guía de su sistema operativo para instalación.

*Nota: Sequir los trámites recomendado abajo para instalar [Windows 95](#page-63-0) y [Windows 98.](#page-64-0)* 

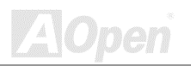

### *Menú Autorun en CD Disco de Primo*

Utilizar el menú Auto-run de Primo CD disco. Elegir los utilidades y drivers y el nombre de modelo.

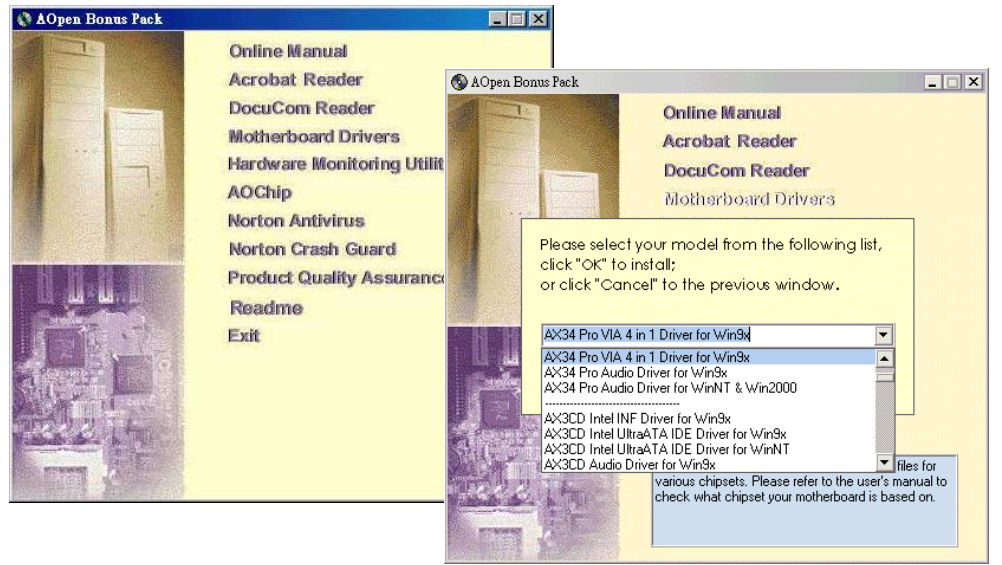

<span id="page-63-0"></span>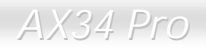

#### *Instalar Windows 95*

- 1. Primero, instalar el tarjet[a AGP a](#page-148-0)ntes de algunos otros para añadir.
- 2. Instalar Windows 95 OSR2 v2.1, versión1212 o 1214 y más reciente con spporte de USB. Si no, debe instalar USBSUPP.EXE.
- 3. Instalar el [VIA 4 in 1 driver](#page-65-0), que incluye VIA AGP Vxd driver, IRQ driver de carretera, y la programa de registro de función de VIA chipset.
- 4. Por fin, Instalar otro tarjeta para añadir y los drivers.

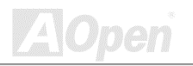

<span id="page-64-0"></span>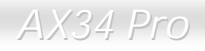

#### *Instalar Windows 98*

- 1. Primero, instalar tarje[ta AGP](#page-148-0) antes de algunas otras para añadir.
- 2. Capacitar el controlador USB en BIOS Setup > Integrated Peripherals > USB OnChip. activando BIOS para completo control de tarea de IRQ.
- 3. Instalar Window 98 en su sistema.
- 4. Instalar e[l VIA 4 in 1 driver](#page-65-0) que incluye VIA AGP Vxd driver, IRQ driver de carretera, y la programa de registro de función de VIA chipset.
- 5. Por fin, instalar otras tarjetas para añadir y las drivers.

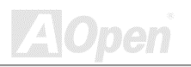

<span id="page-65-0"></span>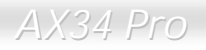

#### *Instalar Windows 98 SE & Windows 2000*

Si se usa Windows® 98 Second Edition o Windows2000, no se instala el 4-in-1 driver porque el driver de IRQ Driver de carretera y el ACPI Registro son ya incorporarado en el sistema operativo. Usuarios de Windows® 98 SE puede poner al día el Busmáster IDE y drivers AGP por instalar los drivers respectivamente.

Referi[r VIA Technologies Inc.](http://www.via.com/) para último versión de driver 4 in :

<http://www.via.com/>

<http://www.via.com/drivers/4in1420.exe>

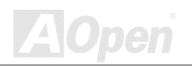

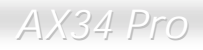

### *Instalar Driver VIA 4 in 1*

Puede instalar el driver VIA 4 in [1 \( IDE Bus máster,](#page-148-0) VI[A AGP](#page-148-0), Driver IRQ de carretera, VIA Registro) desde menú de auto-run de CD disco de Paquete Primo.

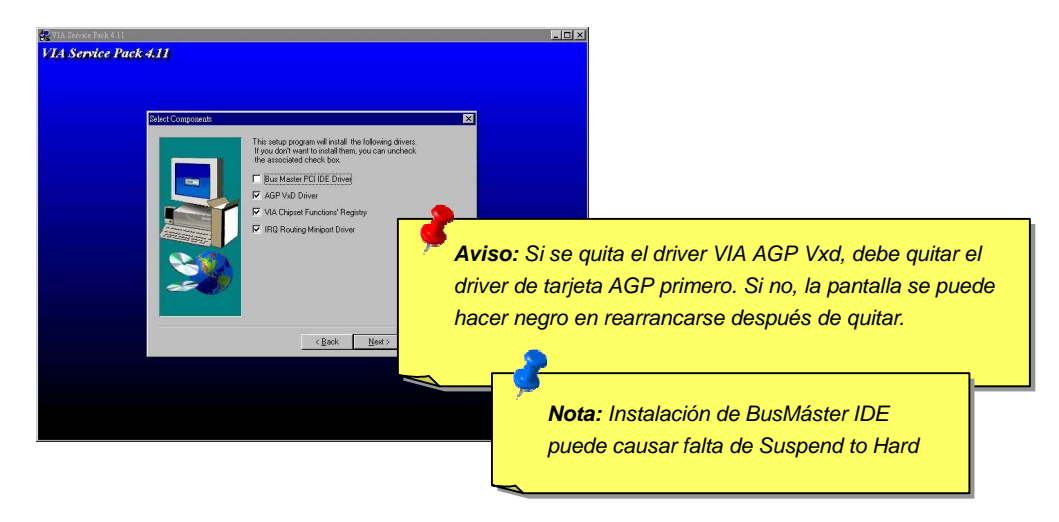

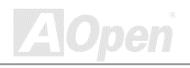

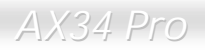

#### *Instalar Driver de Sonido Onboard*

Esta placa madre provee AD 1881 [AC97](#page-148-0) [CODEC.](#page-151-0) El controlador de sonido es establecido en Sur Puente de VIA chipset. Puede encontrar el Driver de audio desde el menú auto-run de CD Disco de Primo Paquete.

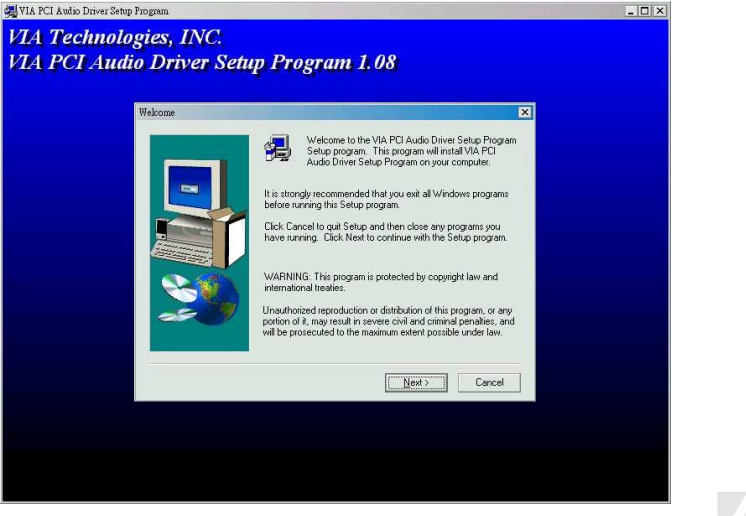

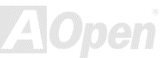

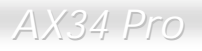

#### *Instalar Utilidad de controlando Hardware*

Puede instalar la utilidad de controlando hardware para controlar temperatura CPU, fans y la voltaje de el sistema. Esta función de control es automaticamente establecido por el BIOS y utilidad software, no se necesita instalación de el hardware.

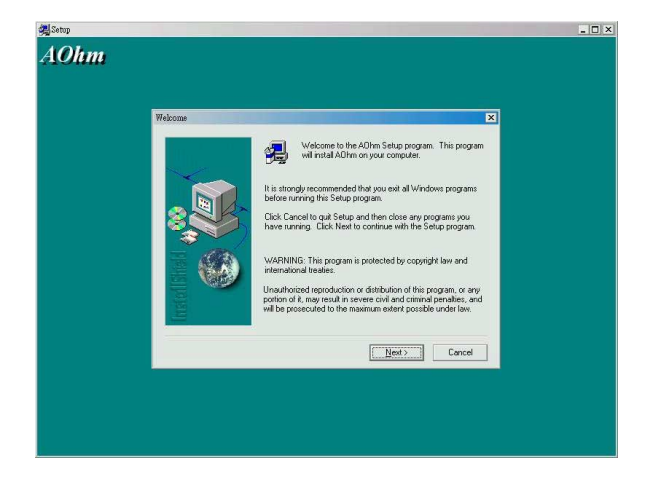

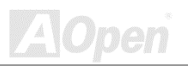

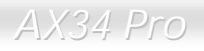

#### *ACPI Suspend a Disco Duro*

[ACPI S](#page-148-0)uspend to Hard Drive (Suspender a Disco Duro) es fundamentalmente controlado por Sistema Windows. Se Guarda su current work (sistema status, memory y screen image) en disco duro, y entonces el sistema puede ser apagado totalmente. Pues, cuando se encende el suministro, puede reanudar el trabajo original directamente desde el disco duro al instante en saltar los tramites de rearrancar Windows. Si su memoria instalado es 64MB, se reserve al menos 64MB en el HDD para guardar su imagenes en las memorias.

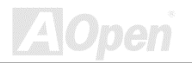

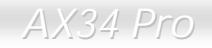

#### **En modo de Suspender:**

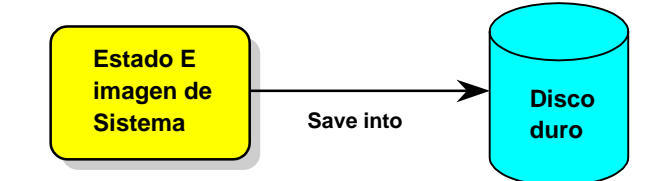

#### **Cuando reanudando su sistema:**

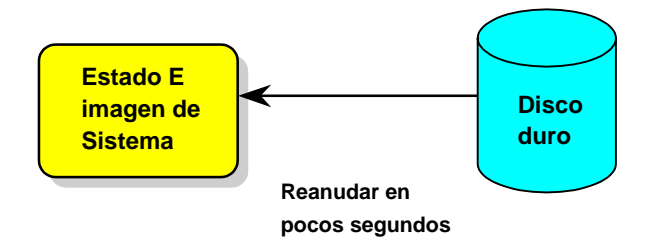

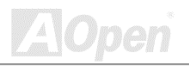

#### **Requisito del Sistema**

- 1. **AOZVHDD.EXE 1.30b** o más reciente.
- 2. Borrar **config.sys** y **autoexec.bat**.

#### **Fresco instalación de Windows 98 en un nuevo sistema**

- 1. Ejecutar "**Setup.exe /p j**" para instalar Windows 98
- 2. Después que Windows 98's instalación es completo, entrar Control Panel > Power Management.
	- a. Establecer Power Schemes > Sistema Standby a "Never".
	- b. Haga clic a "Hibernate" y elegir "Enable Hibernate Support" entonces "Apply".
	- c. Haga clic al "Advanced" tab, se verá "Hibernate" en "Power Buttons". Recuerde que esta opción solo puede ser sido después paso b menciónado sobre ha estado completado, Si no, solo verase "Standby" y "Shutdown" . Elegir "Hibernate" y "Apply".
- 3. Rearrancar en el DOS y ejecutar AOZVHDD utilidad.
	- a. Si se establece el todo disco para sistema Win 98 (FAT16 o FAT 32), Ejecutar "**aozvhdd /c /file**". Recuerde que se reserve bastante espacio libre en el disco, p.eg. si se establece 64 MB DRAM y 16 MB VGA tarjeta, se necesita al menos 80 MB espacio libre para sistema. La utilidad localizá el espacio automaticamente.

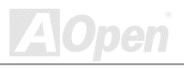
b. Si se asigna la especifico divición para Win 98, ejecutar "**aozvhdd /c /partition**". Desde luego, el sistema necesita una divición libre antes de formatear.

#### 4.Rearrancar sistema.

Ahora se ha establecido ACPI Suspend to-Hard Drive. Presiónar "Start > Shut Down > Standby". Entonces se hace la pantalla apagado en un instante. Dentro de un minuto o menos el sistema guardá todos datos de las memorias em el disco duro. Cuanto más grande es el memoria, más durará el guarda.

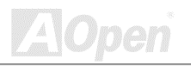

### Cambiar modo desde APM to ACPI (Windows 98 sólo)

#### 1. Ejecutar "**Regedit.exe**"

- a. Tomar la ruta siguiente
	- HLA TECLA\_LOCAL\_MACHINE

**SOFTWARE** 

#### **MICROSOFT**

#### **WINDOWS**

#### CURRENT VERSION

#### **DETECT**

- b. elegir "ADD Binary" y nombrarlo como "**ACPIOPCIÓN**".
- c. Haga clic y elegir Modify, Agregar "01" después "0000" para exponer "0000 01".
- d. Guardar el cambio.

2. elegir "Add New Hardware" debajo de Control Panel. Permite Windows 98 buscar nuevo hardware. ( Encontrará "**ACPI BIOS**" y guitará "**Plug y Play BIOS**")

3. Rearrancar el sistema.

4. Entrar DOS y ejecutar "AOZVHDD.EXE /C /File"

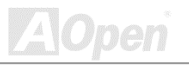

### Cambiar modo desde ACPI to APM

#### 1. Ejecutar "**Regedit.exe**"

a. Tomar la ruta siguiente

HLA TECLA\_LOCAL\_MACHINE

**SOFTWARE** 

MICROSOFT

WINDOWS

CURRENT VERSION

DETECT

ACPI OPCIÓN

b. Haga clic y elegir "Modify, cambiar "01" a "02" para exponer "0000 02".

*Consejo: "02" significa que Windows 98 es reconocido por ACPI pero el ACPI función es dejado.*

c. Guardar cambios.

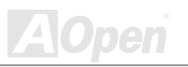

- 2. Elegir "Add New Hardware" debajo de Control Panel. Permite Windows 98 buscar nuevo hardware. (encontrará "**Plug y Play BIOS**" y guitará **"ACPI BIOS**")
- 3. Rearrancar el sistema.
- 4. Ejecutar "Add New Hardware" otra vez y encontrará "Advanced Power Management Resource".
- 5. Haga clic "OK"

*Consejo: Actualmente encontrábamos que tarjetaATI 3D Rage Pro AGP soportó ACPI suspend to disk.Referir AOpen sitio web para más reciente puesta al día*

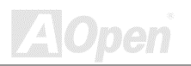

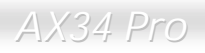

## *ACPI Suspend to RAM (STR)*

Esta placa madre soporta [ACPI S](#page-148-0)uspend a función de RAM. Con esta función, puede reanudar su trabajo original directamente desde DRAM sin hacer trámites de reinciar Windows 98 o ejecutar su aplicación otra vez. Suspend to DRAM guarda su trabajo actual en el memoria de sistema. Es más rápido que Suspend to Hard Drive pero necesita suministro eléctrica a DRAM mientras Suspend to Hard Drive no necesita suministro.

#### **En Modo de Suspender:**

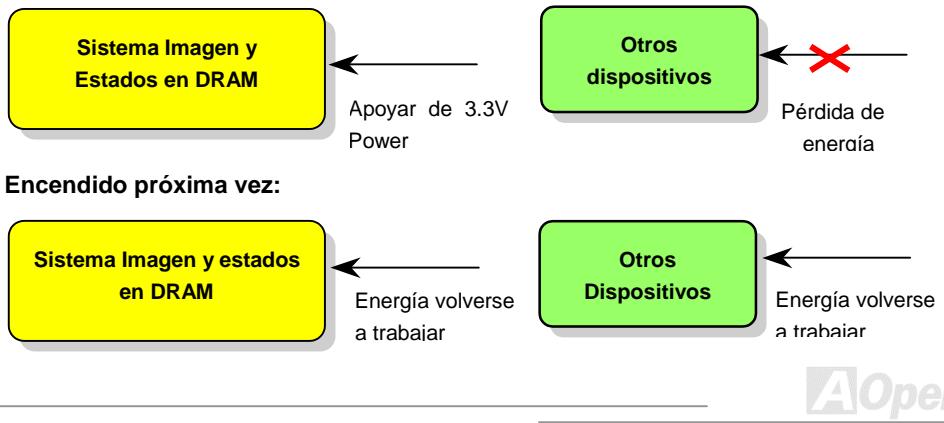

Para ACPI Suspend a DRAM, ejecutar el trámites siguientes:

### **Requisito de Sistema**

- 1. Se necesita un sistema operativo de ACPI . Actualmente, Windows 98 es elsolo selección. rreferir a AC[PI Suspend to Hard Drive](#page-69-0) para establecer Windows 98 ACPI modo.
- 2. El VIA 4 in 1 Driver debe ser instalado correctamente.

### **Trámites:**

1. Cambiar el configuraciónes BIOS siguientes.

BIOS Setup > Power Management Setup > [ACPI Function:](#page-114-0) Capacitado

BIOS Setup > Power Management Setup > [ACPI Suspend Type:](#page-150-0) S3.

- 2. Ir a Control Panel > Power Management. Ajustar "Power Botónes" a "Standby".
- 3. Presionar botón de energía o botón Standby a despertar sistema.

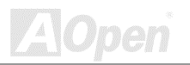

# AWARD BIOS

Los Parámetros del Sistema puede ser modificado por entrar el menú de [BIOS S](#page-150-0)etup. Este menú lo permite configurar los parámetros del sistema y guardar la configuración en el 128 byte CMOS, (normalmente en el RTC chip o en el chipset principal)[. Para entrar menú deBIOS setup](#page-79-0) apretar <Del> cuando pantall[a POST \(Power-On Self Test\)](#page-155-0) es mostrado en su monitor.

> *Nota: Porque el código de BIOS es el parte de diseño de placa que más a menudo cambiará, el información de BIOS contenido en esta manual puede ser diferente a mismisimo BIOS a su placa madre.*

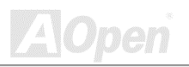

<span id="page-79-0"></span>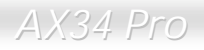

## *Entrar Configuración del BIOS ( BIOS Setup)*

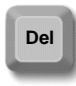

Después que se han terminado los configuraciónes de los jumperes y se han conectado los cables correctamente, comenzar sistema y entrar el BIOS Setup, presionar <Del> durante [POST \(Power-On Self Test\).](#page-155-0) Elegir ["Load Setup](#page-125-0) [Defaults"](#page-125-0) para opciónal realización recomendado.

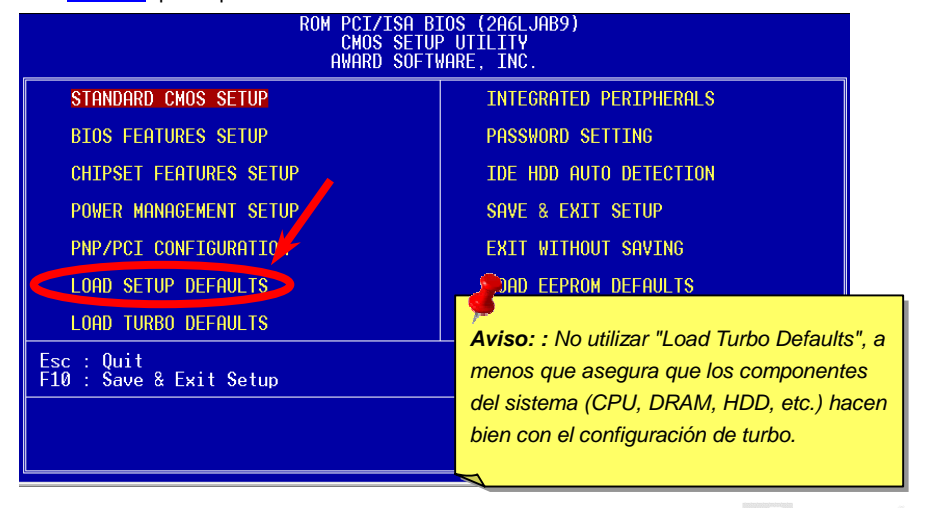

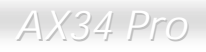

## *Cambiar el Idioma (Change Language)*

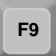

Puede cambiar el idioma por presionar <F3>. Por causa de espacio disponible desde el BIOS, los idiomás disponible son el inglés, el alemán, el japonés y el chino. **F9** 

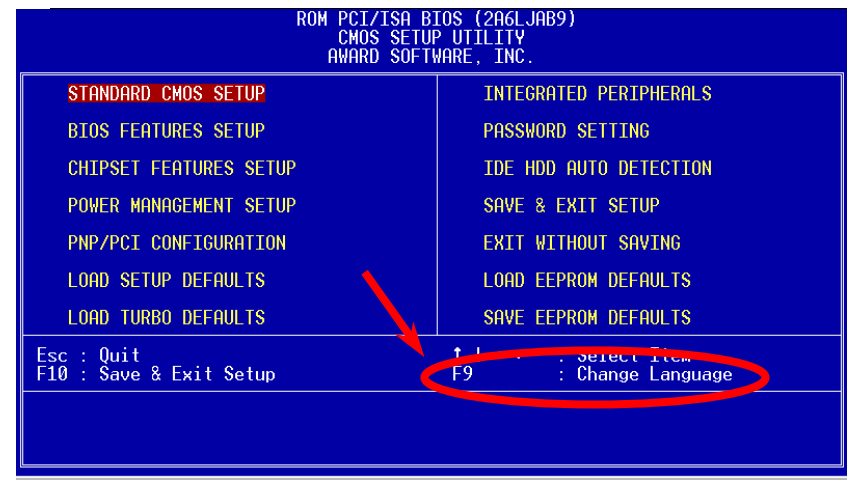

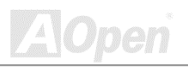

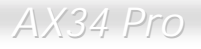

*VALOpen* 

## *Configurar del Estandar CMOS (Standard CMOS)*

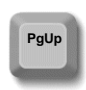

.

El "Standard CMOS Features Setup" (Configuración de estandar CMOS) configura los básico parámetros de sistema como fecha, hora, y el tipo de Disco Duro. Usar las teclas de flecha para subrayar artículo y <PgUp> o <PgDn> para elegir el valer de cada artículo.

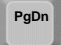

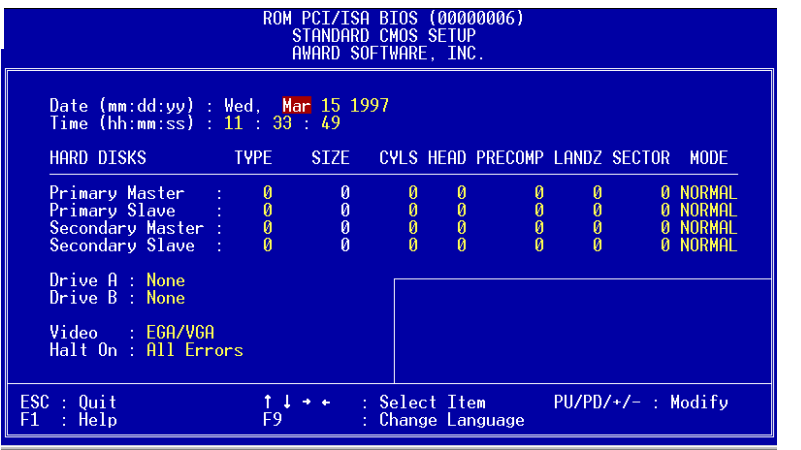

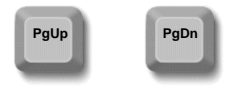

### **Standard CMOS Setup > Date (mm:dd:yy)**

Para establecer el parámetro de la fecha, subrayar el parámetro de fecha. Presionar <PgUp> o <PgDn> para establecer la fecha actual. El formato de fexha es el mes, la fecha, y el año.

#### **Standard CMOS Setup > Time (hh:mm:ss)**

Para establecer la hora, subrayar el parámetro de la hora. Presionar <PgUp> o <PgDn> para establecer la hora actual en el formato: hora, minuto, y segunda. La hora es basado en reloj militar de 24 horas.

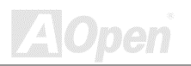

## **Standard CMOS Setup > Primary Master > Type Standard CMOS Setup > Primary Slave > Type Standard CMOS Setup > Secondary Master > Type Standard CMOS Setup > Secondary Slave > Type**

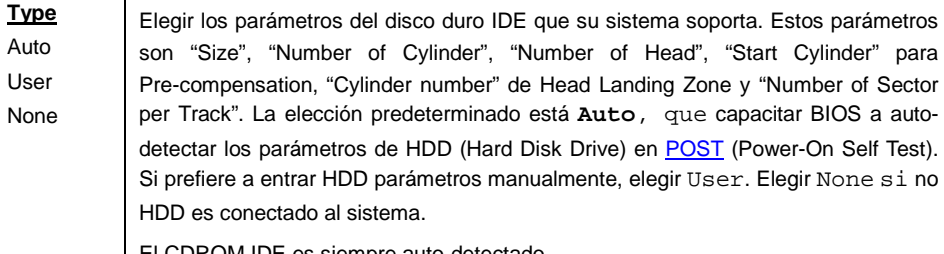

El CDROM IDE es siempre auto-detectado.

*Consejo: Para detectar un disco duro IDE, te aconsejamos que usa el ["IDE HDD Auto Detection"](#page-140-0) a configurar las especificaciónes del disco automaticamente. Ver la sección de "IDE HDD Auto Detection".*

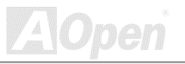

**Standard CMOS Setup > Primary Master > Mode Standard CMOS Setup > Primary Slave > Mode Standard CMOS Setup > Secondary Master > Mode Standard CMOS Setup > Secondary Slave > Mode** 

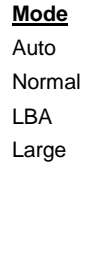

La características aumentado de IDE permiten el sistema usar un Disco Duro a la capacidad más 528MB. Este función es hecho a través del modo de traducción de Logical Block Address (LBA). Consideran el LBA como la estandar característica de IDE Disco Duro actualmente en venta a causa de las capabilidad para soportar una capacidad más grande que 528MB. Notar que si un HDD es formateado con LBA capacitado, no puede arrancar con LBA dejado.

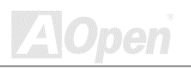

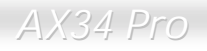

#### **Standard CMOS Setup > Drive A**

#### **Standard CMOS Setup > Drive B**

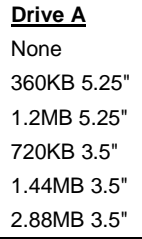

Estos artículos están para el tipo de unidad de floppy . Las opciónes soportado por la placa madre son puesto a la izquierda.

#### **Standard CMOS Setup > Video**

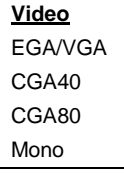

Este artícuo especifica el tipo de la tarjeta de video en uso. El valer predeterminado es VGA/EGA. Porque se usa solo VGA en los PCs en venta, esta función es asi inútil y podrá ser dejado .

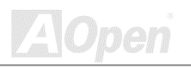

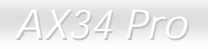

#### **Standard CMOS Setup > Halt On**

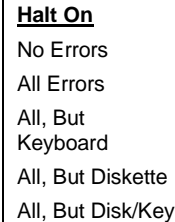

Este parámetro (Halt On) capacita el control en las paradas de sistema en caso de Power-On Self Test [\(POST\)](#page-155-0) error.

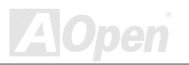

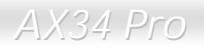

## *Configurar Caracteristicas del BIOS (BIOS Features)*

Esta pantalla se aparecer cuando elige la opción "BIOS Features Setup" del principal menú.

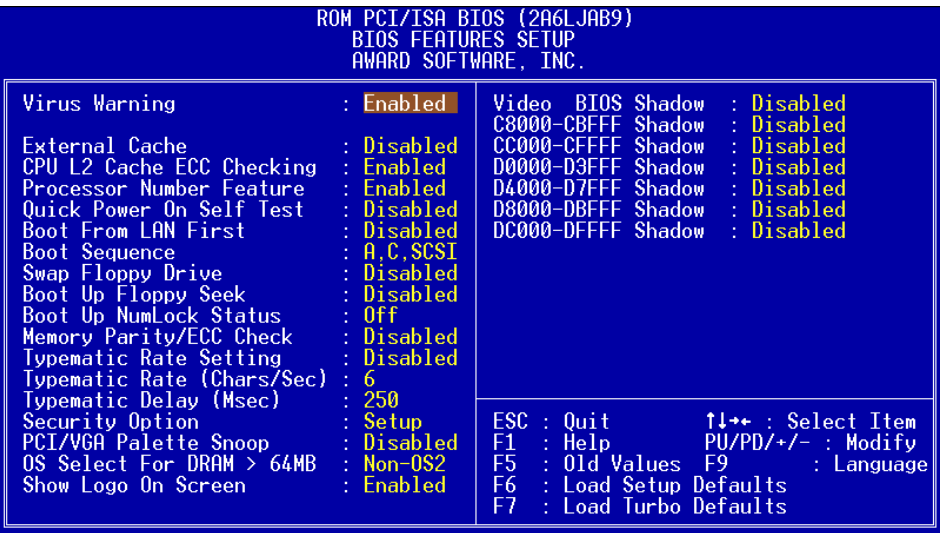

#### **BIOS Features Setup > Virus Warning (Aviso por Virus)**

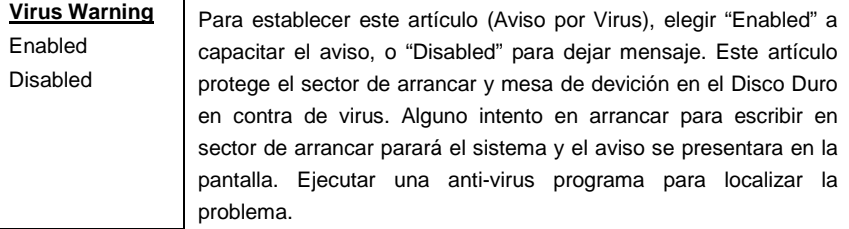

#### **! WARNING !**

Disk Boot Sector is to be modified Type "Y" to accept write, or "N" to abort write Award Software, Inc.

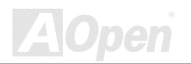

#### **BIOS Features Setup > External Cache**

#### **External Cache**

Enabled

Disabled

"Enabled" para capacitar el secundario (L2) cache. "Disabled" parar dejarlo y retardar el sistema. Se recomenda que quedalo "enabled" a menos que está deshaciendo la problema.

### **BIOS Features Setup > CPU L2 Cache ECC Checking**

**CPU L2 Cache ECC Checking** Enabled Disabled

Este artículo capacita o deja inspección de L2 Cache [ECC .](#page-155-0) 

### **BIOS Features Setup > Processor Number Feature**

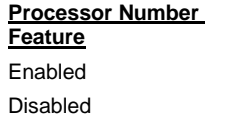

Este artículo te permite capacitar (enable) o dejar ( disable) función de número del CPU Pentium III.

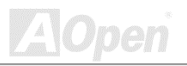

### **BIOS Features Setup > Quick Power On Self Test**

**Quick Power on Self Test** Enable Disabled

"Enabled" para acelerar [POST](#page-155-0) por omitir su algunos artículos ejecutado en normal caso.

#### **BIOS Features Setup > Boot From LAN First**

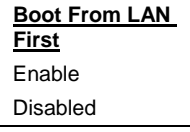

Este artículo es usado para capacitar (enable) o dejar (disable) iniciar el sistema desde un server de red.

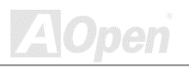

especificar la secuencia de busca de sistema. Los IDs son mostrado aquí:

#### **BIOS Features Setup > Boot Sequence**

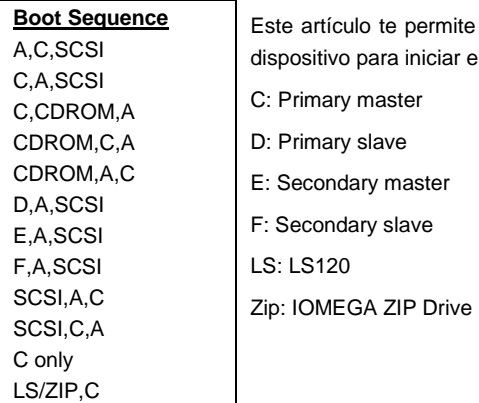

### **BIOS Features Setup > Swap Floppy Drive**

### **Swap Floppy Drive** Enabled Disabled

"Enabled" para capacitar esta función a conjear floppy drives. Por ejemplo, si se han establecido dos floppy drives (A y B), se puede configurar primero drive como drive B y el segindo drive como drive A o vice-versa.

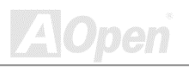

### **BIOS Features Setup > Boot Up Floppy Seek**

**Boot Up Floppy Seek** Enable Disabled

Capacitar (enable) o dejar (disable) buscar los estados y detectar algún error en embos floppy discos durante POST.

#### **BIOS Features Setup > Boot Up NumLock Status**

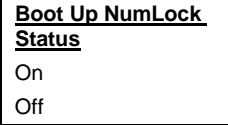

"On" para capacitar el numérico función de la numérico téclapad. "Off" para dejar la función y todavia canjear la téclapad para cursor control.

### **BIOS Features Setup > Memory Parity/ECC Check**

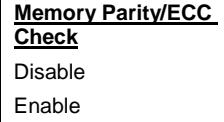

Elegir "enable" a capacitar este art[iculo si las memorias instalado en placa soporta Parity/ECC check (comprobar Parity-ECC). La selección predeterminado es **Disable (dejar)**.

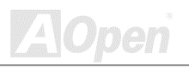

### **BIOS Features Setup > Typematic Rate Setting**

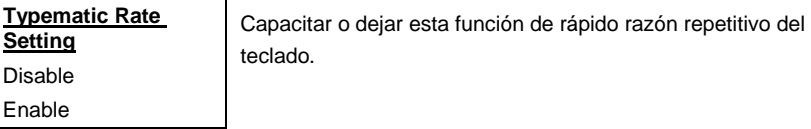

### **BIOS Features Setup > Typematic Rate (Chars/Sec)**

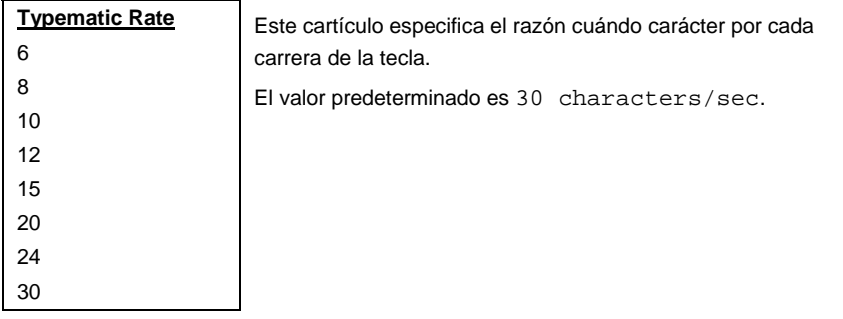

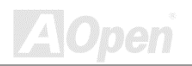

### **BIOS Features Setup > Typematic Delay (Msec)**

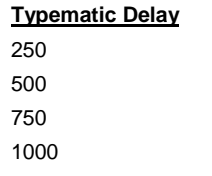

Este cartículo especifica el razón de tardar de la cada carrera para antes de comienzo de otro carrera (donde otro carrera comienza). Las razónes de tardar son 250, 500, 750, y 1000 msec.

#### **BIOS Features Setup > Security Option**

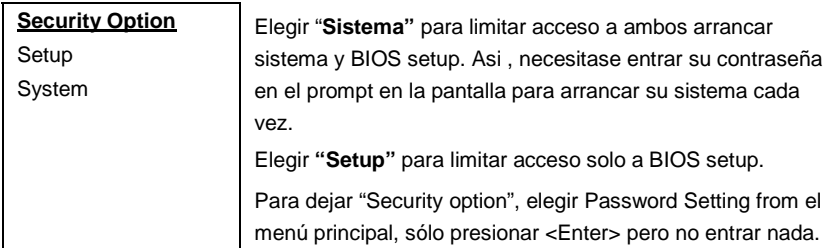

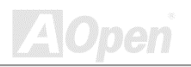

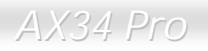

#### **BIOS Features Setup > PCI/VGA Palette Snoop**

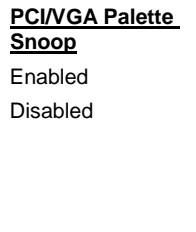

Enabling this item informs the PCI VGA card to keep silent (and to prevent conflict) when palette register is updated (i.e., accepts data without responding any communication signals). This is useful only when two display cards use the same palette address and plugged in the PCI bus at the same time (such as MPEG or Video capture). In such case, PCI VGA is silent while MPEG/Video capture is set to function normally.

#### **BIOS Features Setup > OS Select for DRAM > 64MB**

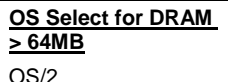

Non-OS/2

Establecer a OS/2 si su sistema usa un sistema OS/2 y tiene una memoria de tamaño más que 64 MB.

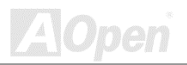

### **BIOS Features Setup > Show Logo On Screen**

**Show Logo On Screen**

Enabled

Disabled

"Enabled" para capacitar este parámetro que se demostra el AOpen logotipo en la pantalla [POST](#page-155-0) . "Disabled" para dejar la función.

#### **BIOS Features Setup > Video BIOS Shadow**

**Video BIOS Shadow**

Enabled

Disabled

"VGA BIOS Shadowing" significa la función de copiar BIOS de tarjeta de video display en el área de DRAM. Éste aumentará realización del sistema porque tiempo de DRAM aceso es más rápido que ROM.

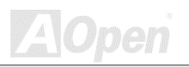

**BIOS Features Setup > C800-CBFF Shadow BIOS Features Setup > CC00-CFFF Shadow BIOS Features Setup > D000-D3FF Shadow BIOS Features Setup > D400-D7FF Shadow BIOS Features Setup > D800-DBFF Shadow** 

### **BIOS Features Setup > DC00-DFFF Shadow**

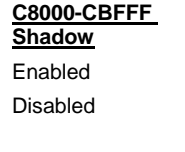

Estos seis artículoa capacitan (enabled) o dejan (disabled) copias de los códigos de ROM a otra tarjetas de expansión. Antes que establecan estos parámetros, se necesita a saber específicas direcciónes de los códigos de ROM. Si no se sabe las informaiónes, capacitar todos estos seis artículos.

*Nota: Los segmentos F000 y E000 siempre son copiados porque código de BIOS ocupa estas áreas.*

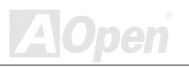

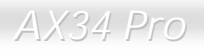

## *Configurar Caracteristicas del Chipset (Features Setup)*

El "Chipset Features Setup" incluye configuraciónes de caracteristicas de chipset. Todos están relacionado con realización de sistema.

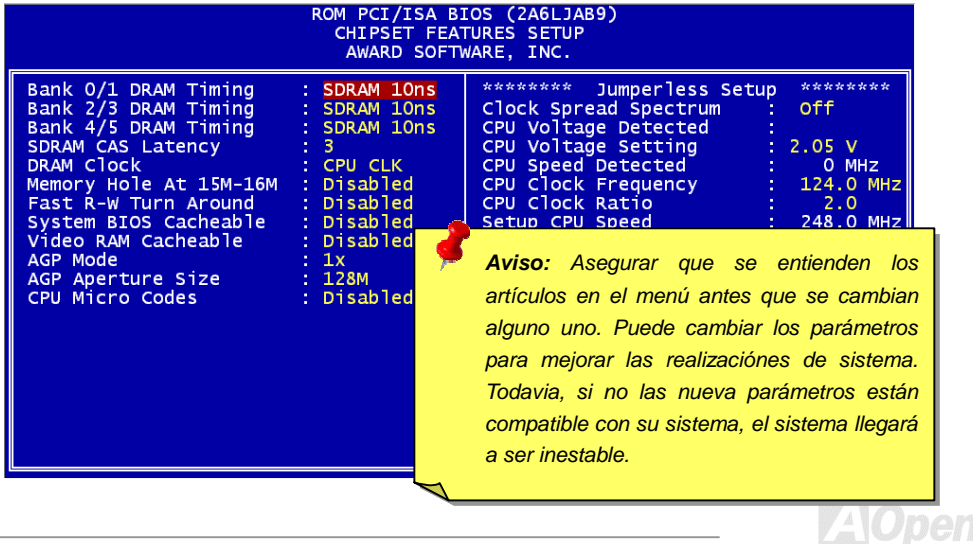

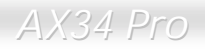

#### **Chipset Features Setup > Bank 0/1 DRAM Timing**

#### **Chipset Features Setup > Bank 2/3 DRAM Timing**

#### **Chipset Features Setup > Bank 4/5 DRAM Timing**

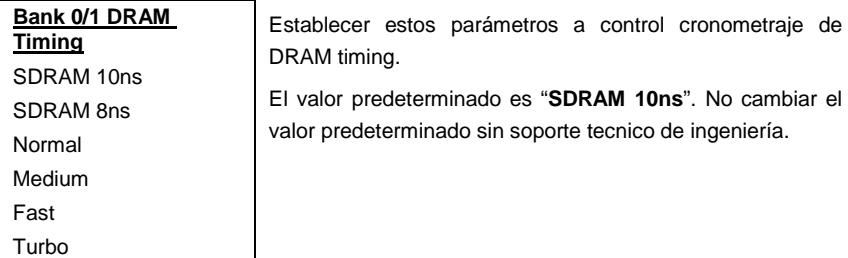

### **Chipset Features Setup > SDRAM CAS Latency**

#### **SDRAM CAS Latency**

2

3

Este artículo controla el latente tiempo entre SDRAM Leer comando y el tiempo que los datos actualmente llegar disponible. Si su sistema está inestable, puede cambiar el valer 2 a 3.

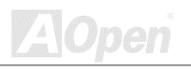

### **Chipset Features Setup > DRAM Reloj**

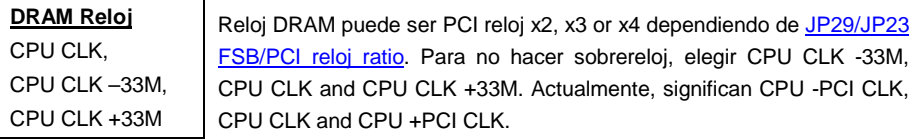

#### *PCI Reloj = CPU FSB Reloj / Reloj Ratio*

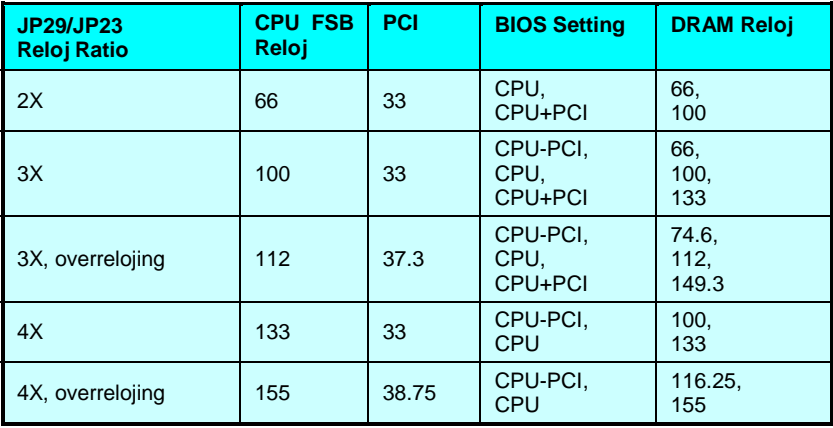

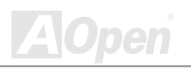

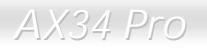

#### **Chipset Features Setup > Memory Hole At 15M-16M**

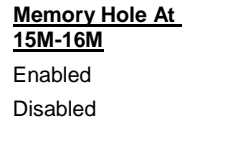

"Enabled" para capacita el reserva de15M-16M de memoria de sistema especial tarjeta ISA. El chipset accede código/dato de las áreas desde ISA bus directamente. Normalmente, estas áreas están reservado a tarjeta I/O planeado para memoria.

#### **Chipset Features Setup > Fast R-W Turn Around**

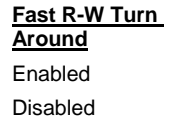

Para sincronizar CPU y cronometraje de DRAM. El valor predeterminado es **Capacitar** (**Enable)**.

### **Chipset Features Setup > System BIOS Cacheable**

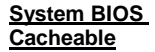

Enabled

Disabled

"**Enabled**" para capacitar leer los datos en F0000h a FFFFFh de memoria de sistema a memoria cache y vice versa. El leer desde el BIOS ROM a RAM de sistema mejorará la realización de sistema.

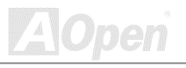

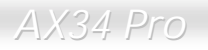

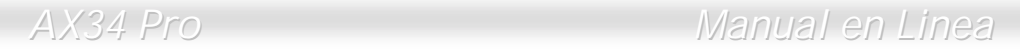

#### **Chipset Features Setup > Video RAM Cacheable**

**Video RAM Cacheable** Enabled

Para cache Video RAM A000 y B000.

#### **Chipset Features Setup > AGP Mode**

**AGP Mode** 1X, 2X, 4X

Disabled

Para establecer el velocidad de la tarjeta de AGP grafico.

#### **Chipset Features Setup > AGP Aperture Size**

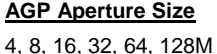

Este artículo especifica el tamaño de la rendija (aperture) en la sistema memoria. Esta rendija es dedicado a **[Acelerado](#page-148-0)  [Graphic Puerto \(AGP\)](#page-148-0)**.

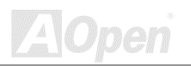

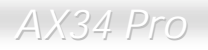

#### **Chipset Features Setup > CPU Micro Codes**

#### **CPU Micro Codes**

Enabled

Disabled

Estos micros códigos (Micro code) limpiará errores en CPU. Con fuerza te aconsejamos que capacitar (enable) este artículo para estabilizar su sistema, aunque reduce unos pocos velocidad del CPU.

#### **Chipset Features Setup > Reloj Spread Spectrum**

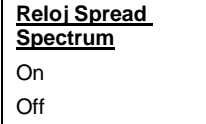

Para establecer spread spectrum de reloj para probar EMI. Normalmente, no deber cambiar valor predeterminado.

### **Chipset Features Setup > CPU Voltage Detected**

**CPU Voltage Detected**  $\vert$  Este artículo automaticamente detecta la voltaje CPU predeterminado y aconseja el valor correcto aquí.

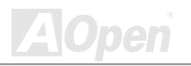

#### **Chipset Features Setup > CPU Voltage Setting**

#### **CPU Voltage Setting**

1.3V to 3.5V by 0.05V or 0.1V stepping

Para sobreReloj. Para cambiar la voltaje CPU predeterminado, puede ajustar con 0.05V o 0.1V escalón (dependiendo de alcance de voltaje) para sobrereloj (levantar reloj) a más alt[o FSB](#page-153-0) Reloj. Todavia, hay peligro que **dañar su CPU gravemente**.

*Aviso: Alto CPU core voltaje puede aumentar CPU velocidad en sobrereloj,pero tambian puede daañar su CPU o reducir the CPU vida.*

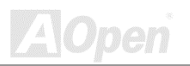

#### **Chipset Features Setup > CPU Speed Detected**

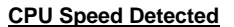

**CPU Speed Detected** El actual velocidad de CPU es automaticamente detectado y mostrado aquí. Puede ser diferente a [Setup CPU Speed](#page-106-0) porque el CPU Razón de Reloj de algún CPU puede ser cerrado por fabricante de CPU.

#### **Chipset Features Setup > CPU Reloj Frequency**

#### **CPU Reloj Frequency**

66.8, 75, 83.3, 100, 105, 110, 112, 115, 120, 124, 133, 140, and 150 MHz.

Para establecer exterior reloj (FSB reloj). El correcto valor puede ser diferente, dependiendo de tipo de CPU. Referir a la especificación de CPU para más detalles.

### **Chipset Features Setup > CPU Reloj Ratio**

#### **CPU Reloj Ratio**

1.5, 2.0, 2.5, 3.0, 3.5, 4.0, 4.5, 5.0, 5.5, 6.0, 6.5, 7.0, 7.5, 8.0

Intel Pentium II es diseñnado en diferente frecuencia Interior (Core) y Exterior (Bus). Este artículo establece el razón Core/Bus frecuencia. Valor predeterminado es 3.5x.

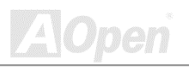

<span id="page-106-0"></span>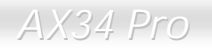

### **Chipset Features Setup > Setup CPU Speed**

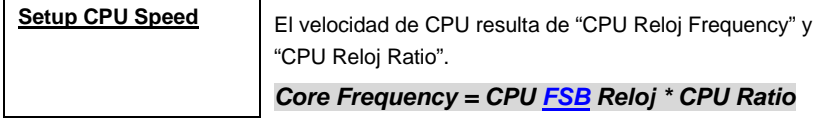

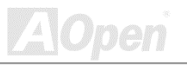

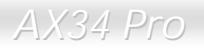

## *Gestión del Suministro (Power Management Setup)*

Este " Power Management Setup" (Configurar la gestión del suministro) permitelo a controlar la verde características de la placa madre. Ver siguiente pantalla:

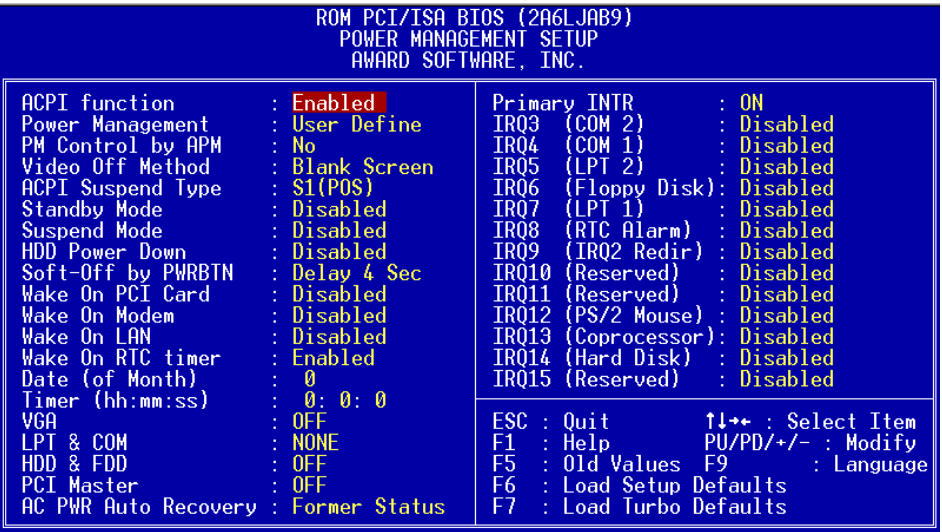

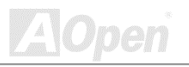
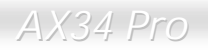

### **Power Management Setup > ACPI Function**

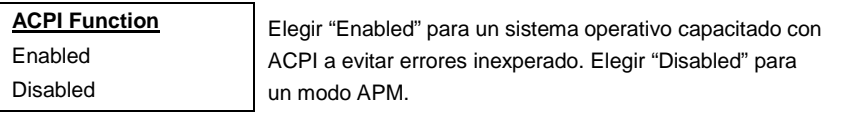

### **Power Management Setup > Power Management**

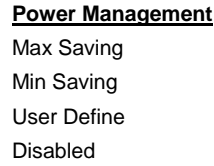

Elegir los modos de ahorrar las energías para su sistema. "**Disabled"** para apagar las funciónes. Elegir "User Define" para establecer especificos parámetros.

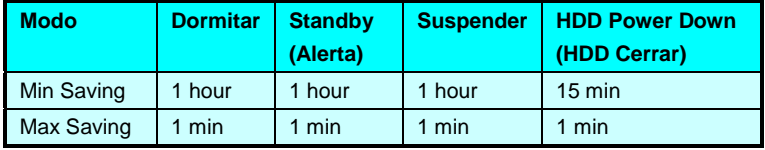

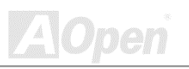

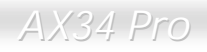

### **Power Management Setup > PM Controlled by APM**

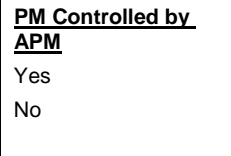

Si el "Max Saving" es elegido en el "Power Management" artículo, puede usar este sucero a transferir el mgestión de energía a APM (Avanzado gestión de energía) y realzar función de ahorrar energía, como parar interno reloj del CPU.

### **Power Management Setup > Video Off Method**

#### **Video Off Method**

V/H SYNC + Blank DPMS Support Blank Screen

Para especificar el modo de suspendido monitor. "Blank Screen" escribir en blanco a video buffer. "V/H SYNC+Blank" para BIOS a controlar VSYNC y HSYNC señales. Este funci[on es solo para DPMS (Display Power Management standard) monitor. El DPMS modo usa DPMS función proveido por el tarjeta VGA.

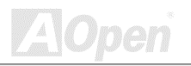

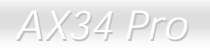

# **Power Management Setup > ACPI Suspend Type**

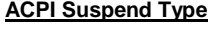

S1 (POS)

S3 (STR)

Elegir suspend types. S1es Power On Suspend y S3 es Suspend a RAM.

# **Power Management Setup > Standby Mode**

#### **Standby Mode**

Disabled, 10 Sec, 20 Sec, 30 Sec, 40 Sec, 1 Min, 2 Min, 4 Min, 6 Min, 8 Min, 10 Min, 20 Min, 30 Min, 40 Min, 1 Hour,.

Para especificar el period de tiempo después que el sistema entra Standby modo que es detectado por controlar señal de IRQ o otro suceso (como I/O).

# **Power Management Setup > Suspend Mode**

#### **Suspend Mode**

Disabled, 10 Sec, 20 Sec, 30 Sec, 40 Sec,1 Min, 2 Min, 4 Min, 6 Min, 8 Min, 10 Min, 20 Min, 30 Min, 40 Min, 1 Hour,

Para especificar el periodo de tiempo del inactivo sistema antes de suspender las actividades(entrar Suspend modo).

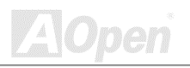

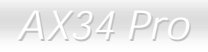

### **Power Management Setup > HDD Power Down**

#### **HDD Power Down**

Disabled, 1 Min, ….. 15 Min

Capacitar el ocioso tiempo de IDE HDD antes de entrar un estado de energía cortado. Predeterminado "Disabled" para incapacitar la función.

## **Power Management Setup > Soft-Off by PWRBTN**

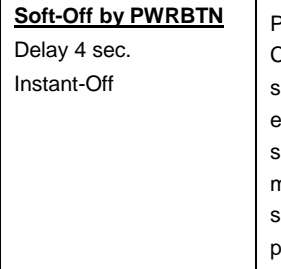

Para elegir el modo de apagar energía en ACPI sistema. Con soporte de hardware, elegir **Delay 4 sec** para controlar suministro a suspender o apagar por el interruptor botón en el anterior panel. Si el botón es apretado menos de 4 segundos al encendido sistema , el sistema entra "Suspend modo". Si el bótón es apretado más de 4 segundos, el sistema es apagado. El predeterminado valer es **Instant-Off**  para el control de inmediato alto de suministro sin aprestar el botón para 4 segundos y no hay suspendido estado.

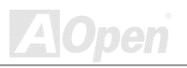

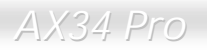

# **Power Management Setup > Wake On PCI Card**

**Wake On PCI Card** Enable

Disable

Para capacitar o dejar la función la tarje de Wake On PCI. Predetermonado "Disabled" es para dejar función.

# **Power Management Setup > Wake On Módem**

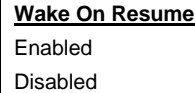

Para capacitar o dejar la función de la Wake On Módem.

Predetermonado "Disabled" es para dejar función.

# **Power Management Setup > Wake On LAN**

#### **Wake On LAN**

Enabled

Disabled

Para capacitar o dejar la función de Wake On LAN. Predeterminado "Disabled" es para dejar función.

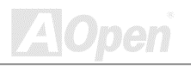

# **Power Management Setup > Wake On RTC Timer**

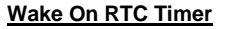

Enabled

Disabled

Es un temporizador de despertarse (Wake Up Timer), que encender su sistema a tiempo predeterminado. Puede ser establido a despertarse todos los dias o del especifico fecha en el mes. El tiempo es exacto a un segundo. Capacitar or dejar esta RTC Wake Up función aquí.

# **Power Management Setup > Date (of Month)**

**Date (of Month)** 0 - 31

Especificar el fecha a despertar su sistema. Deber capacitar el "**Wake On RTC Timer**" primero.

# **Power Management Setup > Time (hh: mm: ss)**

**Timer (hh: mm: ss)** 00: 00: 00 -

23: 59: 59

Especificar el hora a despertar su sistema. Deber capacitar el "**Wake On RTC Timer**" primero..

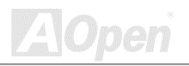

## **Power Management Setup > VGA**

**Power Management Setup > LPT & COM** 

**Power Management Setup > HDD & FDD** 

**Power Management Setup > PCI Master** 

**VGA** ON OFF

Para capacitar o dejar el detección de VGA, LPT, COM, HDD, y PCI actividades durante transición de estado de suministro.

## **Power Management Setup > AC PWR Auto Recovery**

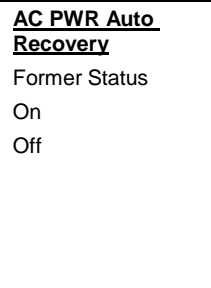

Un tradicional sistema ATX permanecerá apagado cuando se reanuda el suministro AC. Este diseño es inconveniente para mantener el network server o workestación, sin uno UPS, encendido. Esta Placa madre provee una función de Recuperación del suministro AC para soluciónar esta problema. Elegir On a capacitar autorecuperación del suministro; Elegir Off a dejar esta función. Si Former Status opción es selectado, el sistema quedará al previo estado durante recuperación del suministro.

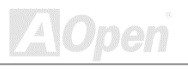

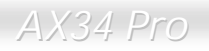

### **Power Management Setup > Primary INTR**

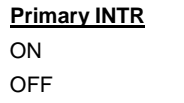

Para capacitar (On) o dejar(Off) la detección de IRQ3-15 o NMI interrupt suceros durante transición de estado de suministro. Normalmente, éste es para tarjeta de network.

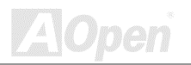

**Power Management Setup > IRQ3 (COM 2) Power Management Setup > IRQ4 (COM 1) Power Management Setup > IRQ5 (LPT 2) Power Management Setup > IRQ6 (Floppy Disk) Power Management Setup > IRQ7 (LPT 1) Power Management Setup > IRQ8 (RTC Alarm) Power Management Setup > IRQ9 (IRQ 2 Redir) Power Management Setup > IRQ10 (Reserved) Power Management Setup > IRQ11 (Reserved) Power Management Setup > IRQ12 (PS/2 Mouse) Power Management Setup > IRQ13 (Coprocessor) Power Management Setup > IRQ14 (Hard Disk) Power Management Setup > IRQ15 (Reserved)**

#### **IRQ 3 (COM 2)**

Primary

**Secondary** 

Disabled

Estos artículos capacita (enable) o deja (disable) la detección de los IRQ3-15 interrupt sucesos durante la transición de estado del suministro.

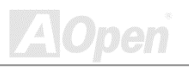

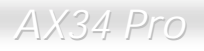

# *PNP/PCI Configuration Setup*

Elegir[" PNP/](#page-155-0)PCI Configuration" desde el menú principal para configurar los PCI dispositivos instalado en su sistema. El pantalla siguiente demostraráse

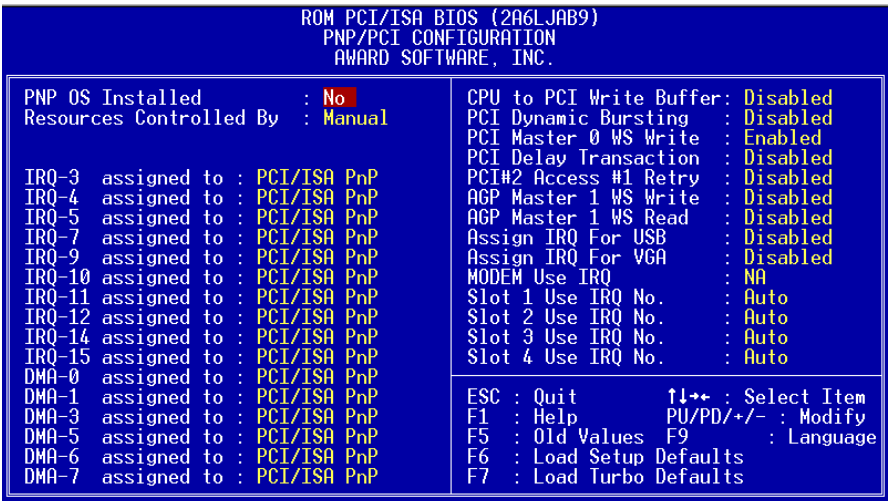

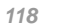

# **PNP/PCI Configuration > PNP OS Installed**

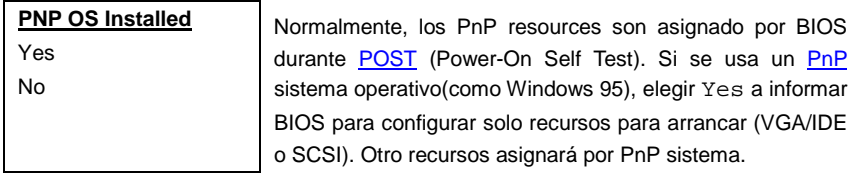

# **PNP/PCI Configuration > Resources Controlled By**

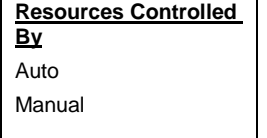

" **Manual** " para asignar manualmente los IRQs y DMás a dispositivos de ISA y PCI. "**Auto"** para auto-configurar la función.

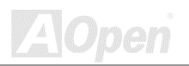

**PNP/PCI Configuration > IRQ3 assigned to PNP/PCI Configuration > IRQ4 assigned to PNP/PCI Configuration > IRQ5 assigned to PNP/PCI Configuration > IRQ7 assigned to PNP/PCI Configuration > IRQ9 assigned to PNP/PCI Configuration > IRQ10 assigned to PNP/PCI Configuration > IRQ11 assigned to PNP/PCI Configuration > IRQ12 assigned to PNP/PCI Configuration > IRQ14 assigned to** 

# **PNP/PCI Configuration > IRQ15 assigned to**

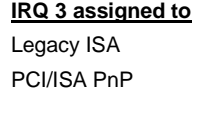

Si su tarjeta ISA no es PnP compatible, necesita un especial IRQ a soportarlo. Puede elegir **Legacy ISA** que informar PnP BIOS a reservar el IRQ selectado al tarjeta de legacy ISA instalada. Selección predeterminado es **PCI/ISA PnP**. Tarjetas PCI son siempre PnP compatible (excepto PCI IDE tarjetas viejas).

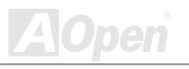

**PNP/PCI Configuration > DMA 0 assigned to PNP/PCI Configuration > DMA 1 assigned to PNP/PCI Configuration > DMA 3 assigned to PNP/PCI Configuration > DMA 5 assigned to PNP/PCI Configuration > DMA 6 assigned to PNP/PCI Configuration > DMA 7 assigned to** 

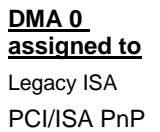

Si su tarjeta ISA no es PnP compatible, necesita un especial DMA canal a soportarlo. Puede elegir **Legacy ISA** que informar PnP BIOS a reservar la DMA canal selectado al tarjeta de legacy ISA instalada. Selección predeterminado es **PCI/ISA PnP**. No Tarjetas PCI necesita una DMA canal.

# **PNP/PCI Configuration > CPU to PCI Write Buffer**

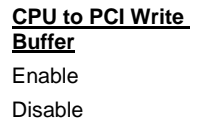

Para capacitar (enable) o deja (disable) el buffer de escribir (Write Buffer) de CPU a PCI.

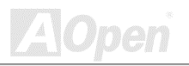

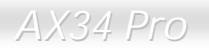

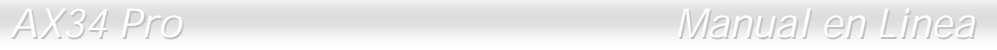

## **PNP/PCI Configuration > PCI Dynamic Bursting**

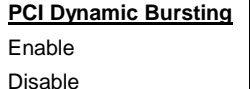

Para enable o disable el reventón dinámico de PCI (dynamic bursting).

### **PNP/PCI Configuration > PCI Master 0 WS Write**

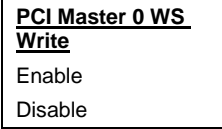

Para controlar el ciclo de escribir de PCI master. Si es capacitado, hay no wait state (WS). Si es dejado, hay un wait state (WS) para el Escribir de PCI master.

## **PNP/PCI Configuration > PCI Delay Transaction**

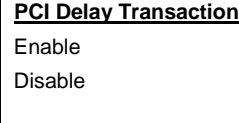

Para controlar la Transacción Retardado (Delayed Transaction) del VIA 586A chipset (Intel PCI a ISA puente) para que se poder con el latente (latency) de PCI ciclos a o desde ISA bus. hacer cambiar selección, si tinene problema de compatibilidad de ISA tarjeta.

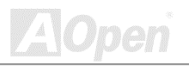

# **PNP/PCI Configuration > PCI#2 Access #1 Retry (AGP Access Retry)**

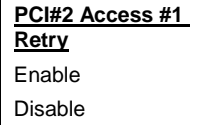

Si es capacitado, se desconecta AGP master cuando max vezes son intentados sin éxito. PCI#2 significa AGP.

# **PNP/PCI Configuration > AGP Master 1 WS Write**

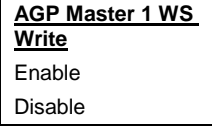

Para capacitar o dejar el escribir de Wait State (WS) de AGP master 1.

## **PNP/PCI Configuration > AGP Master 1 WS Read**

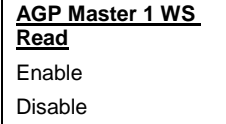

Para capacitar o dejar el leer de Wait State (WS) de AGP master 1.

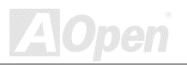

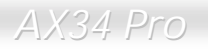

# **PNP/PCI Configuration > Assign IRQ for USB**

**Assign IRQ for USB**

Para establecer el IRQ para USB.

Enabled

Disabled

# **PNP/PCI Configuration > Assign IRQ for VGA**

**Assign IRQ for VGA**

Para establecer el IRQ para VGA.

Enabled

Disabled

# **PNP/PCI Configuration > Módem Use IRQ**

**Módem Use IRQ**

3, 4, 5, 7, 9, 10, 11, N/A

Para establecer el IRQ para módem.

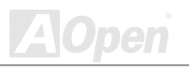

**PNP/PCI Configuration > Slot 1 IRQ No.** 

**PNP/PCI Configuration > Slot 2 IRQ No.** 

**PNP/PCI Configuration > Slot 3 IRQ No.** 

**PNP/PCI Configuration > Slot 4 IRQ No.** 

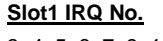

3, 4, 5, 6, 7, 9, 10, 11, 12, 14, 15, Auto

Este artículo te permite a asignar un IRQ manualmente al tarjeta de expancsión sobre cada slot PCI. Si elige Auto, el sistema automaticamente asignará un valor disponible al dispositivo.

Te aconsejamos que guarda valores predeterminado, que es Auto, para acatar PnP especificación completamente.

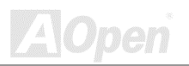

**ZAOpen** 

# *Cargar Configuraciónes predeterminados (Load Setup Defaults)*

La "Load Setup Defaults" opción provee óptimo configuraciónes para óptimo realización de sistema . Óptimo configuraciónes son más seguro que Turbo configuraciónes. Todosr**reportaje de pruebas y control de calidad de verificaión, compatibilidad/reliabilidad son basado sobre "Load Setup Defaults".** Se recomenda estas configuración para una normal operación.No "Load Setup Defaults" es más lento para esta placa madre. Para deshacer una inestable problema, puede cambiar manualmente los parámetros en ["BIOS Features Setup"](#page-87-0) [y "Chipset Features Setup"](#page-98-0)  a tiener más lento y seguro configuración.

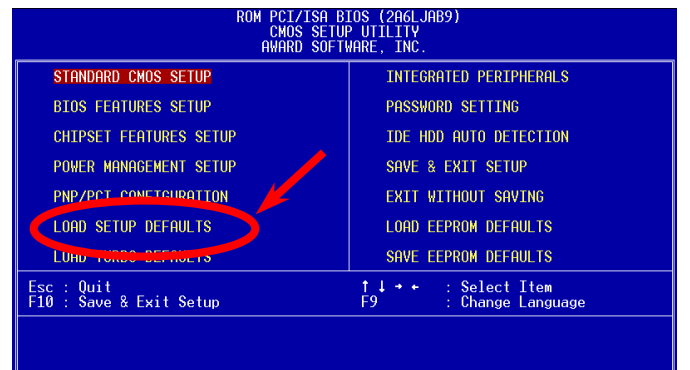

*126* 

# *Cargar Turbo Predeterminado (Load Turbo Defaults)*

la "Load Turbo Defaults" opción provee mejor realización que "Load Setup Defaults" para mejor realización desde la placa madre. No Turbo configuración sufre pruebas de reliabilidad y compatibilidad, pero es probado con solo limitado configuración y dispositivos (for example, una sistema que tiene solo una tarjeta de VGA y dos DIMMs). **Usa Turbo configuración sólo cuando**  se conoce todos artículos de menú de "Chipset Setup". Turbo configuracijon normalmente aumenta la realización desde 3% a 5%, dependiente en el chipset y Aplicación.

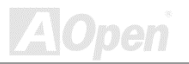

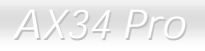

VA Od

# *Perifericos Integrados (Integrated Peripherals)*

Este pantalla se mostra si elige "Integrated Peripherals" desde el principal menú. le Permite configurar las caracteristicas de I/O.

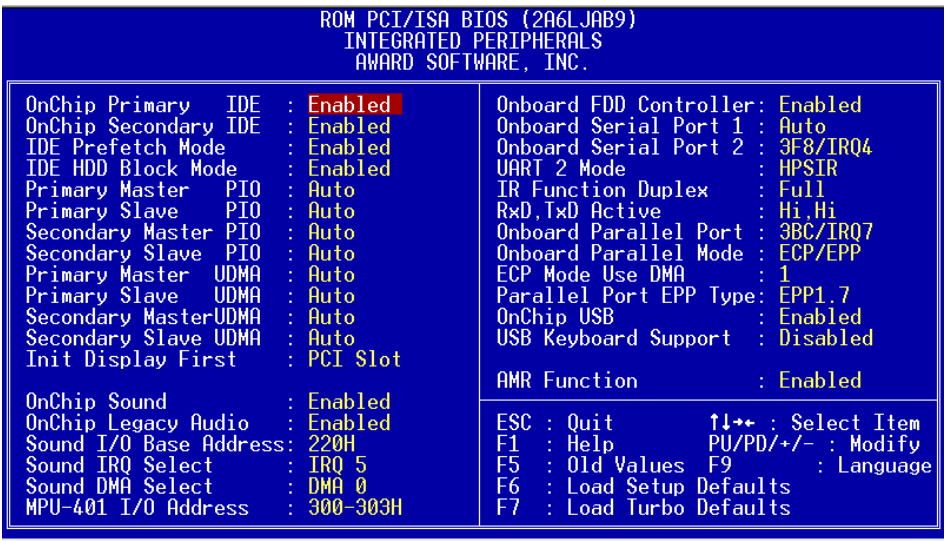

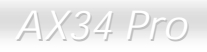

# **Integrated Peripherals > OnChip Primary IDE**

# **Integrated Peripherals > OnChip Secondary IDE**

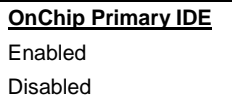

Este parámetro capacita o deja dispositivos IDE conectado al conector IDE primario.

# **Integrated Peripherals > IDE Prefetch Mode**

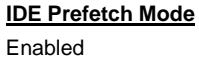

Para capacitar (enable) y dejar (disable) IDE prefetch modo.

# **Integrated Peripherals > IDE HDD Block Mode**

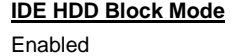

Disabled

Disabled

Si su disco duro IDE soporta "Block Mode", puede elegir **Enabled** para automático detección de óptimo numero de bloque leer/escribir (block read/write) per sector soportado por el disco duro IDE.

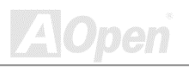

**Integrated Peripherals > Primary Master PIO Integrated Peripherals > Primary Slave PIO Integrated Peripherals > Secondary Master PIO** 

**Integrated Peripherals > Secondary Slave PIO** 

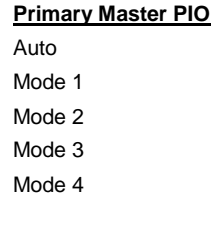

**"Auto"** para capacitar la auto-identificación de velocidad de HDD. El modo PIO especifica el razón de transferencia de datos de HDD. Por ejemplo: Razón de modo 0 para 3.3MB/s, modo 1 para 5.2MB/s, modo 2 8.3MB/s, modo 3 11.1MB/s y modo 4 16.6MB/s. Si la realización del Disco Duro llega inestable, puede tomar un modo lento manualmente.

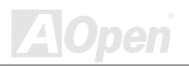

**Integrated Peripherals > Primary Master UDMA** 

**Integrated Peripherals > Primary Slave UDMA** 

**Integrated Peripherals > Secondary Master UDMA** 

**Integrated Peripherals > Secondary Slave UDMA** 

**Primary Master UDMA**

Auto

Disabled

Este artículo permite lo a establecer modo [Ultra DMA/66](#page-157-0)  para el Disco Duro IDE.

# **Integrated Peripherals > Init Display First (Inicializar pantalla primero)**

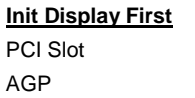

Si se instala una tarieta PCI VGA y una tarjeta [AGP](#page-148-0) al mismo tiempo, este artículo lo permite a establecer o PCI o AGP como VGA primario (initialized VGA).

# **Integrated Peripherals > OnChip Sonido**

**OnChip Sonido**

Para capacitar (enable) o dejar (disable) audio en placa.

Enable

Disable

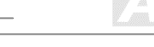

# **Integrated Peripherals > OnChip Legacy Audio**

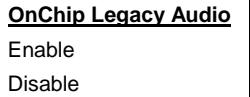

El Sonido Blaster Pro en placa es compatible con onchip audio. Establecer este artículo a Enabled en DOS modo.

## **Integrated Peripherals > Sonido I/O Base Address**

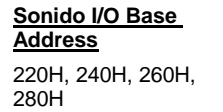

Para selectar el dirección de I/O base de Sonido Blaster compatible para audio en placa.

## **Integrated Peripherals > Sonido IRQ Select**

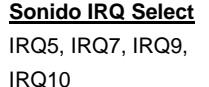

Para selectar el IRQ de Sonido Blaster compatible para audio en placa.

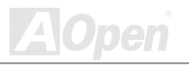

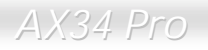

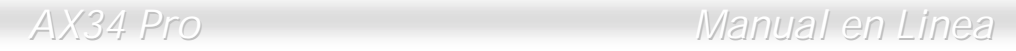

### **Integrated Peripherals > Sonido DMA Select**

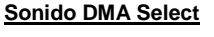

DMA0, DMA1,

DMA2, DMA3

Para selectar el DMA de Sonido Blaster compatible para audio en placa.

### **Integrated Peripherals > MPU-401 I/O Address**

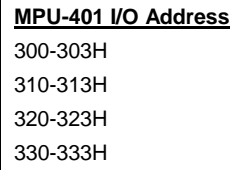

Para selectar el dirección de I/O base de Sonido Blaster compatible para MIDI puerto.

## **Integrated Peripherals > Onboard FDD Controller**

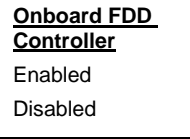

**"Enabled"** para conectar el unidad de floppy disco a onboard conector de floppy disco en lugar de la tarjeta de controlador separado. Elegir "Disabled" si se usa una tarjeta de controlador separado.

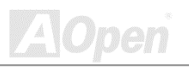

<span id="page-133-0"></span>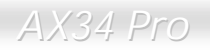

# **Integrated Peripherals > Onboard Serial Port 1**

# **Integrated Peripherals > Onboard Serial Port 2**

*contradicen.*

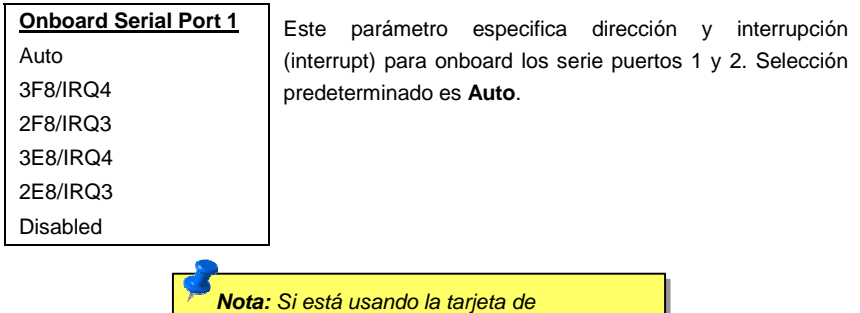

*network , asegurar que no IRQs se* 

 $\mathbb{Z}$ 

# **Integrated Peripherals > UART 2 Mode**

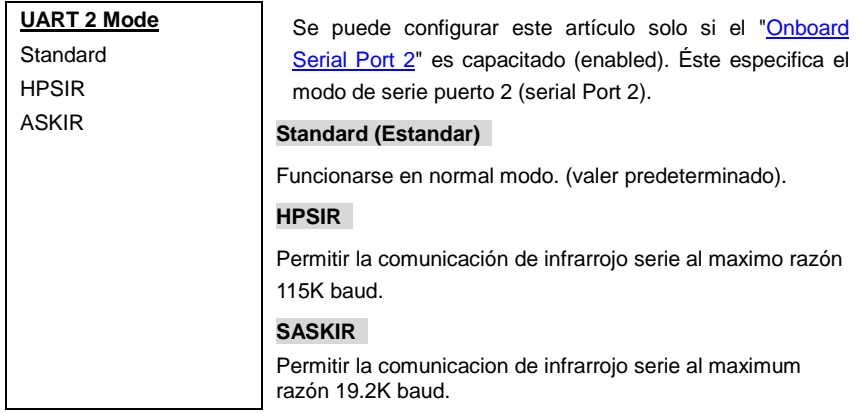

# **Integrated Peripherals > IR Function Duplex**

#### **IR Function Duplex**

Full

Half

This item is used to select Full Duplex or Half Duplex of IR function. Normally, Full Duplex is faster, because it transmits data bi-direction at the same time.

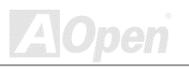

# **Integrated Peripherals > RxD, TxD Active**

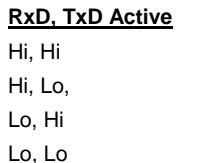

Elegir modo de RxD (Recibir Datos) y TxD (Transmitir Datos) para UART. Por ejemplo, IR , módem, etc. Normalmente, se recomanda que mantener valer predeterminado (default) y referir a manual para su dispositivos.

# **Integrated Peripherals > Onboard Parallel Port**

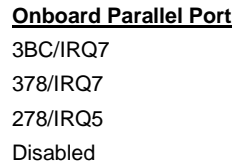

Este parámetro es para especificar de dirección y interrumpir (Interrupt) del onboard paralelo puerto.

*Nota: Si se usa una tarjeta I/O separado con el aparalelo puerto, asegura que los dirección y IRQs no se contradicen.*

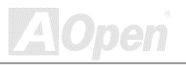

# **Integrated Peripherals > Onboard Parallel Mode**

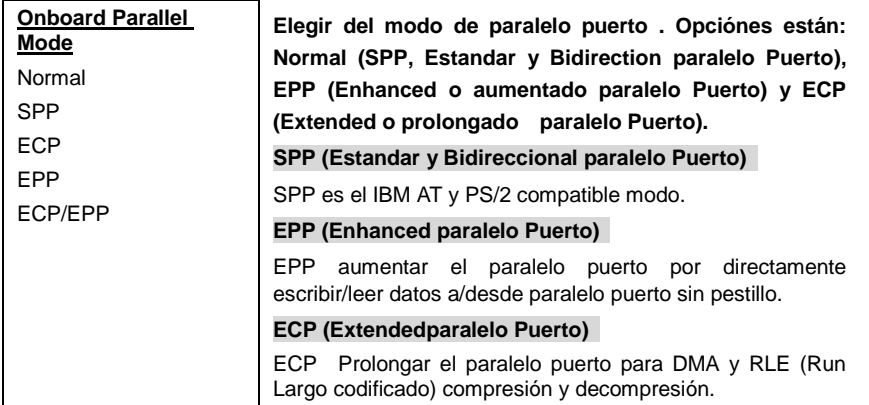

# **Integrated Peripherals > ECP Mode Use DMA**

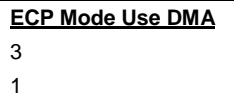

Para establecer el canal de DMA de ECP modo.

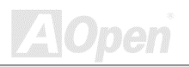

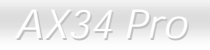

**Parallel Port EPP** 

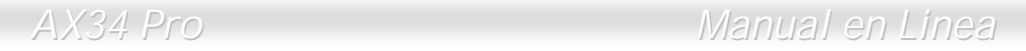

# **Integrated Peripherals > Parallel Port EPP Type**

Para selecciónar protocol de EPP modo.

**Type** EPP1.7

EPP1.9

## **Integrated Peripherals > OnChip USB**

**OnChip USB**

Enabled

Disabled

Para capacitar (enable) odejar (disabl[e\) USB](#page-158-0) controlador.

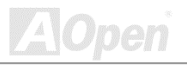

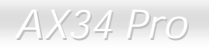

### **Integrated Peripherals > USB Keyboard Support**

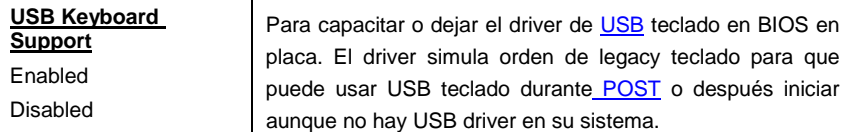

*Nota: No puede usar ambos USB driver y USB legacy teclado a mismo tiempo. Dejar "USB Keyboard Support" si hay USB driver en su sistema operativo.* 

# **Integrated Peripherals > AMR Function**

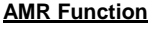

Enabled

Disabled

Para capacitar o dejar el AC97 módem. Si es dejado, una tarjeta de AMR Módem no trabaja normalmente.

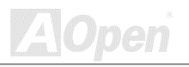

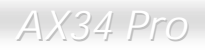

# *Establecer Contraseña (Set Password)*

La contraseña prevene unautorizado uso de su computador. Si se establece una contraseña, el sistema provocará la correcto contraseña antes de arrancar o acceso a Setup.

Para establecer una contraseña:

- 1. Al aviso, entrar la contraseña. La contraseña puede ser hasta 8 alphanumero carácters. Cuando se entran los characteres, se demostra como asteriscos en la caja de contraseña sobre la pantalla.
- 2. Después de introducir la contraseña, presionar la tecla "Entrar".
- 3. Al siguiente aviso, re-introducir su contraseña y presionar la tecla "Entrar" otro vez para confirmar la nueva contraseña. Después de entrado, la principal pantalla se demostrará automaticalmente.

Para dejar una contraseña, sólo presionar la tecla<**Enter**> cuando es movido a entrar nueva contraseña. La pantalla entonces demostra la mensaje confirmando que la contraseña ha sido dejada.

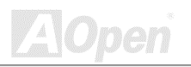

# *Auto Detección de IDE HDD*

Usar este opción a detecciónar los parámetros del disco duro y cargarlos en "Standard CMOS Setup" automaticamente.

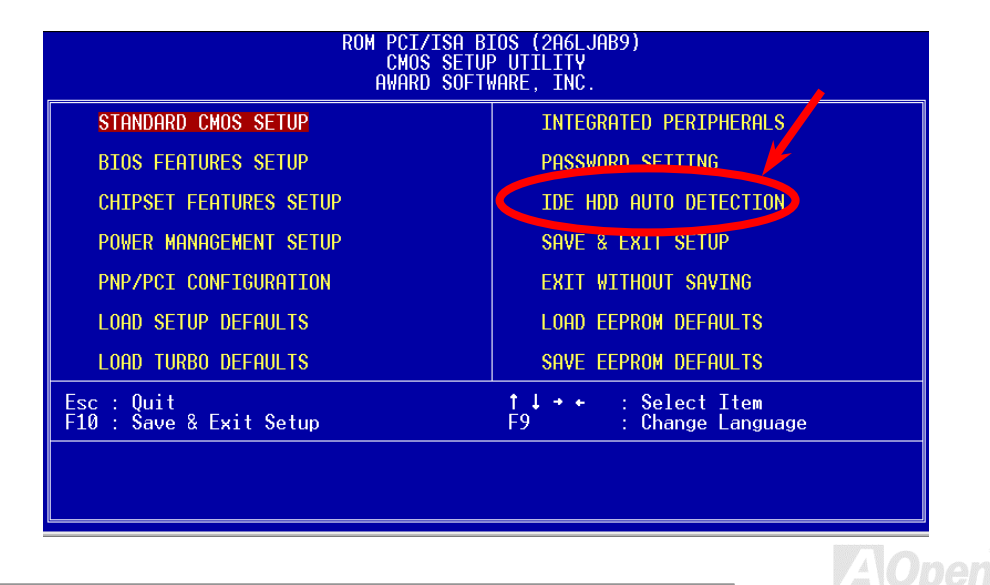

Este auto-detección sólo puede detecciónar un serie de los parámetros para su disco IDE. Algunos discos IDE puede soportar más de un serie de los parámetros. Si su diso duro es formatado con diferente parámetros de éstos detecciónado, deber entrar los parámetros manualmente. Si los parámetros mostrado no está los mismos como unos usado al disco duro, el disco duro no es accesible. Si los parámetros suto'detecciónado no emparejan éstos usados en su disco duro, no hacer caso a los. Entrar "N" a rechazar valores y entrar unos correcto manualmente sobre la pantalla de Standard CMOS Setup.

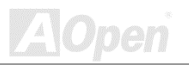

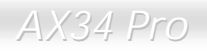

# *Guardar y Salir Configuración (Save & Exit Setup)*

Esta función es para automaticalmente guardar todos valeres de CMOS values antes de salir Setup.

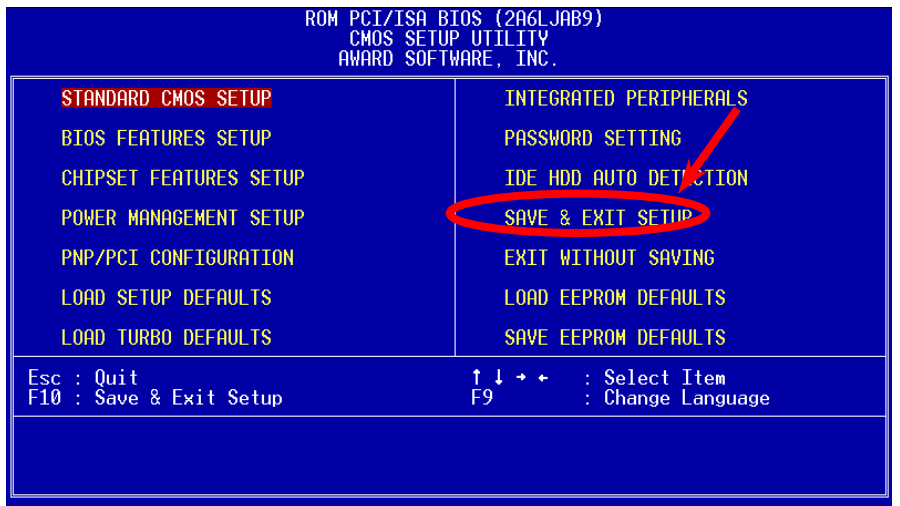

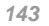

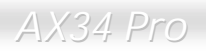

# *Cargar EEPROM Predeterminado (EEPROM Default)*

Además de "Load Setup Default" y "Load Turbo Default", puede usar "Save EEPROM Default " para guardar su configuraciónes en [Flash ROM, y](#page-79-0) puede devolverlos con este artículo.

# *Guardar EEPROM Predeterminado(EEPROM Default)*

Puede usar este opción para guardar su confiuraciónes en [Flash ROM.](#page-79-0) Entonces, si los datos en CMOS is lost or you forget the previous settings, you may use "Load EEPROM Default " to reload.

# *Salir Configuración sin Guardar*

Para salir configuración sin guardar los valores de CMOS cambiado. No usar esta opción si quiere guardar las nuevas configuraciónes.

# *NCR SCSI BIOS y Drivers*

Debido a limitado espacio de [Flash ROM](#page-79-0) , algunos versiónes del BIOS no incluye NCR 53C810 SCSI BIOS (soporta DOS, Windows 3.1 and OS/2) en BIOS del sistema. Muchas tarjetas SCSI proveen sus propios SCSI BIOS en las tarjetas. Puede usar los drivers que venir en NCR SCSI tarieta o en su sistema. Para más detalle, referir a manual de instalación de su tarieta de NCR 53C810 SCSI.

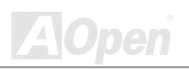
### *Modernizar BIOS (BIOS Upgrade)*

Programa de AOpen Easy Flash para poner el BIOS al día es más fácil de usar que tradicional método. El binario fichero de [BIOS](#page-79-0) y la rutína para poner al día son unidos juntos. Necesita ejecular sólo una comando a completar el trámites.

- 1. Conseguir nueva programa de modernizar BIOS dese AOpen's web site. por ejemplo, AX34109.EXE. Es aconsejado que guardarla al DOS floppy disco bootable para recuperación.
- 2. Reiniciar el sistema a DOS modo sin cargar ningún gerente de memoria (como EMM386) o ningún driver. Necesita unas 520K de espacios de memoria libre.
- 3. Ejecutar A:> AX34109

#### **No cortar suministro durante FLASH PROCESAMIENTO**

4. Reiniciar sistema y prestar <Del> a [enter BIOS setup,](#page-79-0) Eleg[ir "Load Setup Defaults](#page-125-0)", entonces ["Save & Exit Setup](#page-142-0)". Completado!

*Aviso: El Modernizar de BIOS permanenemente reemplazará su BIOS viejo después de ejecutación. Tambian se moderniza El BIOS viejo y Win95/Win98 PnP información al mismo tiempo y puede necesitar a re-configurar su sistema.* 

**Del** 

# Sobrereloj (OverRelojing)

Como uno delantero frabricante en la industria de las placa madre, AOpen siempre atende lo que los clientes quieren y desarrolla productos para cumplir diferentes requisitos. Reliabilidad, compatibilidad, technologia delantero y caracteristica fácil de usar son nuestros básicos objectivos en diseñar las placas madres. Además, muchos usuarios de energía nos están siempre exhortandos a proveer más alta realización del sistema por los sobrerelojes que los llamamos "Sobrerelojadores"( overclockers).

Esta parte es dedicado al sobrerelojadores.

Este placa madre de alta realización es diseñado para maximo **133MHz** del reloj del CPU bus. Todavia, su generador del reloj provee el maximo ciclo **150MHz** para alto ciclo futuro del CPU bus. Resultados de nuestros pruebas probran que **150MHz** es obtenido a condición de que propio configuración y capacitados componentes sean establecido para el sobrereloj.

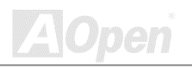

*Aviso: Este diseño de este producto sigue el diseño de CPU y vendedores de chipsets. Te aconsejamos no hacer las configuraciónes beyond las especificacipones de este producto porque está corriendo el riesgo de dañnar su sistema o los daos importante. Todavia, antes de sobrereloj, se asegura que todos componentes en placa puede tolerar demásiados configuraciónes, especialmente sobre CPU, DRAMs, Disco Duros, y tarjeta* 

> *Consejo: Recuerde que el sobrereloj puede causar termico problema. Tambien seguro que el fan de CPU y el plate para termico disipación pueden deshacer los calor generado por sobrereloj.*

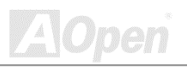

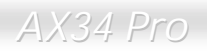

### *Tarjeta VGA y Disco Duro HDD*

VGA y HDD son los principales componentes en sobrereloj. Para su referencia, las listas de Aopen web páginas siguiente tienen los datos de nuestros sobrereloj de éxito en el laboratorio. Recuerde que AOpen no garantiza que puede tener éxito en sobrereloj cada vez. Chequear el **Lista de Vendor disponible (AVL)** por conexión a nuestro oficial website.

- **VGA:** <http://www.aopen.com.tw/tech/report/overclk/mb/vga-oc.htm>
- **HDD:** <http://www.aopen.com.tw/tech/report/overclk/mb/hdd-oc.htm>

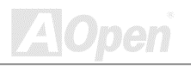

# <span id="page-148-0"></span>Glosario *AC97*

Fundamentalmente, especificación AC97 divide circuito sonido/módem en dos partes: digital procesador y el [CODEC](#page-151-0) . Ellos están vinculado por link bus AC97 para analogue I/O. Como digital procesador puede ser establecido en el principal chipset de placa madre, el coste de onboard solución de sonido/módem puede ser reducido.

#### *ACPI ( Configuración avanzado & Interfaz de Fuente)*

ACPI es el especificación PC97 (1997) de la gestión de fuente. Está para ahorrar más energía por el completo gestión de fuente a sistema operativo y para evitar [BIOS.](#page-150-0) El chipset o súper chip I/O debe proveer el interfaz para estándar registro a sistema operativo (such as Windows 98). Está un poco parecido a interfa[z PnP d](#page-155-0)e registro. ACPI define momentaneo interruptor ATX por software a controlar el transición de estatus de fuente.

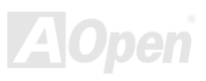

#### *AGP (Acelerado Puerto Gráfico)*

AGP es un bus interfaz para superior actuación de gráphica 3D. AGP solo soporte operación de leer/escribir a memoria en el modo de uno-a-uno de unica-amo unica-esclavo. AGP utiliza ambos filos levantado y bajado de reloj 66MHz para 2X AGP, con razon de transferencia de datos 66MHz  $x$  4byte  $x$  2 = 528MB/s. AGP está avanzando a modo 4X, 66MHz  $x$  4byte  $x$  4 = 1056MB/s. AOpen está el compañia primera a soportar placa madre con AGP 4X por ambos AX6C (Intel 820) y MX64/AX64 (VIA 694x), desde octubre 1999.

#### *AMR (Riser Audio/Módem)*

El circuit[o CODEC](#page-151-0) de sonido/módem solución AC97 puede ser establecido en placa o a través del tarjeta riser (tarjeta AMR) que conectar la placa by el conector AMR.

#### *CD en Pack de Primo de AOpen*

Un CD está metido al paquete del placa madre AOpen a proveer drivers, Acrobat Reader en línea [PDF m](#page-155-0)anual y otros utilidades útiles.

#### *APM*

Diferente a [ACPI,](#page-148-0) BIOS controla la mayoría de gestión de fuente APM. AOpen Suspend a disco duro es un bien ejemplo de gestión de fuente APM.

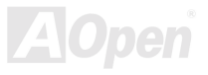

#### <span id="page-150-0"></span>*ATA/66*

ATA/66 utiliza ambos filos levantado y bajado pero doble el razon de transferencia [UDMA/33 .](#page-157-0) Su razon de transferencia está cuatro veces de modo 4 PIO o modo 2 DMA, 16.6MB/s x4 = 66MB/s. Para utilizar ATA/66, nececita especial cable IDE ATA/66.

#### *ATA/100*

ATA/100 es una nueva especificación IDE todavia en el curso de progreso. Él utiliza ambos filos levantado y bajado como ATA/66, pero su ciclo de reloj es reducido a 40ns. Su razon de transferencia está (1/40ns) x 2 bytes x 2 = 100MB/s. Para utilizar ATA/100, necesita especial cable IDE 80-wire ,mismo con el ATA/66.

#### *BIOS (Basica Sistema entrada/salida)*

BIOS es una colección de rutina/programa que reside en EPROM 0 Flash ROM. BIOS controla dispositivos de entrado/salido y otros dispositivos hardware para placa madre. Fundamentalmente, para aprovechar el caracteristica de hardware portátil, necesita una sistema operativo y drivers a acceder BIOS antes de acceder el dispositivo hardware.

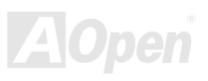

#### <span id="page-151-0"></span>*Bus Master IDE (Modo DMA)*

El tradicional PIO (de programar) IDE necesita a involucrar CPU en todos actividades de acceder IDE inclusive esperar el suceso mecanico. Para reducir cantidad de trabajo CPU, bus master IDE mecanismo transfere datos desde/a memoria sin interrumpir el CPU, y libera el CPU a funcionar al mismo tiempo durante se transferen los datos entre memorias y mecanismo IDE. Desde luego, se necesitan el bus master IDE driver y bus master IDE HDD para soportar bus master IDE modo.

### *CODEC (Codificar y Descifrar)*

CODEC es un circuito que puede hacer conversión digital a analog y viceversa. Es el parte de la solución sonido/Módem AC97.

#### *DIMM (Modulo de Memoria Doble en Línea)*

Socket DIMM tiene totalmente 168 pines y soporte datos 64'bit. Está puede ser de solo o doble lados. Señnal desde dedos de oro en cada lado de PCB son diferentes significando que es Doble en Línea. Casi todosl DIMMs son SDRAM, que operar a 3.3V. Notar que algúnos viejos DIMMs son FPM/EDO y sólo operar a 5V. No entenderlos mal con SDRAM DIMM.

#### **ECC (Comprobar Error y Corrección)**

El modo ECC necesita 8 bits ECC para datos 64-bit. Una vez se accede memoria, bits ECC son puesto al día y son comprobado por un especial algoritmo. El algoritmo ECC tiene el habilidad a descubrir error doble-bit automaticamente y correge error unico-bit mientras modo paridad puede solo descubrir error unico-bit.

#### <span id="page-152-0"></span>*Memoria EDO (Modo Extended de datos salido Data)*

El technología de DRAM EDO está muy semejante a FPM (Fast Page Mode). Diferente a tradicional FPM que llegar a ser tri-estados de los datos salidos en la memoria a comenzar la actividad pre-charge , EDO DRAM guarda los datos válido hasta que siguiente memoria accede el ciclo. Eso es semejante a el efecto de tubería que lleva un estado de clock.

#### *EEPROM (Electronic Erasable Programmable ROM)*

EEPROM o E<sup>2</sup>PROM está semejante a Flash ROM que puede ser re-programado por electrónica señales, pero las technologías de interfaces usados están diferentes. El tamáno de EEPROM es mucho menor que flash ROM.

#### *EPROM (Erasable Programmable ROM)*

El tradicional placa madre almacena clave de BIOS en EPROM puede ser borrado por luz ultra-violet (UV). Si BIOS debe ser modernizado, ante todos separar EPROM desde la placa madre, limpiarlo con luz UV, re-programarlo, y entonces reestablecerlo al placa madre.

### *FCC DoC (Declaration of Conformity)*

El FCC DoC es el declaración de ajuste del componente al patrón de regulación FCC EMI. Componente DIY (tal como placsa madre) sin el escudo de caja debe ajustarse a patrón FCC para aplicar al etiqueta DoC.

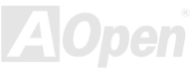

<span id="page-153-0"></span>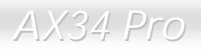

#### *FC-PGA*

FC significa "Flip Chip", FC-PGA es nuevo paquete de Intel para CPU de Pentium III para SKT370 socket, pero necesita una nueva placa madre con nuevo diseño. Es decir, la placa madre para este CPU FC-PGA 370 debe ser rediseñado. Intel va a repartir CPU de FC-PGA 370 y interrumpir CPU de slot 1.

#### *Flash ROM*

Flash ROM puede ser re-programado por electrónicos señals. Es más fácil para BIOS ser modernizado por una utilidad de modo flash. Es también más fácil de ser infectado por virus. Because of increase of new functions, BIOS size is increased from 64KB to 256KB (2M bit). AOpen AX5T is the first board to implement 256KB (2Mbit) Flash ROM. Now flash ROM size is moving to 4M bit on AX6C (Intel 820) and MX3W (Intel 810) motherboard.

#### *FSB ( anterior Side Bus) Reloj*

FSB Reloj means CPU external bus reloj. CPU internal reloj = CPU FSB Reloj x CPU Reloj Ratio *I 2 C Bus*

See [SMBus.](#page-157-0) 

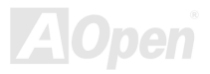

#### <span id="page-154-0"></span>*P1394*

P1394 (IEEE 1394) es una norma de serie bus de alto velocidad para los perifericos. Diferente a [USB b](#page-158-0)us de baja o media velocidad, P1394 soporta 50 to 1000Mbit/s y puede ser usado por video cámara, disk and LAN.

### *Parity Bit (Bit de paridad)*

El modo de paridad usa 1 bit de paridad para cada byte. Normalmente es modo de par paridad, es decir, se pone al día los datos de memoria, bit de paridad es ajustado a par número de "1" para cada byte. La próxima vez, si se lee la memoria con un impar número de "1", el error de paridad es ocurrido. es nombrado como la detección de error de único bit.

### *PBSRAM (Pipelined Burst SRAM)*

Para CPU de Socket 7, el leer de un dato de burst necesita cuatro Qword (Qpalabra) (Quad-word, 4x16 = 64 bits).Todavia, PBSRAM solo necesita una vez de desifrar el dirección y automáticamente envia QWords sobrante en CPU por la sucesión predefinido. Normalmente es como 3-1-1-1, totalmente 6 ciclos, mucho más rápido que SRAM asincronizado. PBSRAM es a menuda usado en L2 (level 2) cache del CPU deSocket 7. No CPU para Slot 1 Socket 370 necesita PBSRAM.

### *PC100 DIMM*

[SDRAM](#page-156-0) DIMM que soporta 100MHz CPU [FSB](#page-153-0) bus reloj.

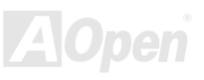

<span id="page-155-0"></span>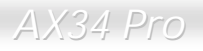

#### *PC133 DIMM*

[SDRAM](#page-156-0) DIMM que soporta 133MHz CPU [FSB](#page-153-0) bus reloj.

#### *PDF Format*

PDF Format es un formato para electrónico archivos. Puede leer PDF archivos a través de Windows, Unix, Linux, Mac … con PDF reader (lector). También puede leer PDF archivos a través del explorador de red como IE y Netscape, Note que necesita instalar PDF plug-in primero (Incluido en Acrobat Reader).

### *PnP (Plug y Play)*

La especificación de PnP provee el interface de estandar registro para ambos BIOS y sistema operativo (como Windows 95). Estos registros son usado por BIOS y el sistema para configurar recurso de sistema sin alguno conflicto. Los IRQ/DMA/Memoria automatically son asignado por PnP BIOS o sistema operativo. corriente, asi todos tarjetas PCI y ISA son ya compatible a PnP.

### *POST (Power-On Self Test)*

POST es los tramites de autocomprobación de BIOS durante arrancar sistema. Puede ser primero o secundo pantalla demostrado en su monitor durante arrancar el sistema.

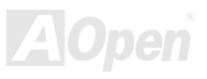

<span id="page-156-0"></span>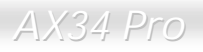

#### *RDRAM (Rambus DRAM)*

Rambus es un tipo de tecnología para memoria. Él usa grande transferencia de datos en modo burst. Teóricamente, la transferencia de datos debe de ser más alto que SDRAM. RDRAM trabaja en modo de cascada de canal. Intel 820 solo soporta uno canal de RDRAM, en 16-bit datos, que puede mantener al maximo 32 dispositivos de RDRAM, con ilimitado sockets de RIMM.

#### *RIMM*

RIMM es el modulo de 184-pin para memoria. Él soporta la tecnología de memoria RDRAM. un modulo de memoria RIMM puede mantener al maximo 16 dispositivos de RDRAM .

#### *SDRAM (Synchronous DRAM)*

SDRAM es un de tipos de tecnologias DRAM que todavia usar el mismo ciclo de reloj que el host bus del CPU [\(EDO y](#page-154-0) FPM son asynchronous – no sincronizado-y no tiene la señal de reloj). Es similar [a PBSRAM u](#page-154-0)sando modo de burst de transferencia. SDRAM es 64-bit 168-pin [DIMM](#page-148-0) v ejecutase a 3.3V. AOpen es el primero compañía soportando doble-SDRAM en DIMMs en placa (AP5V), desde Q1 1996.

#### *SIMM (Single In Line Memory Module)*

Socket de SIMM es solo 72-pin, y solo de único lado. Las señales de dedo de oro en cada lado de PCB son idéntico. Es por lo que se llama único en línea. SIMM consiste en FPM o [EDO D](#page-152-0)RAM y soporta 32-bit data. SIMM ha sido interrumpido en corriente diseño de placa madre.

#### <span id="page-157-0"></span>*SMBus (System Management Bus)*

SMBus es llamado I2C bus también. Es un bus con dos alambre electrica para comunicación de componentes (especialmente para semiconductor IC), por ejemplo, para ajustar reloj de generador de reloj para la placa madre sin jumper. La razón de transferencia de SMBus es solo 100Kbit/s, permitir un host (anfitrión) a comunicar con CPU y muchos dispositivos de master (amo) y slaves (esclavos) para enviar / recibir mensajes.

#### *SPD (Serial Presence Detect)*

SPD es un pequeño ROM o[r EEPROM re](#page-152-0)sidiendo en el [DIMM](#page-148-0) o [RIMM.](#page-156-0) SPD almacena información de la memoria modulo como cronometraje de DRAM y parámetros de chip. SPD puede ser usado por [BIOS p](#page-150-0)ara provee mejor cronometraje a el DIMM o RIMM.

#### *Ultra DMA/33*

A diferencia de tradicional PIO/DMA modo que solo usa el creciente filo de señal de mandato IDE para transferir datos, UDMA/33 usa ambos creciente y descendente edge, con el razón de transferencia dos veces más que PIO modo 4 o DMA modo 2.

 $16.6MB/s$   $x2 = 33MB/s$ 

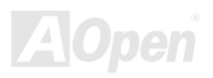

<span id="page-158-0"></span>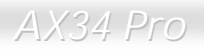

#### *USB (Universal Serial Bus)*

USB es un bus de 4-pin de periferico serie que transfere en modo de cascada los perifericos de velocidad bajo/medio (menos de 10Mbit/s) como keyboard, ratón, palanca de control, escáner, impresora y módom. Con USB, se elimina los tradicional complejo cables desde panel de atras de su PC.

#### *ZIP file*

Un formato de archivos comprimido para reducir el tamañno del archivo. Para decomprimir archivos, ejecutar shareware PKUNZIP [\(http://www.pkware.com/](http://www.pkware.com/)) para DOS y otro sistemas operativos o WINZIP [\(http://www.winzip.com/\)](http://www.winzip.com/) para los sistema de Windows.

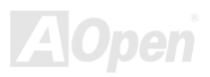

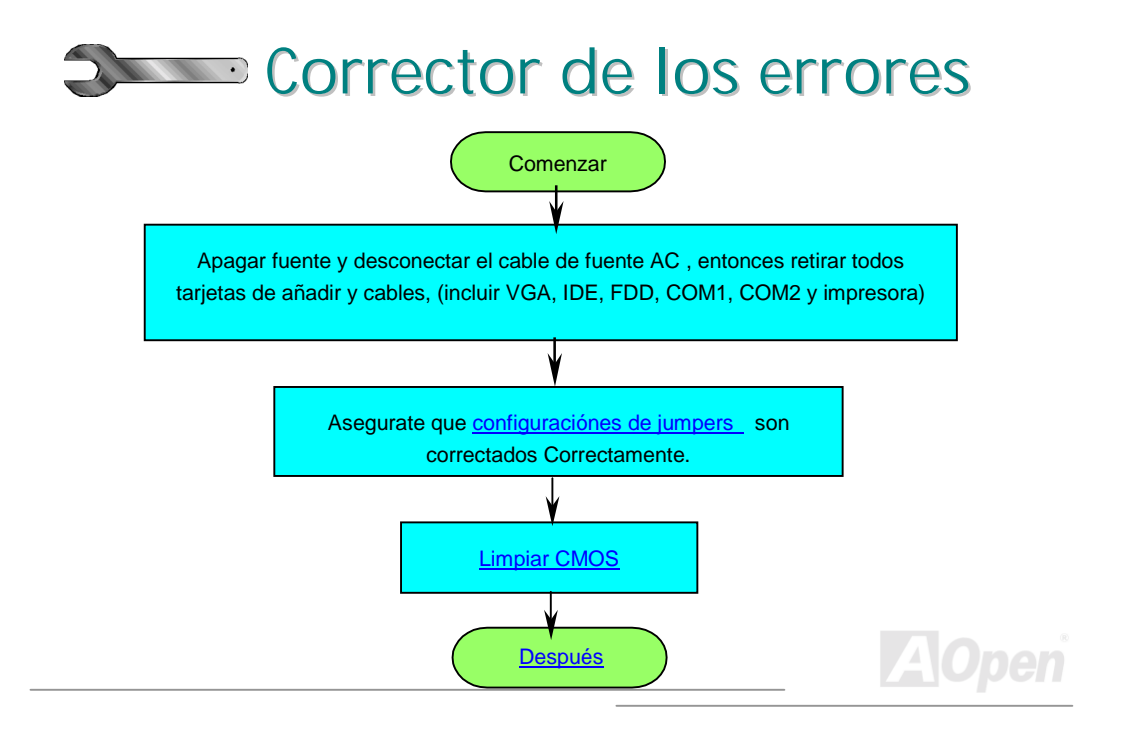

<span id="page-160-0"></span>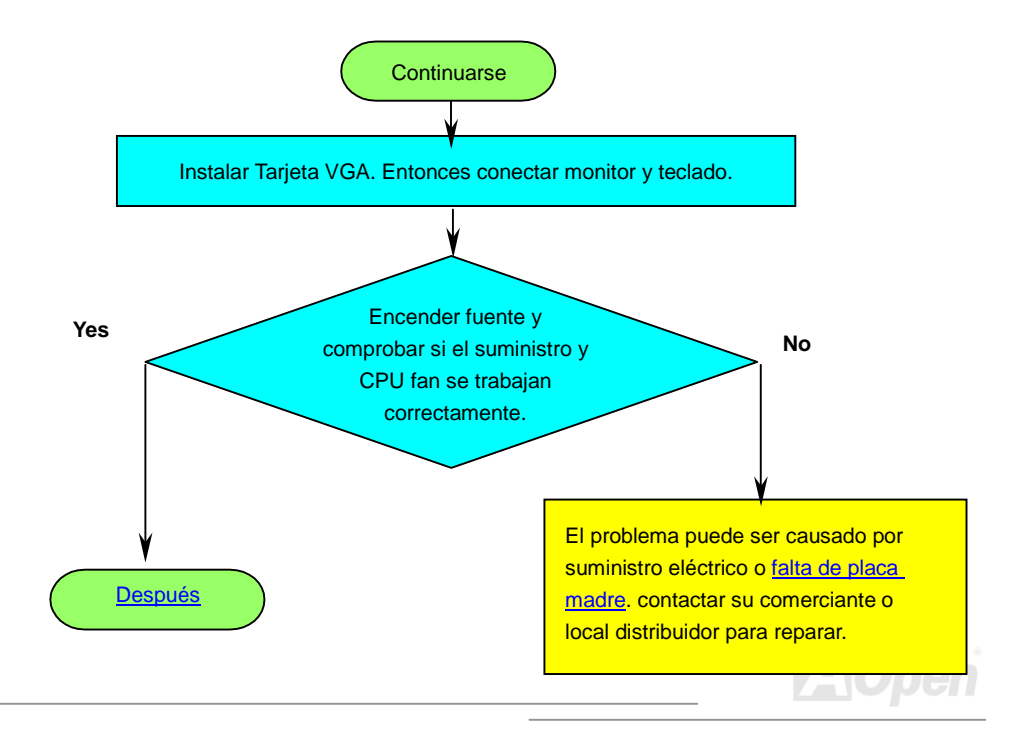

<span id="page-161-0"></span>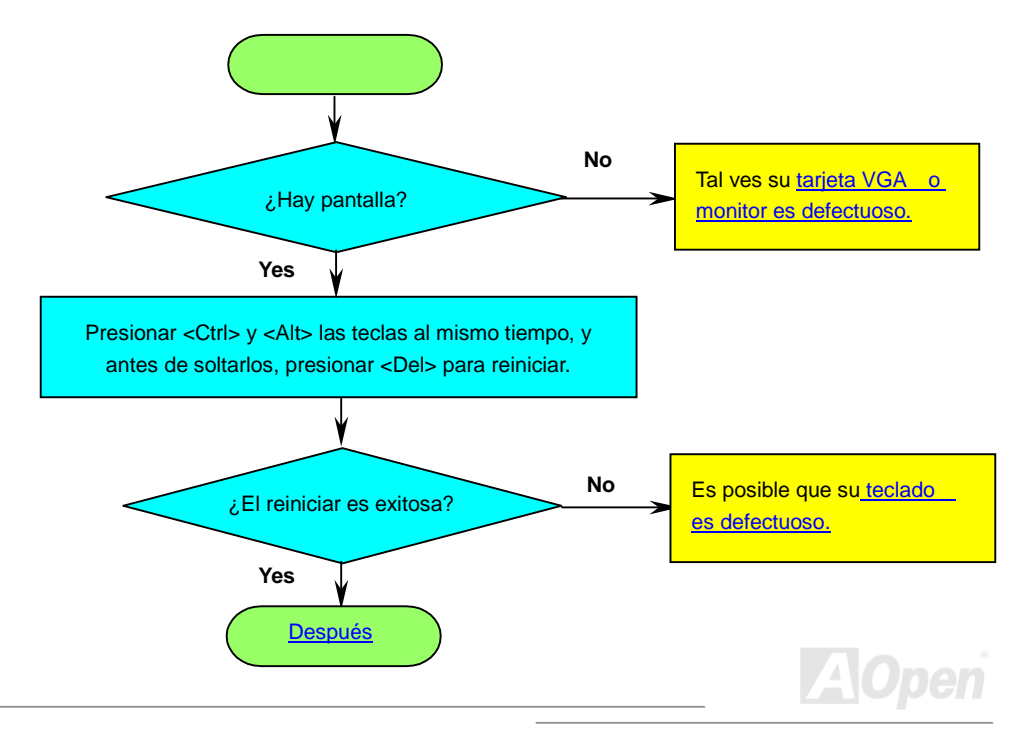

<span id="page-162-0"></span>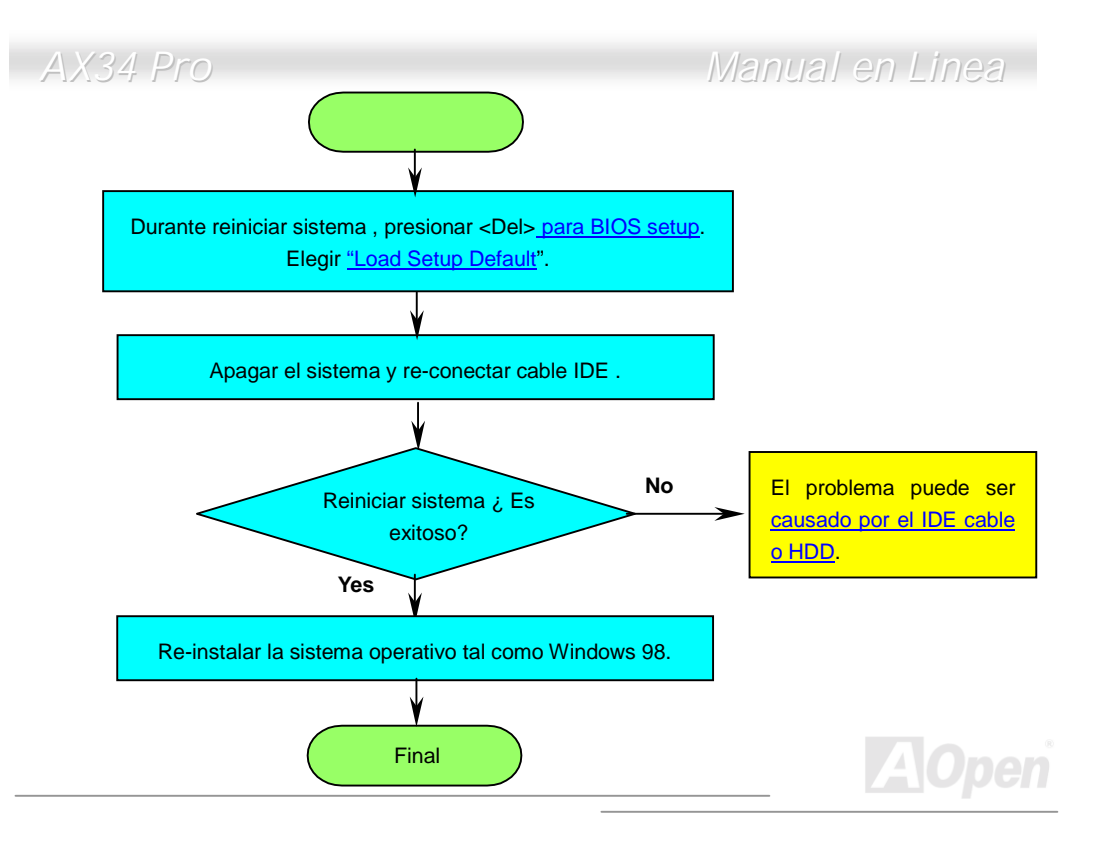

<span id="page-163-0"></span>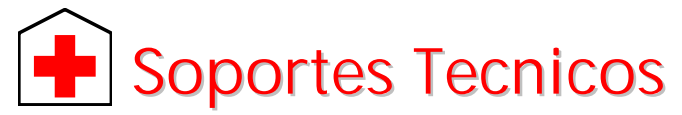

Estimada cliente,

Muchas gracias a elegir el producto de AOpen. El proveer el major y el mas rápido servicio a nuestros clientes es nuestro prioritdad primero. Todavia, recibimos numerosos ecorreos y llamados mundialmente todos los días. Para servir cada cliente con tiempo, se recomenda que ocupase de recursos siguiente antes tomer el último solución (Contactar nos). Con su soporte, podemos proveer el major servicio a más clientes.

Muchas gracias a sus soporte!

AOpen Technical Supporting Team

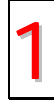

**Manual en línea:** Leer el manual con cuidado y aseguarate que las configuraciónes de los jumpers y los trámitres de las instalactiónes son correctos.<br><http://www.aopen.com.tw/tech/download/manual/default.htm>

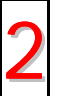

**Reportaje de prueba:** Se recomendamos que elegir placa/tarjeta/dispositivo según reportaje de compatibilidad para montar su PC.<br>[http://www.aopen.com.tw/tech/repuerto/default.htm](http://www.aopen.com.tw/tech/report/default.htm)

<span id="page-164-0"></span>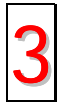

**FAQ:** El último FAQ (Frequently Asked Questions) contene muchas soluciónes para sus problemas.<br><http://www.aopen.com.tw/tech/faq/default.htm>

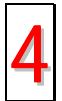

**Descargar Software:** Encontrar el tabla ajuntado aquí para el último BIOS/utilidad/ drivers.

h[ttp://www.aopen.com.tw/tech/download/default.htm](http://www.aopen.com.tw/tech/download/default.htm)

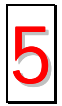

**Grupo de Noticias:** Sus problemas puede ser contestado por nuestros ingenieros desoporte o usuarios profesional en el grupo de noticias. <http://www.aopen.com.tw/tech/newsgrp/default.htm>

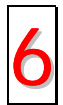

**Contactar Distribuidora/Revendedor:** Nos vendemos los productos a través de revendeores y integradores. Ellos deben conocer su configuración de sistema muy bien y pueden resolver sus problemas más eficiente. De todos modos, los atitudes de servicios son una referencia importante cuando la próxima ves quiere comprar algo otro desde ellos.

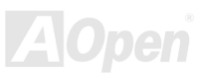

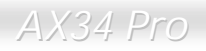

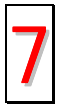

**Contactarnos :** Preparar detallado informaciónes sobre su sistema y sobre los sintoma de errores ante de contactarnos. El **número de parte** , **numero serie** y **versión de BIOS** son también muy útil.

### *Número de parte y Número serie*

El número de parte y el número serie son imprimidos sobre sello de código de barra. Puede encontrar este sello de código de barra sobre el paquete exterior, sobre ISA/CPU slot o sobre el lado de componente de PCB. Por ejemplo:

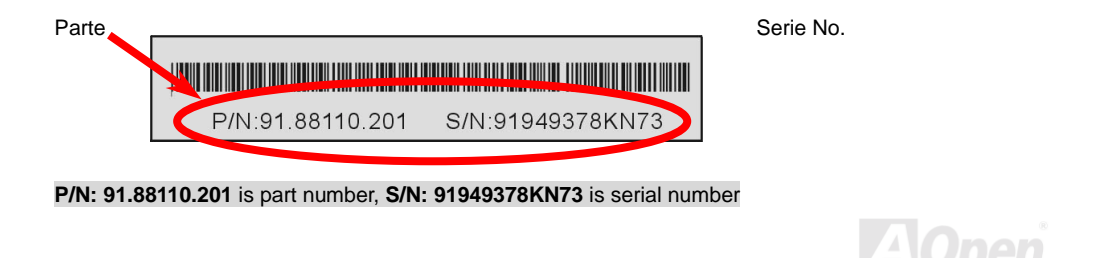

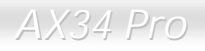

#### *Nombre de Modelo y versión de BIOS*

Nobre de Modelo y versión de BIOS puede ser encontrado sobre izquiedo superior angulo de primero pantalla de inci[ar \(POST](#page-155-0) pantalla). Por ejemplo:

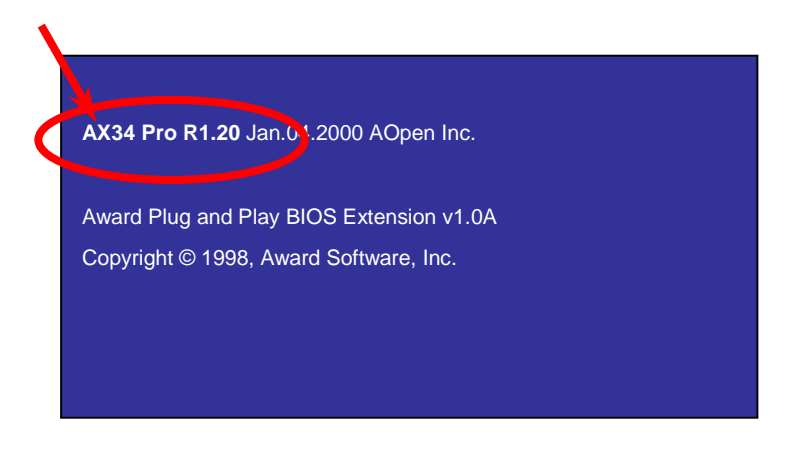

 **AK34 Pro** es nombre de modelo de la placa madre, **R1.20** es versión de BIOS.

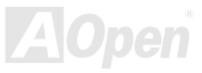

**Web:** *[http://www.aopen.com](http://www.aopen.com/)*

**E-correo :** ePuede enviarnos e-correo a través de forma de contact abajo:

**Inglés** *<http://www.aopen.com.tw/tech/contact/techusa.htm>*

**Japonés** *<http://aojp.aopen.com.tw/tech/contact/techjp.htm>*

**Chino** *<http://w3.aopen.com.tw/tech/contact/techtw.htm>*

**Aleman** *<http://www.aopencom.de/tech/contact/techde.htm>*

**Chino simplificado** *<http://www.aopen.com.cn/tech/contact/techcn.htm>*

#### **TEL:**

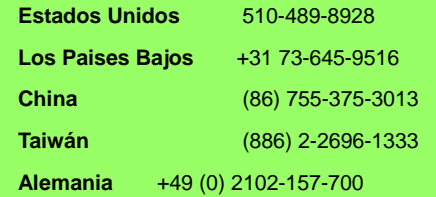

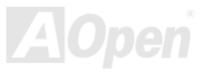